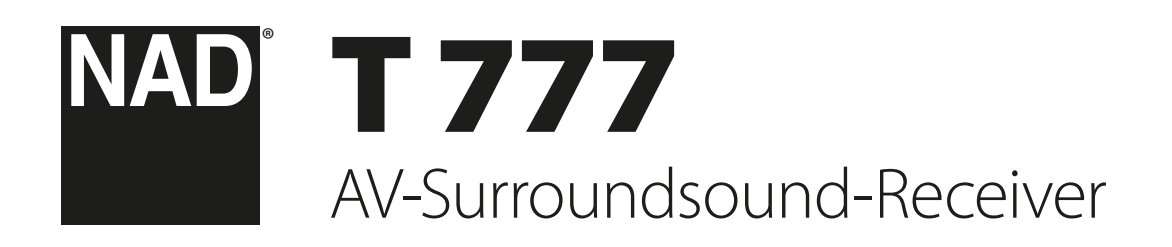

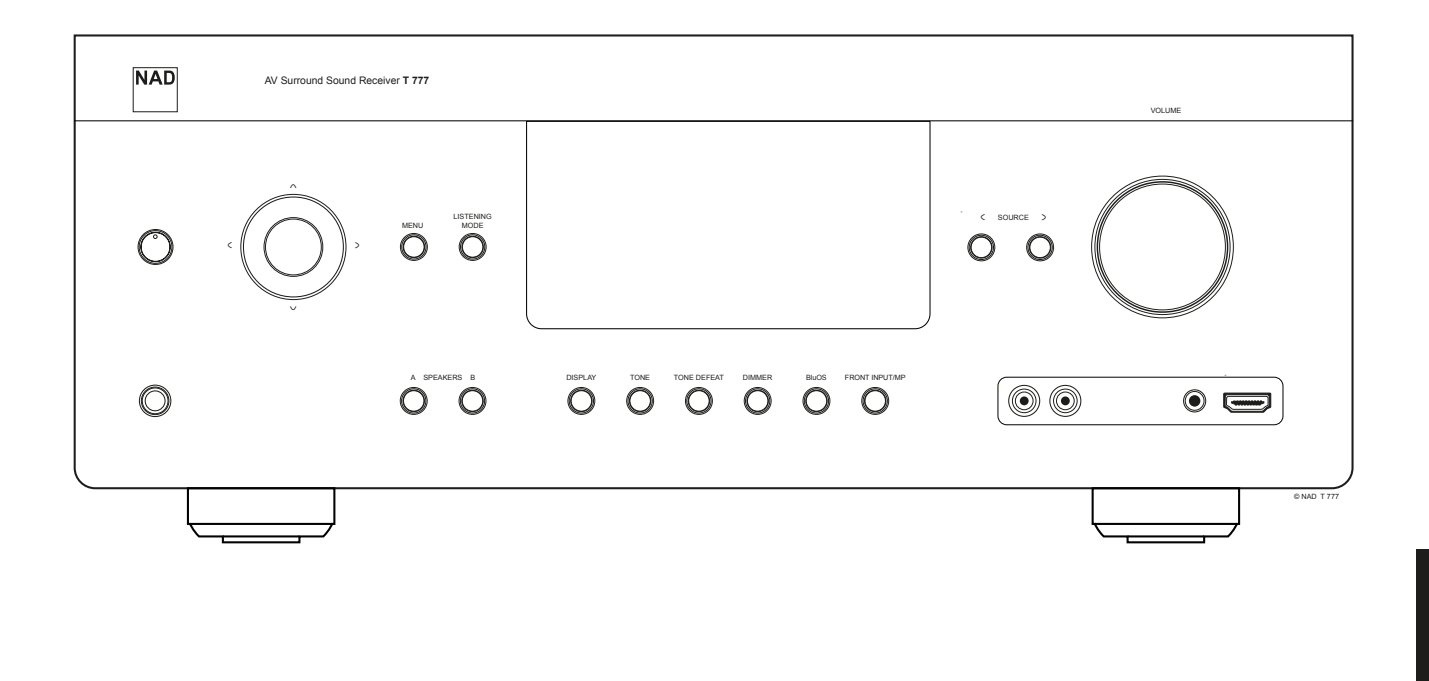

# Bedienungsanleitung

- <span id="page-1-0"></span>**1. Anleitungen lesen** - Alle Sicherheits- und Bedienungshinweise vor der Gerätebenutzung aufmerksam lesen.
- **2. Anleitungen aufbewahren**  Die Sicherheits- und Bedienungshinweise zum späteren Nachschlagen aufbewahren.
- **3. Warnungen beachten**  Alle Warnhinweise am Gerät und in der Bedienungsanleitung befolgen.
- **4. Anleitungen befolgen**  Alle Anleitungen für Betrieb und Benutzung des Gerätes befolgen.
- **5. Reinigung**  Ziehen Sie vor der Reinigung des Gerätes den Netzstecker aus der Steckdose. Keine flüssigen Reinigungsmittel oder Spraydosen-Reiniger verwenden, sondern nur mit einem feuchten Tuch reinigen.
- **6. Zusatzgeräte**  Keine Zusatzgeräte verwenden, die vom Hersteller nicht empfohlen sind. Sie könnten zu Gefahren führen.
- **7. Wasser und Feuchtigkeit**  Verwenden Sie dieses Gerät nicht in der Nähe von Wasser, z. B. neben einer Badewanne, Waschschüssel, Spüle oder einem Wäschekessel, in einem nassen Keller oder neben Schwimmbecken u. ä.
- **8. Zubehör**  Stellen Sie dieses Gerät nicht auf unstabile Handwagen, Ständer, Stative, Konsolen oder Tische. Wenn das Gerät herunterfällt, könnten Kinder oder Erwachsene schwere Verletzungen davontragen, und das Gerät könnte schwer beschädigt werden. Verwenden Sie nur Handwagen, Ständer, Stative, Konsolen oder Tische, die vom Hersteller empfohlen oder mit dem Gerät zusammen verkauft worden sind. Jeder Geräteeinbau sollte nur in vom Hersteller empfohlenem Einbauzubehör und unter Beachtung der Herstelleranleitung erfolgen.
- **9. Wagen**  Steht das Gerät auf einem Wagen, sollte dieser vorsichtig bewegt

werden. Schnelles Anhalten, überhöhte Kraftanwendung und unebene Bodenflächen können dazu führen, daß der Wagen mit dem Gerät umkippt.

- **10. Luftzirkulation**  Schlitze und Gehäuseöffnungen dienen der Luftzirkulation, sollen einen zuverlässigen Betrieb sicherstellen und das Gerät dabei von Überhitzung schützen. Diese Öffnungen dürfen nicht blockiert oder abgedeckt werden. Das Gerät darf daher niemals auf ein Bett, Sofa, einen Teppich oder ähnliche Oberflächen gestellt werden. Es kann nur dann in einer festen Installation wie einem Einbauschrank oder Rack untergebracht werden, wenn für eine ausreichende Lüftung gesorgt wird und die Herstellerhinweise dabei beachtet werden.
- **11. Netzanschluß**  Dieses Gerät darf nur an Spannungsquellen betrieben werden, die im Etikett auf dem Gerät angegeben sind und nur an Netzsteckdosen mit Schutzleiter angeschlossen werden. Wenn Sie nicht sicher sind, welche Spannungsversorgung Sie in Ihrem Hause haben, wenden Sie sich an Ihren Händler oder an das örtliche Elektrizitätswerk.
- **12. Netzkabelschutz**  Das Verlegen von Netzkabeln muß so erfolgen, daß Kabelquetschungen durch Darauftreten oder daraufliegende Gegenstände ausgeschlossen sind. Dabei sollte besonders auf die Leitung in Steckernähe, Mehrfachsteckdosen und am Geräteauslaß geachtet werden.
- **13. Netzstecker**  Wenn der Netzstecker oder eine Gerätekupplung mit einem Trenngerät verbunden ist, muß das Trenngerät immer in Betrieb sein.
- **14. Erdung der Außenantenne**  Wird eine Außenantenne oder ein Kabelsystem an das Gerät angeschlossen, muß sichergestellt werden, daß die Antenne oder das Kabelsystem geerdet ist, um einen gewissen Schutz gegen Spannungsspitzen und statische Aufladungen zu bieten. Artikel 810 des National Electrical Code, ANSI/NFPA 70, enthält Informationen zur geeigneten Erdung des Antennenmastes und Trägergerüstes, zur Erdung der Leitung einer Antennen-Entladeeinheit, zur Größe des Erders, Position der Antennen-Entladeeinheit, zum Anschließen und zu den Anforderungen von Erdern.

#### **HINWEIS FÜR INSTALLATEURE VON KABEL-TV-SYSTEMEN**

Wir möchten die Installateure von Kabel-TV-Systemen auf den Abschnitt 820-40 des NEC aufmerksam machen, in dem Richtlinien für sachgemäße Erdung zu finden sind und in dem insbesondere festgelegt ist, daß die Kabelerdung mit dem Erdungssystem des Gebäudes verbunden werden soll, und zwar so nahe wie möglich an der Kabeleinführung.

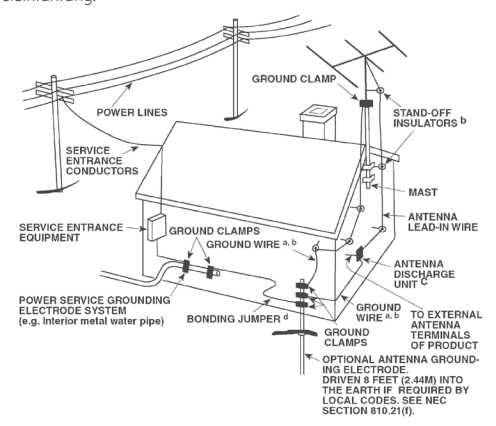

- **15. Blitz**  Ziehen Sie zum besonderen Schutz bei Gewitter oder wenn das Gerät unbeaufsichtigt über längere Zeit nicht verwendet wird, den Netzstecker aus der Steckdose und das Antennenkabel aus der Antennen- oder Kabelsteckdose. Dadurch wird das Gerät vor Blitz- oder Überspannungsschäden geschützt.
- **16. Hochspannungsleitungen**  Eine Außenantennenanlage sollte nicht in direkter Nachbarschaft von Hochspannungsleitungen oder anderen elektrischen Lichtoder Netzleitungen, oder wo sie in solche Hochspannungsleitungen fallen kann, installiert werden. Bei der Installation eines Außenantennensystems muß äußerst vorsichtig vorgegangen werden, um Hochspannungsleitungen nicht zu berühren. Der Kontakt mit solchen Leitungen kann tödlich sein.
- **17. Überlastung**  Wandsteckdosen, Verlängerungskabel oder integrierte Mehrfachsteckdosen dürfen nicht überlastet werden. Gefahr von elektrischem Schlag und Feuer.
- **18. Flammenquellen**  Keine offenen Flammenquellen, wie z. B. brennende Kerzen, auf das Gerät stellen.
- **19. Eindringen von Fremdkörpern und Flüssigkeiten**  Niemals irgendwelche Fremdkörper durch die Gehäuseöffnungen in das Gerät stecken. Sie könnten Teile mit gefährlichen Spannungen berühren oder einen Kurzschluß auslösen, der ein Feuer verursachen oder zu einem Stromschlag führen könnte. Niemals Flüssigkeiten, welcher Art auch immer, auf das Gerät schütten.
- **20. Kopfhörer**  Übermäßiger Schalldruck von Ohr- oder Kopfhörern kann zu Gehörverlust führen.
- **21. Schaden mit erforderlicher Reparatur**  Ziehen Sie den Geräte-Netzstecker aus der Steckdose und lassen Sie von qualifizierten Fachkräften eine Reparatur durchführen, wenn:
	- **a.** das Netzkabel oder der Netzstecker beschädigt ist.
	- **b.** Flüssigkeit in das Gerät geschüttet worden ist oder Fremdkörper hineingefallen sind.
	- **c.** das Gerät Regen oder Wasser ausgesetzt worden ist.
	- **d.** das Gerät trotz Beachtung der Bedienungsanleitung nicht normal funktioniert. Betätigen Sie nur Einsteller, die in der Bedienungsanleitung erwähnt werden. Die fehlerhafte Einstellung anderer Einsteller kann zu Beschädigung führen und erfordert häufig den enormen Aufwand eines qualifizierten Technikers, um den normalen Geräte-Betriebszustand wiederherzustellen.
	- **e.** das Gerät heruntergefallen oder in irgendeiner Weise beschädigt worden ist.
	- **f.** wenn das Gerät auffallende Veränderungen in der Leistung aufweist. Dies ist meistens ein Anzeichen dafür, daß eine Reparatur oder Wartung notwendig ist.

# WICHTIGE SICHERHEITSHINWEISE

- **22. Ersatzteile**  Wenn Ersatzteile benötigt werden, stellen Sie sicher, daß der Servicetechniker Original-Ersatzteile vom Hersteller oder zumindest solche mit denselben Eigenschaften wie die Originalteile verwendet hat. Nicht autorisierte Ersatzteile können Feuer, elektrischen Schlag oder andere Gefahren verursachen.
- **23. Batterieentsorgung**  Beim Entsorgen von verbrauchten Batterien, die gesetzlichen Bestimmungen und lokalen Entsorgungsvorschriften beachten.
- **24. Sicherheitsüberprüfung**  Bitten Sie den Servicetechniker nach allen Wartungen oder Reparaturen an diesem Gerät darum, eine Sicherheitsüberprüfung durchzuführen und den einwandfreien Betriebszustand des Gerätes festzustellen.

#### **WARNUNG**

Das Blitzsymbol mit Pfeil in einem gleichseitigen Dreieck soll den Benutzer vor einer nicht isolierten, für das Risiko eines elektrischen Schlages für Personen ausreichend hohen gefährlichen Spannung im Innern des Gerätegehäuses warnen.

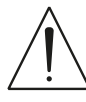

Das Ausrufezeichen in einem gleichseitigen Dreieck soll den Benutzer darauf aufmerksam machen, dass die mit dem Gerät gelieferte Dokumentation wichtige Betriebs- und Wartungshinweise enthält.

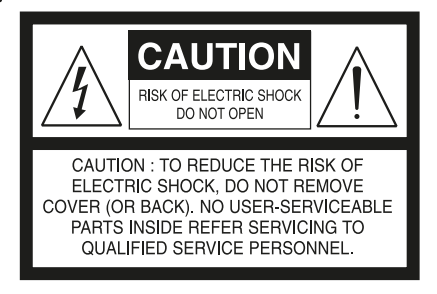

**"WARNUNG: UM DIE GEFAHR VON FEUER ODER STROMSCHLAG ZU VERHINDERN, DIESES GERÄT NICHT REGEN ODER FEUCHTIGKEIT AUSSETZEN, UND MIT FLÜSSIGKEITEN GEFÜLLTE GEGENSTÄNDE, WIE Z. B. VASEN, NICHT AUF DAS GERÄT STELLEN."**

DIE GERÄTE MÜSSEN AN EINER GEERDETEN NETZSTECKDOSE ANGESCHLOSSEN WERDEN.

#### **HINWEIS ZUR AUFSTELLUNG**

Um eine ausreichende Lüftung zu gewährleisten, stellen Sie sicher, daß um das Gerät herum genügend Platz vorhanden ist (gemessen von den Außenabmessungen und evtl. hervorstehenden Teilen). Mindestabstände:

Linke und rechte Seite: 10 cm Rückwand: 10 cm Gehäusedeckel: 10 cm

#### **FCC**

Dieses Gerät wurde geprüft und entspricht demnach den Grenzwerten für ein digitales Gerät der Klasse B gemäß Teil 15 der Richtlinien der US-Fernmeldebehörde (FCC). Diese Grenzwerte sollen einen angemessenen Schutz gegen störende Interferenzen bei Installationen in Wohngebieten bieten. Dieses Gerät erzeugt und verwendet Hochfrequenzenergie und kann diese abgeben, und es kann schädliche Interferenzen mit Funkübertragungen auslösen, wenn es nicht gemäß der Anleitung installiert und betrieben wird. Es lässt sich jedoch nicht vollständig ausschließen, dass solche Störungen in manchen Installationen auftreten. Wenn dieses Gerät störende Interferenzen zum Radio- und Fernsehempfang verursacht (was durch Aus- und Einschalten des Geräts festgestellt werden kann), wird dem Benutzer nahegelegt, die Interferenz durch eines oder mehrere der folgenden Verfahren zu beheben:

- **•** Die Empfangsantenne anders ausrichten oder anderswo platzieren. **•** Den Abstand zwischen dem Gerät und dem Empfänger vergrößern.
- **•** Das Gerät in eine Steckdose eines Netzkreises einstecken, der nicht mit dem des Empfängers identisch ist.
- **•** Den Händler oder einen erfahrenen Radio- und Fernsehtechniker zu Rate ziehen.

Dieses Gerät wurde in Übereinstimmung mit den Anforderungen gegen € Hochfrequenzstörungen der EU-RICHTLINIE 2004/108/EU und 93/68/EEU hergestellt

#### **HINWEISE ZUM UMWELTSCHUTZ**

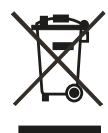

Am Ende seiner Nutzungsdauer darf dieses Gerät nicht mit dem normalen Hausmüll entsorgt, sondern muß an einer Sammelstelle für Elektro- und Elektronikschrott abgegeben werden. Die Symbole auf dem Gerät, in der Bedienungsanleitung und auf der Verpackung weisen darauf hin.

Die Materialien können entsprechend ihrer Kennzeichnung wiederverwendet werden. Durch Wiederverwendung, Recycling von Rohstoffen oder anderen Arten von Altgeräte-Recycling leisten Sie einen wichtigen Beitrag zum Schutz unserer Umwelt.

Weitere Informationen über Ihre zuständige Abfallbeseitungsstelle erhalten Sie bei Ihrer örtlichen Verwaltung.

#### **NOTIEREN SIE DIE MODELLNUMMER (SIE KÖNNEN SIE JETZT NOCH SEHEN).**

Modell- und Seriennummer Ihres neuen T 777 befinden sich hinten am Gehäuse. Damit Sie diese Nummern zukünftig griffbereit haben, empfehlen wir Ihnen, sie hier aufzuschreiben:

Modellnr

Seriennr

NAD ist ein Warenzeichen von NAD Electronics International, einem Unternehmensbereich von Lenbrook Industries Limited Copyright 2018, NAD Electronics International, ein Unternehmensbereich von Lenbrook Industries Limited

# EINFÜHRUNG

## **INHALTSVERZEICHNIS**

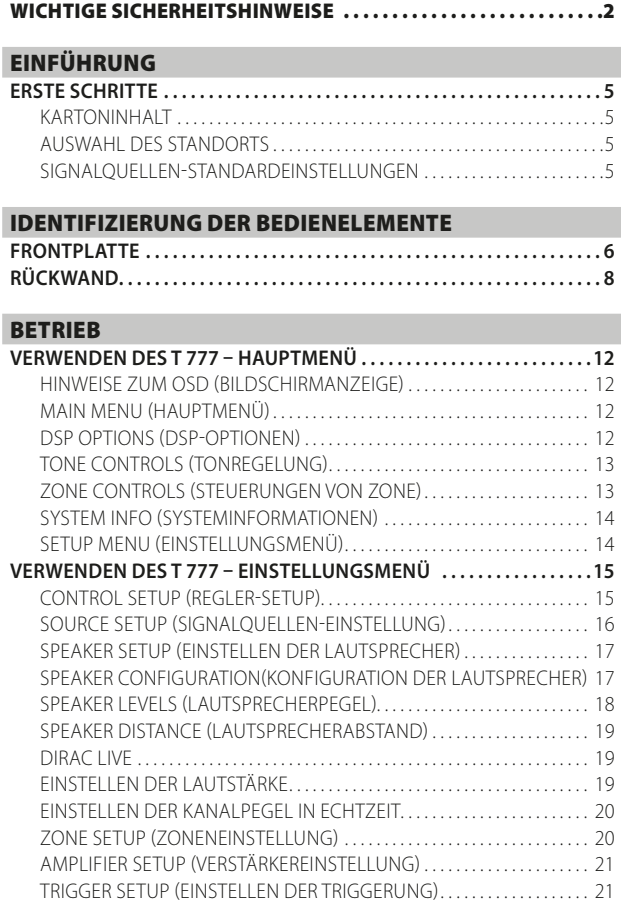

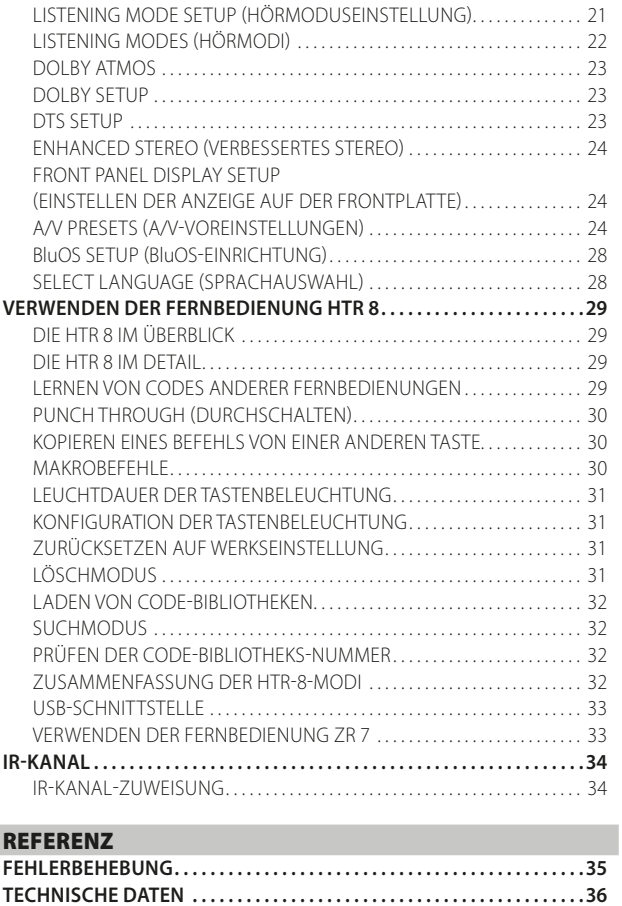

# DEUTSCH

#### **VIELEN DANK, DASS SIE SICH FÜR NAD ENTSCHIEDEN HABEN.**

Der T 777 A/V-Receiver ist ein technologisch fortschrittliches und hochleistungsfähiges Produkt. Gleichzeitig haben wir uns bemüht, es übersichtlich und bedienerfreundlich zu machen. Mit leistungsfähiger digitaler Signalverarbeitung und überragend präzisen digitalen Audio-Schaltkreisen liefert der T 777 für den einfachen Stereo- und für den Surround-Sound-Betrieb gleichermaßen eine Reihe echt nützlicher Optionen. Wir haben jedoch darauf geachtet, dass der T 777 musikalisch so transparent und räumlich genau wie möglich ist. Dabei ist ein Großteil des Wissens, das wir über drei Jahrzehnte beim Entwerfen von Audio-, Video- und Heimtheaterkomponenten gesammelt haben, in das Produkt eingeflossen. Wie bei all unseren Produkten stand auch bei der Entwicklung des T 777 unsere Philosophie "Music First" im Mittelpunkt, sodaß wir Ihnen auch für die kommenden Jahre ein modernes Surround-Heimkino und audiophilen Musikgenuß versprechen können.

Bitte nehmen Sie sich jetzt ein paar Minuten Zeit und lesen Sie diese Bedienungsanleitung aufmerksam durch. Wenn Sie gleich nach dem Auspacken ein wenig Zeit investieren, sparen Sie hinterher umso mehr, und es ist sicher der beste Weg, Ihre Investition in den T 777 und diese leistungsstarke Komponente auch voll zu nutzen.

Informationen zur Gewährleistung erhalten Sie von Ihrem örtlichen NAD-Händler.

**NAD IST NICHT VERANTWORTLICH FÜR ETWAIGE TECHNISCHE DISKREPANZEN ODER DISKREPANZEN IN DER BENUTZEROBERFLÄCHE IN DIESEM HANDBUCH. DAS T 777-BENUTZERHANDBUCH KANN JEDERZEIT OHNE VORHERIGE ANKÜNDIGUNG GEÄNDERT WERDEN. BESUCHEN SIE DIE NAD-WEBSITE FÜR DIE NEUESTE VERSION DES T 777-BENUTZERHANDBUCHS.**

## **ERSTE SCHRITTE**

#### <span id="page-4-0"></span>KARTONINHALT

Im Lieferumfang des T 777 sind folgende Komponenten enthalten:

- **•** Schnellanleitung
- **•** BluOS-Kit mit USB-Hub, Wi-Fi-Dongle, Bluetooth-USB-Mikroadapter und USB-zu-USB-Kabelverlängerung
- **•** Die Fernbedienung HTR 8 mit zwei AA-Batterien
- **•** BluOS-Ready Flyer/Bluesound-Player
- **•** Die Zonenfernbedienung ZR 7 mit 3V CR2025-Batterie.
- **•** Messmikrofon mit USB-Mikrofonadapter und Klinkensteckeradapter

#### **BEWAHREN SIE DIE VERPACKUNG AUF**

Bitte bewahren Sie den Versandkarton und sämtliches Verpackungsmaterial auf. Wenn Sie umziehen oder Ihren T 777 aus einem anderen Grund transportieren müssen, ist es am sichersten, wenn Sie den T 777 in senier Originalverpackung transportieren. Leider mussten wir die Erfahrung machen, dass viele NAD-Geräte beim Transport durch unzureichende Verpackung beschädigt werden. Deshalb: Bitte bewahren Sie den Versandkarton auf!

#### AUSWAHL DES STANDORTS

Wählen Sie einen Standort mit ausreichender Luftzirkulation und genügend Abstand an den Seiten und der Geräterückseite. Achten Sie auf eine ungehinderte Sicht innerhalb von ca. 8 Metern zwischen der Frontplatte des T 777 und Ihrer bevorzugten Hör-/Sichtposition, damit eine zuverlässige Kommunikation mit der Infrarot-Fernbedienung sichergestellt ist. Der T 777 hat eine leichte Wärmeentwicklung, die allerdings benachbarte Komponenten nicht beeinträchtigen sollte. Eine ausreichende Belüftung ist besonders wichtig.

#### SIGNALQUELLEN-STANDARDEINSTELLUNGEN

Die folgende Tabelle führt die standardmäßigen Einstellungen für SOURCE (Quelle) auf. Die Audioeingangseinstellungen zeigen sowohl den digitalen als auch analogen Audioeingang. Ein Digitaleingang hat immer Vorrang vor dem analogen Audioeingang, auch wenn beide Eingangssignale vorhanden sind.

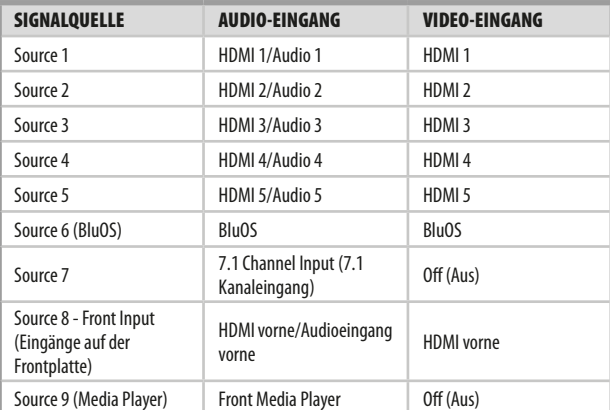

Weitere Informationen zur Änderung der oben aufgeführten Standardeinstellungen und genauere Hinweise zum Einstellen und Kombinieren von Signalquellen finden Sie unter "SOURCE SETUP" (SIGNALOUELLEN-EINSTELLUNG)" im Abschnitt "VERWENDEN DES T 777 -EINSTELLUNGSMENÜ" des Kapitels "BETRIEB".

#### **HINWEIS**

*Ein Digitaleingang hat immer Vorrang vor dem analogen Audioeingang, auch wenn beide Eingangssignale vorhanden sind.*

# <span id="page-5-0"></span>IDENTIFIZIERUNG DER BEDIENELEMENTE

## **FRONTPLATTE**

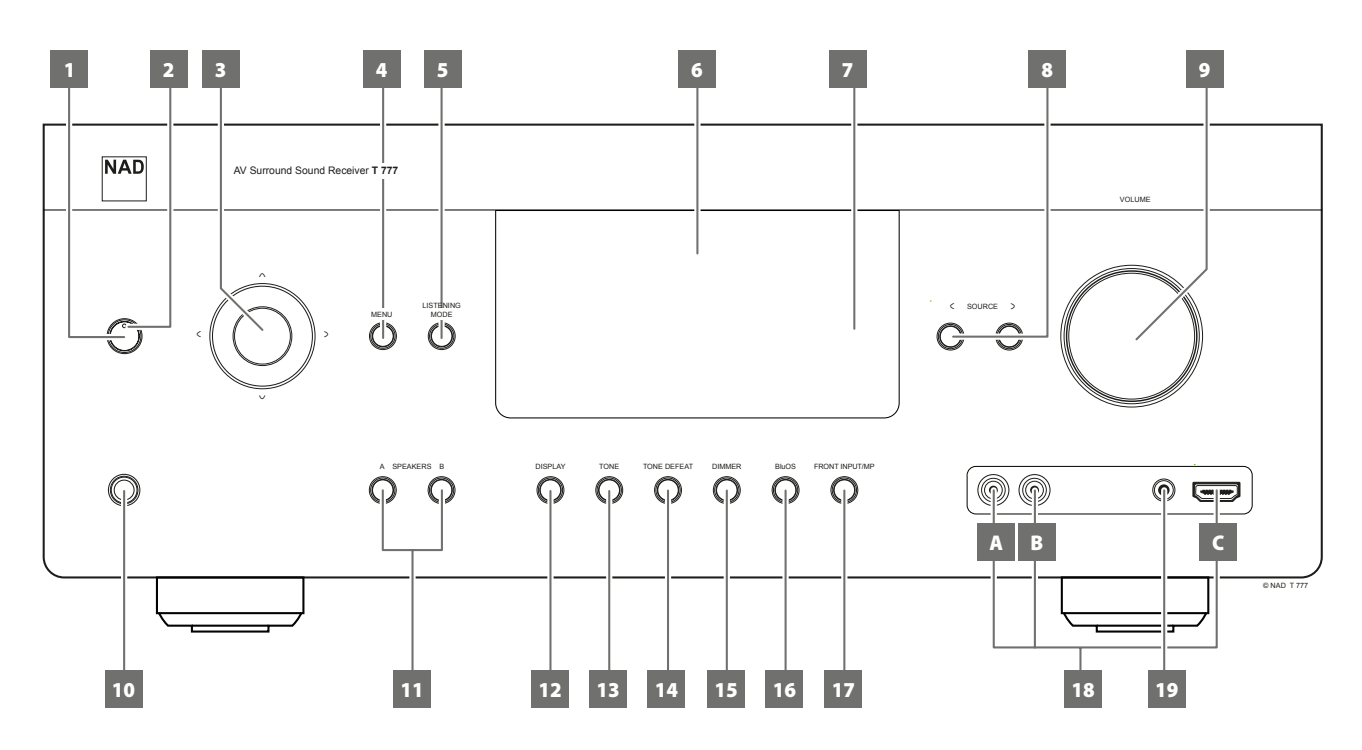

#### **1 STANDBY-TASTE**

- **•** Drücken Sie diese Taste, um den T 777 einzuschalten. Die LED für die Bereitschaftsanzeige schaltet von gelb auf blau um und das VFD-Anzeigefeld leuchtet auf. Durch erneutes Drücken der STANDBY-Taste wird das Gerät wieder in den Bereitschaftsmodus versetzt.
- **•** Der T 777 kann auch durch Drücken einer Bedientaste auf der Frontplatte vom Bereitschaftsmodus eingeschaltet werden.

#### **HINWEIS**

*Um den T 777 vom Standby-Modus aus einzuschalten oder zurück in den Standby-Modus zu schalten, muss der rückseitige Netzschalter (POWER) in die Ein-Position gestellt sein.*

#### **2 LED FÜR DIE BEREITSCHAFTSANZEIGE**

- **•** Diese Anzeige leuchtet gelb, wenn sich das Gerät im Bereitsschaftsmodus befindet.
- **•** Im eingeschalteten Zustand leuchtet diese Anzeige blau.
- **•** Wenn eine Zone (Zone 2, Zone 3 oder Zone 4) auf ON (Ein) steht und die Taste STANDBY gedrückt wird, um den T 777 in den Standby-Modus zu schalten, wird das VFD gelöscht, aber die STANDBY-LED leuchtet weiterhin blau auf. Dies zeigt an, dass eine Zone (Zone 2, Zone 3 oder Zone 4) noch aktiv ist. Die entsprechenden Symbole der aktiven Zone bleiben ebenfalls im VFD angezeigt.
- **•** Um den T 777 zusammen mit immer noch eingeschalteter Zone 2, Zone 3 und/oder Zone 4 vollständig auszuschalten, die Taste STANDBY gedrückt halten, bis die STANDBY-LED bernsteinfarben aufleuchtet.
- **•** Beim Empfang eines Infrarotsignals von der HTR 8 blinkt diese Anzeige kurzzeitig.

#### **3 TASTEN NAVIGATION UND ENTER**

Die Navigations- [C/ $\lambda$ / $\sim$ ] und ENTER-Tasten haben verschiedene Anwendungen spezifisch für bestimmte Modi. Die mittlere runde Taste wird als ENTER-Taste bezeichnet und in der Regel zum Abschluß einer Auswahl, Prozedur, Sequenz oder anderen entsprechenden Funktion verwendet.

#### **4 MENÜ**

**•** Drücken Sie auf die Taste MENU (Menü), um das Hauptmenü auf dem Bildschirm zu aktivieren, wie es auf Ihrem Videomonitor/TV angezeigt wird.

#### **5 LISTENING MODE (HÖRMODUS)**

- **•** Mit dieser Taste können Sie durch die HÖRMODUS-Optionen blättern.
- **•** Je nach Format des gerade gewählten Eingangs (digital oder analog; Stereo oder Mehrkanal) sind verschiedene Hörmodi verfügbar.
- **•** Siehe ebenfalls "LISTENING MODE (HÖRMODUS)" im Abschnitt "VERWENDUNG DES T 777 - HAUPTMENÜ" des Kapitels "BETRIEB".

#### **6 VAKUUMFLUORESZENZANZEIGE (VF-ANZEIGE)**

- **•** Zeigt visuelle Informationen zu den aktuellen Einstellungen an, wie beispielsweise die aktive Signalquelle, Lautstärke, Hörmodus, Audioformat und sonstige zugehörige Indikatoren.
- **•** Siehe ebenfalls "DISPLAY SETUP (BILDSCHIRMEINSTELLUNGEN)" im Abschnitt "VERWENDUNG DES T 777 - HAUPTMENÜ" des Kapitels "BETRIEB".

#### **7 FERNBEDIENUNGSSENSOR**

- **•** Richten Sie die Fernbedienung auf den Fernbedienungssensor, und drücken Sie eine Taste.
- **•** Setzen Sie den Fernbedienungs-Sensor des T 777 keiner starken Lichtquelle, wie z. B. direktem Sonnenlicht oder direkter Beleuchtung, aus, da sonst der T 777 u. U. mit der Fernbedienung nicht bedient werden kann.

**Entfernung:** Etwa sieben Meter vom Fernbedienungssensor. **Winkel:** Etwa 30° in jeder Richtung vom Fernbedienungssensor.

#### **8** a **SOURCE** s

- Drücken Sie auf < SOURCE oder SOURCE >, um die gewünschten Quellen auszuwählen. Drücken Sie wiederholt auf eine der beiden Tasten, bis die gewünschte Quelle ausgewählt ist.
- **•** Siehe ebenfalls "SOURCE SETUP" (SIGNALQUELLEN-EINSTELLUNG)" im Abschnitt "VERWENDUNG DES T 777 - EINSTELLUNGSMENÜ" des Kapitels "BETRIEB".

## **FRONTPLATTE**

#### **9 VOLUME (LAUTSTÄRKE)**

- **•** Mit dem Einsteller VOLUME kann die Gesamtlautstärke der an die Lautsprecher gesendeten Signale eingestellt werden oder Kopfhörer.
- **•** Drehen Sie diesen Regler im Uhrzeigersinn, um die Lautstärkepegel zu erhöhen, und gegen den Uhrzeigersinn, um diese zu verringern.

#### **10 KOPFHÖRER**

- **•** Zum Anschluß eines Stereokopfhörers über einen 6,3-mm-Standard-Stereo-Klinkenstecker (verwenden Sie für Kopfhörer mit kleinerem Stecker einen geeigneten Adapter).
- **•** Zum Hören mit Kopfhörern müssen die Frontlautsprecher im Einstellungsmenü "Speaker Configuration" (Konfiguration der Lautsprecher) auf "Large" eingestellt werden, da sonst die Baßwiedergabe im Kopfhörer eingeschränkt wird.

#### **11 A SPEAKERS B**

- **•** Drücken Sie zur Auswahl der Lautsprecher für die Wiedergabe entweder Speakers A oder B oder beide.
- **•** "Speakers A" ist die Hauptgruppe aus 7 Mehrkanal- und Surround-Lautsprechern.
- An den Anschluß "Speakers B" kann ein weiteres Lautsprecherpaar angeschlossen werden, z. B. für das Hören in anderen Räumen. Für den Ausgang "Speakers B" werden alle Surroundklangquellen auf Stereo heruntergemischt (Downmix). Bei der Kombination der Lautsprechergruppen A und B (SPEAKERS A + B) wird das Quellensignal ebenfalls auf Stereo heruntergemischt.

#### **12 DISPLAY (ANZEIGE )**

- **•** Zeigt die bereitgestellten Informationen der entsprechenden Quelle an.
- **•** Bereitgestellte Informationen werden durch wiederholtes Drücken der Taste [DISPLAY] (Anzeige) angezeigt.

#### **13 TONE (KLANG)**

- **•** Drücken Sie diese Taste zur Einstellung der Höhen (TREBLE) in einem Bereich von ± 10dB mit dem Einsteller VOLUME. Drücken Sie die Taste erneut zur Einstellung der Tiefen (BASS) und ein drittes Mal für die DIALOG-Einstellung.
- **•** Siehe ebenfalls "TONE CONTROLS (KLANGREGELUNG)" im Abschnitt "VERWENDUNG DES T 777 - HAUPTMENÜ" des Kapitels "BETRIEB".

#### **14 TONE DEFEAT (KLANGREGELUNG DEAKTIVIERT)**

- **•** Durch Drücken dieser Taste wird die Klangregelung aktiviert oder deaktiviert. In der Stellung "Tone Defeat" ist die Klangregelung deaktiviert, in der Stellung "Tone Active" ist sie wieder aktiv.
- **•** Siehe ebenfalls "TONE CONTROLS (KLANGREGELUNG)" im Abschnitt "VERWENDUNG DES T 777 - HAUPTMENÜ" des Kapitels "BETRIEB".

#### **15 DIMMER (VERDUNKELUNGS)**

**•** Die Helligkeitsstufe der Frontplatte schaltet zwischen normal und abgedunkelt um.

#### **16 BluOS**

**•** Das BluOS-Einrichtungsmenü wird aktiviert.

#### **17 EINGÄNGE AUF DER FRONTPLATTE/MP**

**•** Die Quelle wird zwischen dem vorderen Eingang und dem Media-Player umgeschaltet.

#### **18 EINGANGSANSCHLÜSSEAN DER FRONTPLATTE**

- **•** Verwenden Sie diese Buchsen für gelegentliche Quellen wie analoge Audio - oder HDMI-Quellen.
- **•** Wenn die Signalquelle nur eine Audioausgangsbuchse hat oder mit "Mono output" (Monoausgang) gekennzeichnet ist, verbinden Sie diesen Ausgang mit dem vorderen Eingang "R (MONO)" (Element B) des T 777.
- **•** Wenn die Signalquelle zwei Ausgangsbuchsen und somit einen Stereoausgang hat, verbinden Sie diese mit den entsprechenden vorderen Eingängen "L" (Element A) und "R (Mono)" des T 777, um eine Stereowiedergabe zu erreichen.
- **•** Den vorderen HDMI-Eingang (Element C) verwenden, um direkt mit einer HDMI-Ausgangsquelle zu verbinden.

#### **19 MP-AUDIO-EINGANG VORNE**

**•** Verbinden Sie den Standard-Stereo-Kopfhörerausgang Ihres Media-Players mit diesem Eingang.

# <span id="page-7-0"></span>IDENTIFIZIERUNG DER BEDIENELEMENTE

## **RÜCKWAND**

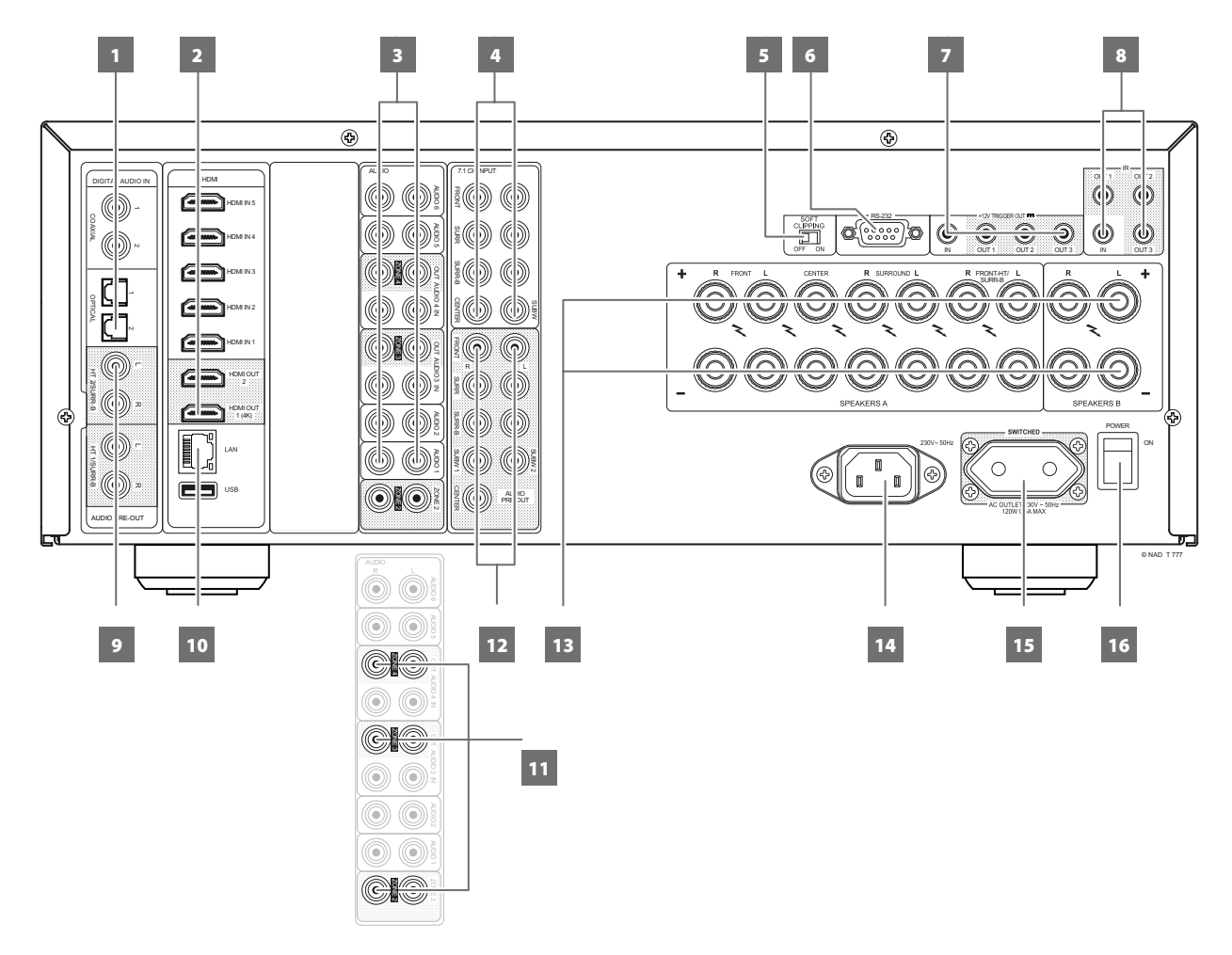

#### **ACHTUNG!**

*Bitte nehmen Sie alle Anschlüsse an Ihrem T 777 erst dann vor, wenn die Einheit aus der Steckdose ausgesteckt ist. Außerdem wird empfohlen, beim Verbinden oder Trennen von Signal- oder Netzverbindungen alle anderen Komponenten vom Netz zu trennen oder auszuschalten.* 

#### **1 DIGITAL AUDIO IN (COAXIAL 1-2, OPTICAL 1-2)**

- **•** Am entsprechenden optischen oder koaxialen digitalen Ausgang von Quellen anschließen, wie z. B. CD- oder BD/DVD-Player, digitale Kabelbox, digitaler Tuner und andere Komponenten.
- **•** Die koaxiale und optische digitaleingangsverbindung ist über das Element "Source Setup" (Signalquellen-Einstellung) des Einstellungsmenüs-OSD konfigurierbar.

#### **2 HDMI (HDMI 1-5, HDMI OUT)**

- **•** Schließen Sie HDMI 1-5 an verschiedene HDMI OUT-Anschlüsse von Quellkomponenten wie DVD-Player, BD-Player, HDTV-Satelliten-/ Kabel-Box und anderen geeigneten Geräten an.
- **•** Schließen Sie HDMI 1-2 OUT an HDTVs oder Projektoren mit HDMI-Eingang an. HDMI 1 OUT unterstützt 4K@60 4:4:4 und HDCP 2.2-konform. Beide HDMI-Ausgangs-Ports zeigen gleichzeitig dieselbe Audio-/Videoquelle an.

#### **WARNUNG**

*Vor dem Verbinden und Trennen von HDMI-Kabeln muß der T 777 und das anzuschließende Gerät ausgeschaltet und vom Netz getrennt werden. Nichtbeachtung dieser Vorgehensweise kann zu dauerhaften Schäden an allen über HDMI-Buchsen angeschlossene Geräte führen.* 

#### **3 AUDIO 1 - 6**

**•** Dies sind die anderen Haupteingänge des T 777. Verbinden Sie diese analogen Audioeingangsanschlüsse mit den entsprechenden Audioausgangsanschlüssen der Quellkomponenten (z. B. CD-Player oder andere Line-Level-Audioquellen).

#### **AUDIO 3-4 OUT**

- **•** AUDIO 3 OUT (und/oder AUDIO 4 OUT) an entsprechende Aufzeichnungskomponenten oder Audioeingangs-Ports von kompatiblen Quellen (Kassettendeck, CD/DVD-Recorder oder Audioprozessoren) anschließen.
- **•** Das am AUDIO 3-4 OUT-Anschluss vorhandene Signal richtet sich nach der aktuellen ausgewählten Quelle. Wenn AUDIO 3 ausgewählt ist, gibt AUDIO 3 OUT kein Signal aus. Genauso wenn AUDIO 4 ausgewählt ist, liegt an den Ausgängen AUDIO 4 OUT kein Signal an. Dies verhindert Feedback durch die Aufzeichnungskomponente, wodurch mögliche Schäden an den Lautsprechern verhindert werden.
- **•** Wenn die Anschlüsse konfiguriert sind, gelten die Zuweisungen für AUDIO 3-4 OUT auch für die Zone 3 bzw. Zone 4. Siehe auch Punkt 11 über ZONE 2-3-4.

## **RÜCKWAND**

## **4 7.1 CH INPUT**

- **•** Zum Anschluß an die entsprechenden analogen Audioausgänge einer Mehrkanal-Signalquelle wie z. B. ein DVD-Audio- oder Mehrkanal-SACD-Player oder ein externer Mehrkanal-Dekoder (kopiergeschützte Formate erlauben nur die analoge Signalübertragung). In der Regel erzeugen diese Signalquellen ein 5.1-Ausgangssignal. In solchen Fällen bleiben die Buchsen SURROUND BACK frei. Die an diesen Buchsen vorhandenen Signale können durch Auswahl von "Source 7" (standardmäßiger 7.1-Kanaleingang) gehört werden.
- Für diesen "7.1 CHANNEL INPUT" ist außer der Master-Volume-Einstellung keine Basseinstellung oder andere Signalbearbeitung verfügbar.
- **•** Da die Mehrkanal-Audioausgänge eines DVD/BD-Player an diese Buchsen angeschlossen werden können, liefern die eigenen Dolby-Digital-/DTS-Dekoder und D/A-Wandler des T 777 über eine digitale Verbindung schon hervorragende Ergebnisse.

## **5 SOFT CLIPPING**

- **•** Aktiviert den NAD-eigenen Soft-Clipping-Schaltkreis für alle Kanäle.
- **•** In Stellung ON begrenzt Soft Clipping sanft den Ausgang des T 777 und minimiert so hörbare Verzerrungen selbst bei Übersteuerung des T 777.
- **•** Soft Clipping kann eigentlich immer aktiviert sein, um eventuelle hörbare Verzerrungen durch übermäßige Lautstärkeeinstellungen zu reduzieren. Für besonders kritisches Hören unter Beibehaltung einer optimalen Dynamik können Sie den Schaltkreis mit dieser Taste aber auch deaktivieren.

## **6 RS232**

- **•** NAD ist auch Vertragspartner von AMX und Crestron und unterstützt diese externen Geräte vollständig. Gehen Sie bitte zur NAD-Website bezüglich Informationen über AMX- und Crestron-Kompatibilität mit NAD. Weitere Informationen dazu erhalten Sie von Ihrem NAD-Audiospezialisten.
- **•** Schließen Sie diese Schnittstelle mittels eines seriellen RS-232- Kabels (nicht im Lieferumfang enthalten) an einen Windows® kompatiblen PC an, damit der T 777 mittels kompatibler externer Steuerungen fernbedient werden kann.
- **•** Informationen über RS232-Protokolldokumente und das PC-Schnittstellenprogramm sind auf der NAD-Website aufgeführt.
- **•** Verwenden Sie diesen Port auch für Firmware-Upgrades. Anweisungen zur Verwendung dieses Ports für ein Firmware-Upgrade sind im Verfahren für Firmware-Upgrades (falls vorhanden) auf der NAD-Website enthalten.

## **7 +12V TRIGGER OUT**

- **•** Der T 777 verfügt über drei +12V TRIGGER OUT-Ports (OUT 1, OUT 2 und OUT 3), die für die Versorgung einer angeschlossenen Komponente oder eines angeschlossenen Systems mit +12 V DC konfiguriert werden können. Richtlinien zur Konfiguration von "+12V TRIGGER IN/OUT" sind unter "TRIGGER SETUP (EINSTELLEN DER TRIGGERUNG)" im Abschnitt "SETUP MENU (EINSTELLUNGSMENÜ)" aufgeführt.
- **•** Diese 3,5-Millimeter-Miniaturbuchse kann zur Signalisierung an andere Geräte wie einen Mehrkanalverstärker oder einen Subwoofer usw. mit einem +12-V-Signal (mit einer Strombelastbarkeit von maximal 50 mA) verwendet werden. Am mittleren Anschlussstift der 3,5-mm-Miniaturbuchse liegt das Steuersignal an. Der Außenleiter (Abschirmung) fungiert als Masse.
- **•** Dieser Ausgang liefert 12V, wenn der T 777 eingeschaltet ist und 0V, wenn das Gerät aus oder im Bereitschaftsmodus ist.

#### **+12V TRIGGER IN**

- **•** Wenn dieser Eingang von einer 12-V-DC-Versorgung ausgelöst wird, kann der T 777 per Fernzugriff aus dem Standby-Modus von kompatiblen Geräten wie Verstärker, Vorverstärker, Receiver usw. eingeschaltet werden. Wenn die 12-V-DC-Versorgung unterbrochen ist, kehrt der T 777 zum Standby-Modus zurück.
- **•** Verbinden Sie diesen +12 V-Trigger-Eingang mithilfe eines Monokabels mit einem 3,5-mm-Stecker mit der entsprechenden +12 V DC-Ausgangsbuchse am Fernkomponenten. Um diese Funktion nutzen zu können,muss das steuernde Gerät mit einem 12-V-Triggerausgang ausgerüstet sein.

## **8 IR IN/IR OUT 1-3**

- **•** Diese Minibuchsen akzeptieren und liefern elektrische Fernbedienungssteuercodes, die auf Industriestandard-Protokollen basieren und für die Anwendung von IR-Repeatern, Mehrraumsystemen und verwandten Technologien geeignet sind.
- **•** Alle NAD-Geräte mit Infrarotein- und -ausgängen sind mit dem T 777 voll kompatibel. Bei Fremdgeräten sollten Sie mit den jeweiligen Produktspezialisten klären, ob die Geräte mit den Infrarot-Funktionen des T 777 kompatibel sind.

#### **IR IN**

**•** Zur Fernbedienung des T 777 wird dieser Eingang mit dem Ausgang eines IR (Infrarot)-Repeaters (Xantech oder gleichwertig) oder eines anderen Gerätes verbunden.

## **IR OUT 1, IR OUT 2**

- **•** IR OUT 1 (und/oder IR OUT 2) an der IR IN-Buchse eines kompatiblen Geräts anschließen.
- **•** Das verlinkte kompatible Gerät steuern, indem seine eigene Fernbedienung zum T 777 Infrarot-Receiver weitergeleitet wird.

#### **IR IN und IR OUT 1, IR OUT 2, IR OUT 3**

- **•** IR IN an der IR OUT-Buchse eines kompatiblen Geräts anschließen. IR OUT 1 (und/oder IR OUT 2, IR OUT 3) des T 777 ebenfalls an der IR IN-Buchse eines kompatiblen Geräts anschließen.
- In dieser Konfiguration arbeitet der T 777 als "IR-Repeater", und das am Infraroteingang IR IN des T 777 angeschlossene Gerät kann das andere, am Infrarotausgang IR OUT 1 (und/oder IR OUT 2, IR OUT 3) des T 777 angeschlossene Gerät, steuern.

#### **IR OUT 3**

**IR OUT 3 kann nur als "IR-Repeater" (wie oben beschrieben)** funktionieren.

## **9 HT 2/SURR-B HT 1/SURR-B**

**•** Verbinden Sie HT 2/SURR-B und/oder HT 1/SURR-B mit dem Audioeingang eines externen Leistungsverstärkers, der mit bis zu 4 "Height"-Lautsprechern verbunden ist.

## **RÜCKWAND**

#### **10 ETHERNET/LOCAL AREA NETWORK (LAN) ANSCHLUSS**

- **•** Eine LAN-Verbindung muss eingerichtet werden, damit eine kabelgebundene Verbindung hergestellt werden kann. Richten Sie einen kabelgebundenen Ethernet-Breitband-Router mit Breitband-Internetanschluss ein. Ihr Router oder Heimnetzwerk sollte einen eingebauten DHCP-Server für die Verbindung haben.
- **•** Verwenden Sie ein standardmäßiges Straight-Through-Ethernet-Kabel (nicht mitgeliefert) und verbinden Sie ein Ende des Ethernet-Kabels mit dem LAN-Port Ihres kabelgebundenen Ethernet-Breitband-Routers und das andere Ende mit dem LAN-Port des T 777.
- **•** Diese Ethernet-Verbindung hat eine ähnliche Funktion wie die der RS232-Verbindung. Wenn Ihr PC und der T 777 am gleichen Netzwerk angeschlossen sind, kann der T 777 mittels Fernbedienung über kompatible externe Steuerungen gesteuert werden.
- **•** Wenn Ihr PC und T 777 an dasselbe Netzwerk angeschlossen sind, kann die IP-Adresse Ihres T 777 abgerufen werden. Die beiden Tasten [C SOURCE] (Quelle) und [SOURCE >] (Quelle) auf der Frontplatte gleichzeitig drücken und dann loslassen. "System Info" (Systeminformationen) wird auf dem VFD und OSD angezeigt.  $\lceil \bigwedge \rceil$ oder [ $\vee$ ] umschalten, um auf dem VFD die Details von "System Info" (Systeminformationen) anzuzeigen, die die IP-Adresse aufführen.

#### **HINWEISE**

- *• NAD übernimmt keine Verantwortung für Fehlfunktionen des T 777 und/ oder der Internetverbindung aufgrund von Kommunikationsfehlern oder Fehlfunktionen, die mit der Breitband-Internetverbindung oder mit anderen angeschlossenen Geräten in Zusammenhang stehen. Falls Sie Hilfe benötigen, wenden Sie sich an Ihren Internetdienstanbieter oder an die Kundendienststelle Ihres anderen Geräts.*
- *• Bitte kontaktieren Sie Ihren Internetdienstanbieter für Informationen über Richtlinien, Gebühren, Inhaltsbeschränkungen, Serviceeinschränkungen, Bandbreite, Reparatur und andere ähnliche Angelegenheiten in Bezug auf Internetkonnektivität.*

#### **USB**

- **•** Verbinden Sie den USB-Anschluss des mitgelieferten BluOS/ USB-Hubs mit diesem USB-Eingang. Stellen Sie sicher, dass der Wi-Fi-Dongle und der Bluetooth-USB-Mikroadapter fest mit einem der 4 Ports des USB-Hubs verbunden sind. Wenn die drahtlose Verbindung schlecht ist, verbinden Sie den Wi-Fi-Dongle mit dem mitgelieferten Verlängerungskabel an und richten Sie ihn für einen besseren Empfang aus.
- **•** Weitere Informationen finden Sie unter EINRICHTEN DER DRAHTLOSEN VERBINDUNG im Menü "BluOS SETUP" (BluOS-Einrichtung) unten.

#### **11 ZONE 2-3-4**

- **•** Der T 777 hat drei konfigurierbare Zonen Zone 2, Zone 3 und Zone 4. Mit der Funktion "Zone" können Sie gleichzeitig eine andere aktive Quelle des T 777 hören, die sich von der derzeit ausgewählten Quelle unterscheidet.
- **•** Sendet die zonengewählte Audioquelle an den entsprechenden Audio-Eingang einer anderen Zone. Verwenden Sie zur Rauschreduzierung über lange Entfernungen hochwertige Verbindungskabel.
- **•** Ausführlichere Informationen zu den Zoneneinstellungen finden Sie unter "Zone Controls (Zonensteuerung)" im Abschnitt "Hauptmenü" und unter "Zoneneinstellung" im Abschnitt "Einstellungsmenü".

#### **12 AUDIO PRE-OUT**

- **•** Mit dem Vorverstärkerausgang "AUDIO PRE-OUT" ist der Einsatz des T 777 für einige oder alle Kanäle als Vorverstärker für externe Endstufen möglich.
- **•** Verbinden Sie die Buchsen FRONT L, FRONT R, CENTER, SURR R, SURR L, SURR-BL und SURR-BR mit den entsprechenden Kanaleingängen einer Endstufe oder eines Verstärkers, der die jeweiligen Lautsprecher versorgt.
- **•** Verbinden Sie den Ausgang SUBW 1, SUBW 2 oder beide mit einem aktiven Subwoofer oder mit einem Leistungsverstärkerkanal, der ein passives System versorgt.
- **•** Im Gegensatz zu den Vollbandkanälen ist für einen Subwoofer im T 777 keine Endstufe eingebaut.

## **ZONE 2-3-4/HEIGHT 1/HEIGHT 2**

- **•** BACK L und BACK R werden auch als sekundärer Audio-Vorverstärkerausgang für ZONE 2, ZONE 3, ZONE 4, HEIGHT 1 oder HEIGHT 2 zugewiesen. Dies ist zutreffend, wenn Zone 2, Zone 3, Zone 4, Height 1 oder Height 2 die ausgewählte Einstellung von "Back Amplifier" (Rückverstärker) im Menü "Amplifier Setup" (Verstärkereinstellung) ist.
- **•** Weitere Informationen finden Sie nachstehend unter "AMPLIFIER SETUP" (VERSTÄRKEREINSTELLUNG)".

#### **13 SPEAKERS A, B (LAUTSPRECHER A, B)**

- **•** Verbinden Sie die Kanalausgänge FRONT L, FRONT R, CENTER, SURR R, SURR L, SURR-BL und SURR-BR mit den jeweiligen SPEAKERS-A-Lautsprechern. Die Klemmen "+" (rot) und "-" (schwarz) jedes Ausgangs müssen mit den entsprechenden Klemmen "+" und "-" der Lautsprecher verbunden werden. Achten Sie insbesondere darauf, daß an den beiden Enden durch abstehende Drähte oder Litzen kein Kontakt zwischen den Klemmen entsteht.
- **•** Schließen Sie den linken und rechten Kanal von SPEAKERS B an die entsprechenden externen Lautsprecher an. Bei Aktivierung von Speakers B wird das Ausgangssignal auf Stereo heruntergemischt. Bei der Kombination der Lautsprechergruppen A und B (SPEAKERS A + B) wird das Quellensignal ebenfalls auf Stereo heruntergemischt.
- **•** Dieses Gerät bietet nur dann optimale Klangqualität, wenn Lautsprecher angeschlossen werden, deren Impedanz sich im Arbeitsbereich des T 777 befindet. Achten Sie darauf, daß die Impedanz der lautsprecher mindestens 4 Ohm pro Lautsprecher beträgt.

#### **ZONE 2-3-4/HEIGHT 1/HEIGHT 2**

**•** SURR-BL und SURR-BR können auch als sekundärer Lautsprecherpegelausgang für ZONE 2, ZONE 3, ZONE 4, HEIGHT 1 oder HEIGHT 2 zugewiesen werden. Dies ist nur zutreffend, wenn Zone 2, Zone 3, Zone 4, Height 1 oder Height 2 die ausgewählte Einstellung von "Back Amplifier" (Rückverstärker) im Menü "Amplifier Setup" (Verstärkereinstellung) ist.

#### **HINWEIS**

*Verwenden Sie Litzenleitungen mit mindestens 1,5 mm² oder im Optimalfall spezielle Lautsprecherkabel. Für den Anschluß am T 777 können Bananenstecker (nur 120-V-Version), Adernendhülsen oder blanke Leitungsenden verwendet werden. Lösen Sie dazu die Plastikmutter der Anschlußklemme, schließen Sie den Draht sauber und fest an, und ziehen Sie die Plastikmutter sorgfältig wieder fest (verwenden Sie für blanke Leitungsenden oder Adernendhülsen das Querloch im Gewindebolzen). Um die Gefahr eines Kurzschlusses zu verringern, sollte für den Anschluß höchstens etwa ein Zentimeter blanker Draht oder Adernendhülse verwendet werden.*

## **RÜCKWAND**

#### **14 NETZEINGANG**

- **•** Der T 777 wird mit einem separaten Netzkabel geliefert. Bevor Sie dieses Kabel mit einer spannungsführenden Netzsteckdose verbinden, stellen Sie sicher, daß es zuerst fest mit der Netzeingangsbuchse des T 777 verbunden ist.
- **•** Entfernen Sie das Netzkabel immer zuerst von der Netzsteckdose, bevor Sie es von der Netzeingangsbuchse des T 777 abziehen.
- **•** Schließen Sie nur an der vorgeschriebenen Steckdose an, d.h. 120V 60 Hz (Nur 120-V-Modell) oder 230V 50 Hz (Nur 230-V-Modell).

#### **15 SWITCHED AC OUTLET (GESCHALTETER NETZAUSGANG)**

Mit dieser Netzausgangsbuchse kann ein anderes Gerät mit geschalteter Netzspannung versorgt werden.

- **•** Die Gesamtleistungsaufnahme aller an dieser Buchse angeschlossenen Geräte darf 120 Watt.
- **•** Er wird über den Standby auf der Frontplatte oder die Tasten ON und OFF der Fernbedienung HTR 8 ein- und ausgeschaltet.

#### **16 POWER (NETZSCHALTER)**

- **•** Netzspannung wird an den T 777 geliefert.
- **•** Wenn der Schalter POWER (Netz) auf ON (Ein) gestellt ist, wechselt der T 777 in den Standby-Modus. Dies wird durch die gelbe Standby-LED angezeigt. Durch Drücken der Taste Standby auf der Frontplatte bzw. durch Drücken der Taste [ON] auf der Fernbedienung HTR 8 wird der T 777 aus dem Bereitschaftsmodus eingeschaltet.
- **•** Wenn der T 777 über einen längeren Zeitraum nicht verwendet wird (z.B. während Sie verreist sind), schalten Sie den Netzschalter aus (OFF).
- **•** Es ist nicht möglich, den T 777 über die STANDBY-Taste an der Frontplatte oder die Taste [ON] (Ein) der HTR 8-Fernbedienung einzuschalten, wenn der Netzschalter (POWER) an der Rückwand ausgeschaltet ist.

## <span id="page-11-0"></span>**VERWENDEN DES T 777 – HAUPTMENÜ**

#### HINWEISE ZUM OSD (BILDSCHIRMANZEIGE)

Der AV-Receiver T 777 verwendet ein einfaches, selbsterklärendes System aus Bildschirmmenüs, die an einem angeschlossenen Videomonitor/ Fernsehgerät dargestellt werden. Es ist für das Setup erforderlich und auch im Alltagsbetrieb hilfreich. Daher sollte vor dem Setup ein Bildschirm oder ein Fernsehgerät angeschlossen werden.

#### **ANZEIGE DES BILDSCHIRMMENÜS (OSD)**

Drücken Sie auf [D], [D], [MENU] (Menü) oder [ENTER] auf der HTR 8-Fernbedienung oder auf der Frontplatte, um das Hauptmenü des T 777 auf Ihrem Videomonitor/Fernseher anzuzeigen. Falls das OSD nicht erscheint, überprüfen Sie die Verbindungen an MONITOR OUT.

#### **NAVIGATION UND ÄNDERUNG IM OSD-MENÜ**

VMit der HTR 8 oder den entsprechenden Tasten auf der Frontplatte können Sie folgendermaßen durch das OSD-Menü navigieren:

- **1** Drücken Sie [D] zur Auswahl eines Menüpunktes. Verwenden Sie [D/F] oder in manchen Fällen [ENTER], um durch die Menüauswahl nach oben oder unten zu navigieren. Durch wiederholtes Drücken von [S] rufen Sie die Untermenüs eines gewünschten Menüpunktes auf.
- **2** Mit [▲/▼] können Sie den Einstellungswert eines Menüpunktes festlegen oder ändern.
- **3** Drücken Sie [A] , um die Einstellung oder Änderung im aktuellen Menü oder Untermenü zu speichern. Wenn auf [A] gedrückt wird, kehrt der Benutzer zum vorherigen Menü zurück oder beendet ein bestimmtes Menü.

## MAIN MENU (HAUPTMENÜ)

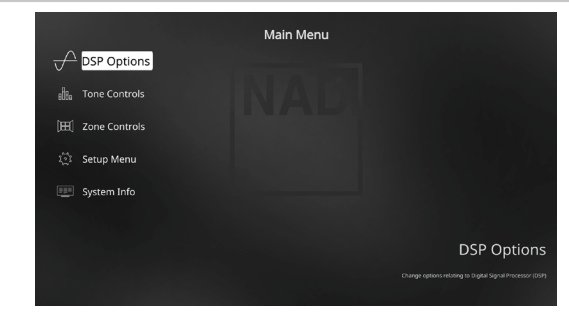

Das Menü "Main Menu" enthält die Menüoptionen "DSP Options" (DSP-Optionen), "Tone Controls" (Klangregelung), "Zone Controls" (Steuerungen von Zone)", "System Info" (Systeminformationen) und das "Setup Menu" (Einstellungsmenü).

Befolgen Sie die Richtlinien unter "ANZEIGE DES BILDSCHIRMMENÜS (OSD)" und "NAVIGATION UND ÄNDERUNG IM OSD-MENÜ", um durch die Menüoptionen und ihre Sub-Menüoptionen zu navigieren.

#### **HINWEIS**

*Die einzelnen Einstellungen "DSP Options" (DSP-Optionen) und "Tone Controls" (Klangregelung) werden beim Aktivieren von A/V-Presets (A/V-Voreinstellungen) überschrieben. Weitere Informationen dazu, siehe Abschnitt "AV-PRESETS" (A/V-VOREINSTELLUNGEN).*

#### DSP OPTIONS (DSP-OPTIONEN)

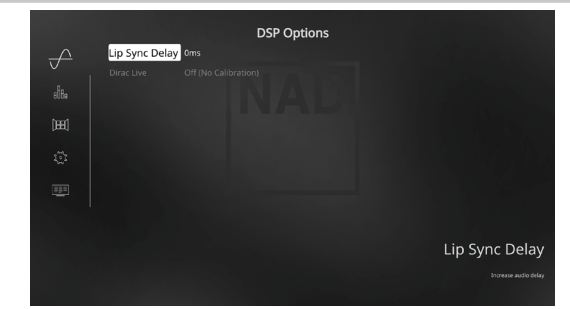

#### **LIP SYNC DELAY (BILD/TON-SYNCHRONISATION)**

Zu den DSP-Optionen gehört die Funktion "Lip Sync Delay" (Bild/ Ton-Synchronisation), mit der Bild/Ton-Synchronisationsstörungen ausgeglichen werden können.

Durch Einstellen von "Lip Sync Delay" im Bereich von 0 bis 120 ms kann der Audioausgang so verzögert werden, daß er mit dem Videobild synchron ist.

## **VERWENDEN DES T 777 – HAUPTMENÜ**

#### <span id="page-12-0"></span>TONE CONTROLS (TONREGELUNG)

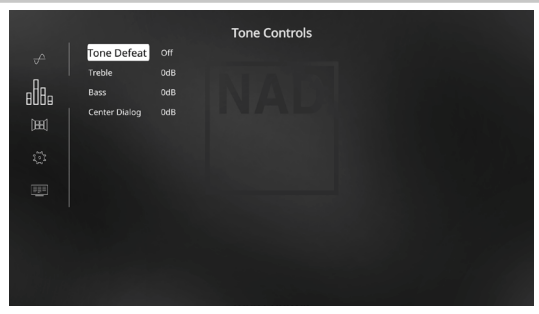

Der T 777 hat zwei Klangregelbereiche – Treble (Höhen), Bass (Tiefen) und Center Dialog (Mittenbereich). Mit der Bass- und Höheneinstellung werden nur die unteren bzw. oberen Frequenzbereiche beeinflußt, die kritischen mittleren Frequenzen bleiben unverändert. Die Center-Dialog-Einstellung verstärkt die "Präsenz" des Mittenbereiches und verbessert dadurch die Verständlichkeit von Sprache.

Mit diesen Einstellern kann der Frequenzbereich der Signalquelle während der Wiedergabe in Echtzeit angepaßt werden. Verwenden Sie dazu die Tasten ENTER und [ $\blacklozenge$ / $\blacktriangleright$ / $\blacktriangleright$ ] zur Navigation durch das OSD-Menü Tone Controls. Dasselbe kann direkt durch Drücken der Frontplatten-Taste TONE (Klang) und dann durch Drehen des Knopfes VOLUME (Lautstärke) gehandhabt werden, um die gewünschte Einstellung zu wählen.

Die Maximal- und Minimalwerte für beide Klangreglerpegel betragen ±10 dB. Mit "Tone Defeat" (Klangregler deaktiviert) hat man die Wahl, den Klangreglerteil des T 777 zu variieren oder vollständig zu umgehen. In der Stellung "Off" (Aus) ("Tone Active" (Klangregler aktiviert) auf dem VFD) sind die Klangreglerschaltungen aktiviert.

Wählen Sie "On" (Ein) ("Tone Defeat" (Klangregler deaktiviert)" auf dem VFD), um die Klangreglerschaltungen zu deaktivieren und den Klangregler dadurch zu umgehen.

#### **HINWEIS**

*Klangregleroptionen können direkt über die Klangreglertaste "TONE" auf der Fernbedienung HTR 8 gewählt oder geändert werden, wenn die Geräteauswahltaste "DEVICE SELECTOR" auf AMP-Modus eingestellt ist. Schalten Sie die Klangreglertaste [TONE] um, um "Treble" (Höhen) oder "Bass" oder "Center Dialog" (Mittenbereich) zu wählen. Verwenden*  Sie dann [<sup>△/</sup>■], um die entsprechenden Pegel anzupassen. Drücken *Sie erneut auf die Klangreglertaste "TONE", um die Einstellungen zu speichern und gleichzeitig zum nächsten Parameter zu gehen, oder verlassen Sie die Parametereinstellung ganz.*

#### ZONE CONTROLS (STEUERUNGEN VON ZONE)

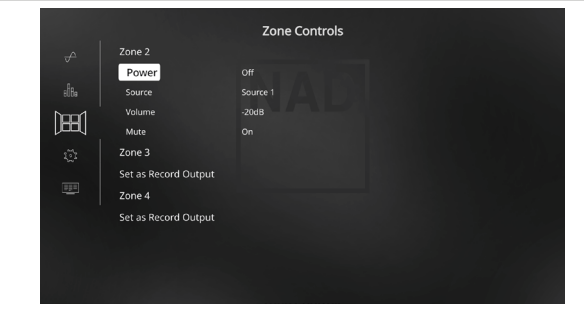

Je nach den Einstellungen im separaten Menü "Zone Setup" (siehe Abschnitt "Einstellungsmenü") kann Zone 2 in diesem Fenster "Zone Controls" konfiguriert und verwaltet werden.

Wählen Sie "ON", um die gewünschte Zone zu aktivieren. Bei Aktivierung kann der Source-Eingang für die entsprechende Zone durch Auswahl der folgenden Eingänge zugeordnet werden: Alle aktiven analogen Signalquellen, Front Input, Media Player und Local.

Wählen Sie "Local" als Source-Eingang für Ihre gewählte Zone, wenn Sie gleichzeitig dieselbe Signalquelle wie die Hauptzone, aber mit getrennten Lautstärkepegeln, wiedergeben möchten.

Wenn Zone auf "Off" eingestellt, ist sie deaktiviert.

#### **VOLUME (LAUTSTÄRKE)**

"Volume" bezieht sich auf den Lautstärkepegel der zweiten Zone, der mit den Tasten [ $\blacktriangle/\blacktriangledown$ ] auf der HTR 8 oder die entsprechenden Navigationstasten auf der Frontplatte.

Ist eine Zone aktiviert, leuchtet die dazugehörende Zonennummer in der VF-Anzeige. Die Zone 2 kann immer im Menü "Zone Controls" konfiguriert werden. Damit Zone 3 und Zone 4 im Fenster "Zone Controls" verfügbar sind, muß der jeweilige "Mode" im Untermenü "Zone Setup" des Menüs "Setup Menu" auf "Zone" eingestellt werden.

#### **HINWEIS**

*Mit der Fernbedienung ZR 7 können nur Konfigurationen mit der Zone 2 gesteuert werden. Zone 3 und Zone 4 können im entsprechenden Zonen-OSD-Menü mit den Navigationstasten auf der Frontplatte und der Fernbedienung HTR 8 konfiguriert und verwaltet werden.*

#### **WICHTIGER HINWEIS**

- *• Nur analoges Audio, das über den analogen Audioeingang einer Quelle angeschlossen ist, kann als Audioquelle für Zone 2, Zone 3 oder Zone 4 zugeordnet werden.*
- *• Digitale Audioquellen, die über HDMI-, digitale optische und digitale koaxiale Eingänge angeschlossen sind, können nicht heruntergemischt werden und als Zone 2, Zone 3 oder Zone 4 Audioquelle verwendet werden.*
- *• Stellen Sie sicher, dass die Digitalaudio-Einstellung der zugehörigen Quelle auf "Off" (Aus) eingestellt ist oder dass keine tatsächliche digitale Quelle angeschlossen ist.*

## <span id="page-13-0"></span>**VERWENDEN DES T 777 – HAUPTMENÜ**

#### SYSTEM INFO (SYSTEMINFORMATIONEN)

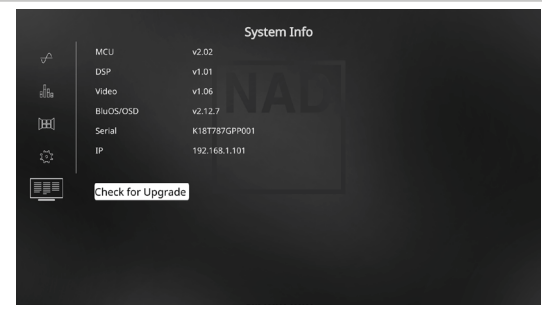

"System Info" (Systeminformationen) zeigt Informationen über aktuelle Firmware-Versionen von MCU, DSP, Video und BluOS/OSD sowie die Seriennummer und IP-Adresse des Geräts an. Die oben gezeigten Systeminformationen dienen nur als Referenz.

#### **CHECK FOR UPGRADE (UPGRADE-PRÜFUNG)**

Ihr T 777 wird auf die neuesten Firmware-Versionen aktualisiert, wenn "Check for Upgrade" (Upgrade-Prüfung) angezeigt wird.

#### **SYSTEMINFORMATIONEN (UPGRADE VERFÜGBAR)**

Ihr T 777 muss aktualisiert werden, wenn sich das Element "System Info" (Systeminformationen) im Hauptmenü zu "System Info (Upgrade Available)" (Systeminformationen (Upgrade verfügbar)) ändert.

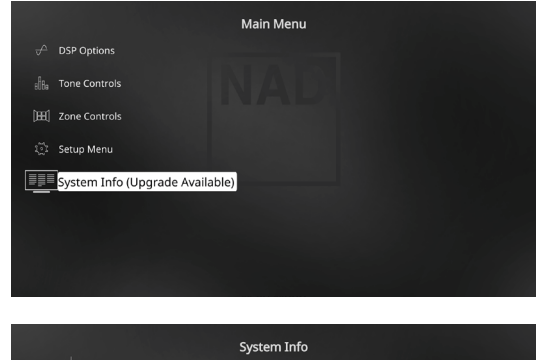

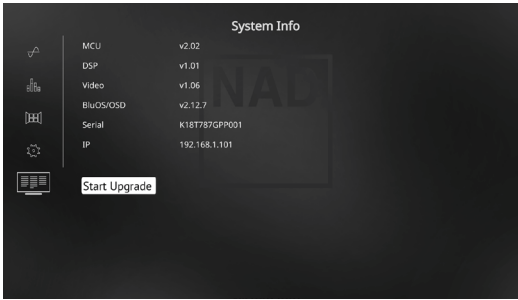

#### **START UPGRADE (STARTEN DES UPGRADES)**

Wenn Ihr T 777 mit dem Internet verbunden ist, wählen Sie "Start Upgrade" (Upgrade starten), und das Internet-Update erfolgt automatisch.

Weitere Informationen finden Sie in den beiliegenden INTERNET-AKTUALISIERUNGSRICHTLINIEN.

#### SETUP MENU (EINSTELLUNGSMENÜ)

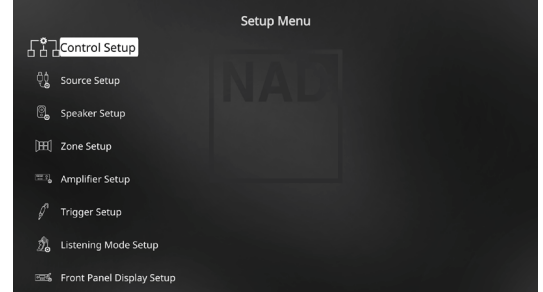

Im "Setup Menu" kann der Betrieb des T 777 auf die Geräte in einem eigenen AV-System angepaßt werden. Wenn Ihr System nicht genau den in der mitgelieferten Kurzanleitung aufgeführten Werkseinstellungen entspricht, müssen Sie die Eingänge im "Setup Menu" des T 777 konfigurieren.

Im "Setup Menu" kann folgendes eingestellt werden:

- **•** Control Setup (Regler-Setup)
- **•** Source Setup (Signalquellen-Einstellung)
- **•** Speaker Setup (Einstellen der Lautsprecher)
- **•** Zone Setup (Zoneneinstellung)
- **•** Amplifier Setup (Verstärkereinstellung)
- **•** Trigger Setup (Einstellen der Triggerung)
- **•** Listening Mode Setup (Hörmoduseinstellung)
- **•** Front Panel Display Setup (Einstellen der Anzeige auf der Frontplatte)
- **•** A/V Preset (A/V-Voreinstellungen)
- **•** BluOS Setup (BluOS-Setup)
- **•** Select Language (Sprachauswahl)

Um auf das Einrichtungsmenü und dessen Untermenüauswahl zuzugreifen und darin zu navigieren, befolgen Sie bitte die Anweisungen in den Abschnitten "Anzeige des Bildschirmmenüs (OSD)" und "Navigation und Änderung im OSD-Menü".

CEC (Consumer Electronics Control) ist ein Satz von Befehlen, die die Zwei-Wege-HDMI-Kommunikation nutzen, um eine einzelne Fernsteuerung von CEC-fähigen Geräten, die mit HDMI angeschlossen sind, zu ermöglichen. Ein CEC-Befehl löst die notwendigen Befehle über HDMI für ein gesamtes System aus, damit es sich automatisch selbst konfiguriert, um auf den

**HDMI CONTROL (HDMI-STEUERUNG - CEC)**

Befehl zu reagieren.

#### <span id="page-14-0"></span>CONTROL SETUP (REGLER-SETUP)

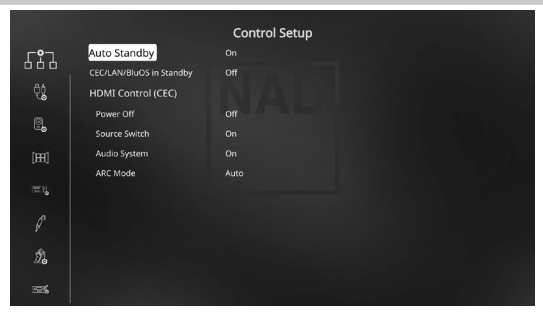

Der T 777 unterstützt HDMI-Steuerungs- und Audio Return Channel (ARC)- Funktionen. Beide Funktionen sind möglich, wenn externe Geräte, die ebenfalls beide Features unterstützen, über den HDMI-Anschluss mit dem T 777 verbunden sind.

#### **AUTO STANDBY (AUTOMATISCHER STANDBY)**

Der T 777 kann so eingerichtet werden, dass er automatisch in den Standby-Modus übergeht, wenn es keine Benutzeroberflächeninteraktion innerhalb von 30 Minuten gibt.

**On (Ein):** Der T 777 wechselt automatisch in den Standby-Modus, wenn innerhalb von 30 Minuten keine Benutzeroberflächeninteraktion stattfindet.

**Off (Aus):** Der T 777 bleibt aktiv, auch wenn keine Benutzeroberflächeninteraktion erkannt wird.

#### **CEC/LAN/BLUOS IM STANDBY**

Zeigt den Status der CEC-, LAN- und BluOS-Aktivität an, während sich das Gerät im Standby-Modus befindet.

#### **On (Ein)**

- **•** Aktivieren Sie das CEC-Feature. Audio und Video streamen kontinuierlich von einer CEC-fähigen HDMI-Quelle zu einem CECfähigen Fernseher (wobei beide Geräte über den T 777 verbunden sind).
- **•** LAN- und BluOS-Verbindungen sind weiterhin aktiviert.

#### **Off (Aus)**

- **•** Der T 777 wird keine CEC-Nachrichten weiterleiten. Audio und Video werden nicht von einer CEC-fähigen HDMI-Quelle zu einem CEC-fähigen Fernseher gestreamt (wobei beide Geräte über den T 777 verbunden sind).
- **•** LAN- und BluOS-Verbindungen sind im Leerlauf oder inaktiv.

mit der Fernbedienung der Geräte ausgeführt werden. **Off (Aus):** Ist auf alle nachstehenden CEC-Optionen anwendbar. Bei der Einstellung "Off" (Aus) ist die CEC-Funktion deaktiviert. Power: Bei der Einstellung "On" (Ein) wechselt der T 777 automatisch in den Standby-Modus, wenn er einen CEC-Standby-Befehl empfängt. Wenn der T 777 andererseits einen CEC-Einschaltbefehl empfängt, wird der T 777 entsprechend aus dem Standby-Modus eingeschaltet.

Wenn Geräte, die HDMI-Steuerung (CEC) unterstützen, angeschlossen sind, können die folgenden Betriebsmodi über den T 777 oder das externe Gerät

Source Switch (Quellenschalter): Bei der Einstellung "On" (Ein) wechselt der T 777 automatisch Quellen, wenn ein anderes CEC-Gerät eine Quellenänderung anfordert. Wenn beispielsweise auf einem BD-Player mit CEC PLAY (Wiedergabe) gedrückt wird, schalten der T 777 und Fernseher mit CEC automatisch zu den jeweiligen Eingangsanschlüssen um. Der T 777 schaltet auf den HDMI-Eingang um, an den der BD-Player angeschlossen ist, während der Fernseher auf seinen Eingang umschaltet, an dem der HDMI-MONITOR OUT des T 777 angeschlossen ist. Damit ist die automatische Konfiguration abgeschlossen. Der BD-Player wird automatisch mit dem T 777 und Fernseher abgespielt.

Audio System (Audiosystem): Bei der Einstellung "On" (Ein) sendet der T 777 eine CEC-Meldung und zeigt an, dass dies ein aktivesAudiosystem ist. Ein CEC-kompatibler Fernseher schaltet in diesem Fall in der Regel seinen Audio-Ausgang stumm. Wenn diese Option aktiviert ist, spricht der T 777 auf CEC-Lautstärke- und Stummschaltungsbefehle an. Zum Beispiel kann ein CEC-TV die Lautstärkebefehle von der Fernbedienung zum T 777 weiterleiten.

**ARC Mode (ARC-Modus):** Audio Return Channel (ARC) ermöglicht, dass ein ARC-fähiger Fernseher Audiodaten "upstream" zum T 777 sendet Diese Option hat 3 Auswahlmöglichkeiten: Off, Auto oder Source Setup.

Auto: Bei der Einstellung auf "Auto" (Automatisch) versucht der T 777 automatisch, eine ARC-Audioverbindung zum Fernseher aufzunehmen, wenn der Fernseher über CEC mitteilt, dass er die aktive Quelle ist. Wenn eine ARC-Verbindung aufgebaut werden kann, sendet der T 777 das ARC-Audiosignal egal von welcher Quelle auf dem T 777 und zeigt "HDMI ARC" auf dem VFD an. Die Option "Auto" (Automatisch) funktioniert am besten, wenn alle Geräte CEC unterstützen und die Ouellenschalteroption auf..On" (Ein) gestellt ist.

**Source Setup (Signalquellen-einstellung):** Bei Einstellung auf "Source Setup" (Signalquellen-einstellung) können Sie "ARC" für den digitalen Audio-Eingang im Quelleneinrichtungsbildschirm wählen. Wenn Sie eine Quelle auf dem T 777 wählen, die auf ARC gestellt ist, versucht der T 777, eine ARC-Verbindung mit dem Fernseher zu initiieren Wenn Sie diese Option verwenden, sollten Sie wahrscheinlich ebenfalls sicherstellen, dass der Quellenschalter ausgeschaltet ist. Andernfalls versuchen andere CEC-Geräte möglicherweise, die Quelle des T 777 zu ändern, wenn Sie die ARC-Quelle beibehalten möchten.

#### **WICHTIGE HINWEISE**

- *• "Audio System" (Audiosystem) muss auf "On" (Ein) eingestellt sein, damit der ARC-Modus als Option manifestiert wird.*
- *• "CEC/LAN/BluOS in Standby" muss auf ON (Ein) für Audio und Video eingestellt sein, um kontinuierlich von einer CEC-fähigen HDMI-Quelle zu einem CEC-fähigen Fernseher zu streamen (mit beiden Geräten über den T 777 angeschlossen).*

#### <span id="page-15-0"></span>SOURCE SETUP (SIGNALQUELLEN-EINSTELLUNG)

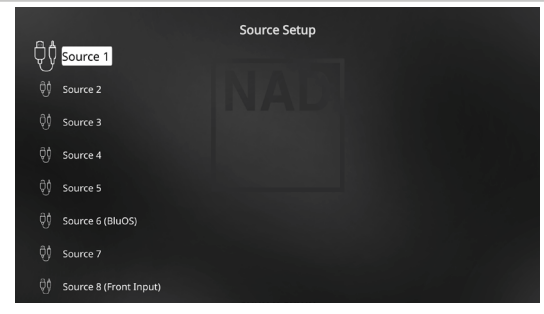

Im Menü "Source Setup" können die folgenden Einstellungen festgelegt, zugeordnet oder geändert werden. Die Quellen des T 777 sind alle konfigurierbar. Jede Quelle kann in Bezug auf die nachfolgenden Einstellungen konfiguriert werden.

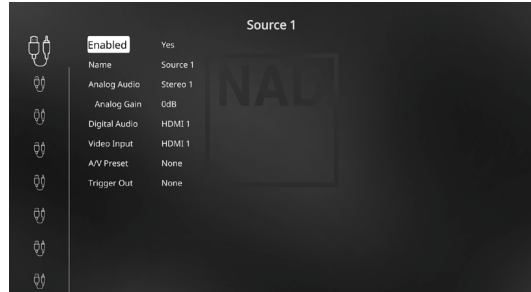

#### **ENABLED (AKTIVIERT)**

Eine Signalquelle kann mit dieser Option aktiviert oder deaktiviert werden. Das ist besonders nützlich, wenn nur wenige Signalquellen vorhanden sind. Bei der Auswahl direkt von der Frontplatte werden deaktivierte Signalquellen übersprungen.

Wählen Sie "Yes" (Ja), um eine bestimmte Quelle zu aktivieren, oder "No" (Nein), um die Quelle zu deaktivieren.

#### **NAME**

Für eine Signalquelle kann ein neuer Name eingegeben werden. Wenn z. B. Ihr BD-Player an "Source 1" angeschlossen ist, können Sie "Source 1" zu "BD Player" umbenennen.

Zum Umbenennen einer Signalquelle wählen Sie "Name" und drücken Sie anschließend [D] für das erste Zeichen. Wählen Sie dann mit [ $\blacktriangleleft$ / $\blacktriangledown$ ] das alphanumerische Zeichen aus.

Drücken Sie [D] zur Eingabe des nächsten und zur Speicherung des aktuellen Zeichens. Der Name kann maximal 12 Zeichen lang sein.

Der neue Name wird in der VF-Anzeige und im OSD-Menü angezeigt.

#### **ANALOG AUDIO**

Der T 777 verfügt über neun analoge Audioeingänge einschließlich 7.1-Eingang. Diese Analogeingänge - Stereo 1, Stereo 2, Stereo 3, Stereo 4, Stereo 5, Stereo Front, Media Player (Front) und 7,1 Input - können jedem Source-Eingang beliebig zugeordnet werden.

"External 7.1" selects audio input signal from "7.1 CH INPUT". Bei Auswahl von "Off" wird dem Source-Eingang kein analoges Audioeingangssignal zugeordnet.

#### **HINWEIS**

*Ein am zugeordneten Digitaleingang anliegendes Signal hat immer Vorrang vor dem zugewiesenen Analogsignal, auch wenn beide gleichzeitig vorhanden sind. Um das Analogaudiosignal für den Source-Eingang vorrangig zu behandeln, wählen Sie "Off" in der "Digital Audio"-Einstellung des Source-Eingangs.*

#### **ANALOG GAIN**

Mit "Analog Gain" kann die Wiedergabelautstärke aller Source-Eingänge auf denselben Pegel eingestellt werden, damit das Anpassen der Lautstärke nach dem Wechseln des Source-Eingangs nicht mehr erforderlich ist. Im allgemeinen ist das Verringern des lautesten Signaleingangs besser als die leiseren Signalquellen lauter zu machen.

Wählen Sie "Gain" und mit [D] und  $\left[\bigstar\right]$  den gewünschten Pegel im Bereich -12dB bis 12dB.

#### **DIGITAL AUDIO**

Um die Vorteile der Surroundklang-Hochleistungs-Schaltkreise des T 777 nutzen zu können, sollten die digitalen Audioeingänge ausgewählt werden Es gibt verschiedene Typen von digitalen Audioeingängen für den T 777. Hierbei handelt es sich um HDMI-, BluOS-, optische und koaxiale digitale Eingänge. Ein weitere Option ist "Off" (Aus), wobei kein eingehendes Digitalaudiosignal von der jeweiligen Signalquelle gewählt wird.

Folgendes sind die Sätze von zuordbarem digitalen Audioeingang: **HDMI → HDMI 1, HDMI 2, HDMI 3, HDMI 4, HDMI 5, HMDI Front Optical →** Optical 1, Optical 2, **Coaxial →** Coaxial 1, Coaxial 2 **BluOS**

#### **HINWEIS**

*Ein am zugeordneten Digitaleingang anliegendes Signal hat immer Vorrang vor dem zugewiesenen Analogsignal, auch wenn beide gleichzeitig vorhanden sind. Um das Analogaudiosignal für den Source-Eingang vorrangig zu behandeln, wählen Sie "Off" in der "Digital Audio"-Einstellung des Source-Eingangs.*

#### <span id="page-16-0"></span>**VIDEO INPUT**

Alle sechs HDMI-Quellen können einer bestimmten Quelle als Videoeingang zugewiesen werden. Eine weitere Option ist "Off" (Aus), wobei die jeweilige Signalquelle keinen Videoeingang wählt.

**HDMI →** HDMI 1, HDMI 2, HDMI 3, HDMI 4, HDMI 5, HMDI Front **Previous →** Vorheriges Video anzeigen oder beibehalten.

#### **HINWEIS**

*Der T 777 unterstützt ebenfalls HDMI-Funktionen, einschließlich Kompatibilität mit einer breiten Palette von 3D- und HD-digitalen Videoquellen und Displays.*

#### **A/V PRESETS (A/V-VOREINSTELLUNGEN)**

Ein Source-Eingang kann in einem Voreinstellung gespeichert werden. Die unter einer Voreinstellungsnummer gespeicherten Parameter werden dem damit verbundenen Source-Eingang zugewiesen (weitere Informationen zu Voreinstellungen, siehe Abschnitt "AV Presets" (A/V-Voreinstellungen)").

Wenn der Source-Eingang keinem Preset zugeordnet werden soll, wählen Sie None"

#### **TRIGGER OUT (TRIGGER-AUSGANG)**

Der Trigger-Ausgang für einen bestimmten Source-Eingang hängt von der Konfiguration in einem separaten Menü im "Trigger Setup" ab (siehe "Trigger Setup (Einstellen der Triggerung)" unten). Wenn "Source Setup" (Signalquellen-Einstellung) allen drei Triggerausgängen (Triggerausgang 1-3) im separaten Menüfenster "Trigger Setup" (Einstellen der Triggerung) zugeordnet ist, kann eine Quelle die folgenden Triggerausgangskombinationen enthalten.

#### **Trigger Out:**  $1 \rightarrow 2 \rightarrow 1 + 2 \rightarrow 3 \rightarrow 1 + 3 \rightarrow 2 + 3 \rightarrow 1 + 2 + 3$

Diese Kombinationen sind abhängig von der Zuordnung von "Source Setup" (Signalquellen-Einstellung) für den Trigger-1-Ausgang, Trigger-2- Ausgang oder Trigger-3-Ausgang im Menü "Trigger Setup" (Einstellen der Triggerung).

Eine weitere Option ist "None", wodurch dem Source-Eingang kein Triggerausgang zugewiesen wird.

Damit "Trigger Out" aktiv und im Menü "Source Setup" zuweisbar ist, muß zuerst folgendes überprüft werden:

- Im separaten Menü "Trigger Setup" den Trigger-1-Ausgang, Trigger-2-Ausgang oder Trigger-3-Ausgang zu "Source Setup" zuordnen.
- "Trigger Out" (Triggerausgang) wird nicht als Option im Menü "Source Setup" (Signalquellen-Einstellung) angezeigt, falls im separaten Menü "Trigger Setup" der Trigger-1-Ausgang, Trigger-2-Ausgang oder Trigger-3-Ausgang "Main" (Haupt), Zone 2, Zone 3, Zone 4 oder Zone 2+3+4 zugeordnet sind und kein Triggerausgangs-Port "Source Setup" zugewiesen ist.

#### SPEAKER SETUP (EINSTELLEN DER LAUTSPRECHER)

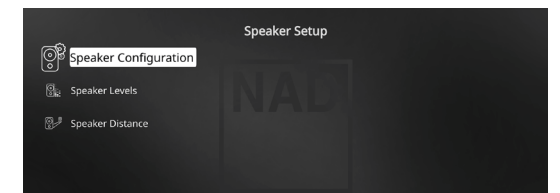

Wenn alle Signalquellen angeschlossen und sonstige Verbindungen hergestellt sind, können Sie im Menü "Speaker Setup" Ihre Lautsprecher verwalten und so einstellen, daß Sie in Ihrem Hörraum optimale Klangergebnisse erzielen. Die Abschnitte des Menüs "Speaker Setup" sind wie folgt.

## SPEAKER CONFIGURATION (KONFIGURATION DER LAUTSPRECHER)

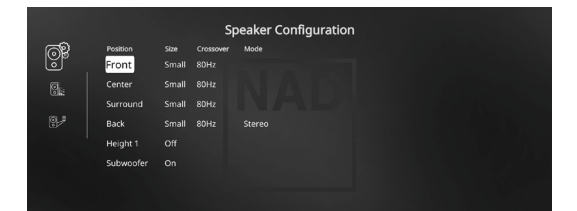

Jedes Surround-Klangsystem benötigt "Bass-Management", um die niedrigen Frequenzen von bestimmten oder von allen Kanälen zu den Lautsprechern zu leiten, die für die Reproduktion dieser Frequenzen am besten geeignet sind. Damit diese Funktion einwandfrei arbeitet, ist es wichtig, daß die Fähigkeiten der Lautsprecher richtig angegeben werden. Wir verwenden zwar die Ausdrücke "Small" (klein), "Large" (groß) und "Off" (aus), aber die physikalische Größe muß dabei nicht unbedingt eine Rolle spielen.

- Ein kleiner Lautsprecher ("Small") ist ungeachtet seiner physikalischen Größe ein Modell ohne bedeutende Basswiedergabe, d. h. nicht unter 200 Hz.
- Ein großer Lautsprecher ("Large") ist ein Allfrequenz-Lautsprecher, d. h. er hat die Fähigkeit, tiefe Bassfrequenzen wiederzugeben.
- Kein Lautsprecher ("Off") bedeutet, daß er nicht in Ihrem System vorhanden ist. Zum Beispiel, wenn Sie keine hinteren Surround-Lautsprecher installiert haben, stellen Sie den Menüpunkt "Back" auf "Off". Bei "Height"-Lautsprechern wird bei Auswahl der Option "Off" (Aus) für "Height 1" automatisch der Audioausgang sowohl für Height 1 als auch für Height 2 abgeschnitten.

Die Konfiguration der Lautsprecher sind "global", d. h. sie gelten mit allen Eingängen und in allen Hörmodi. Konfiguration der Lautsprecher gehören jedoch zum Preset-System des T 777. Deshalb können mehrere Konfiguration der Lautsprecher je nach Aufnahme- oder Hörmodi gespeichert und einfach wieder abgerufen werden.

Die lautsprecherkonfiguration können mit den Tasten [D] und  $[\triangle/\blacktriangledown]$ verwaltet werden. Stellen Sie "Front", "Center" und "Surround" Ihren Systemlautsprechern entsprechend auf "Large", "Small" oder "Off".

Für die Lautsprecher "Back" (Hinten) können zwei oder auch nur ein Lautsprecher angeschlossen werden. Stellen Sie für "Back" (Hinten) entweder 1 oder 2 Lautsprecher ein, je nach Anschluß. Stellen Sie "Subwoofer" auf "On" ("Ein") oder "Off" ("Aus"). Wählen Sie "On" ("Ein") nur dann, wenn Sie einen Subwoofer an den Ausgangsbuchsen SUBW1 oder SUBW2 des T 777 angeschlossen haben. Wenn der "Subwoofer" auf "Off" gestellt ist, wird der "Front" Lautsprecher automatisch auf "Large" eingestellt.

#### <span id="page-17-0"></span>**HEIGHT 1/HEIGHT 2**

Der Audio-Vorverstärkerausgang für "Height 1" und "Height 2" kann mit dem Audioeingang eines externen Leistungsverstärkers verbunden werden, der mit bis zu 4 "Height"-Lautsprechern verbunden ist. Die Einstellungen für Height 1/ Height 2 müssen im Menü "Speaker Configuration" (Konfiguration der Lautsprecher) auf "On" (Ein) gesetzt werden, um die zusätzlichen "Height"-Lautsprecher einzuschalten.

#### **ENHANCED BASS**

Wenn der Subwoofer auf ON (Ein) und "Front" (Vorne) Lautsprecher auf "Large" (Gross) eingestellt sind, ist auch "Enhanced Bass" verfügbar. Wenn die Lautsprecherboxen wie normalerweise auf "Large" (groß) eingestellt sind, ist der Subwoofer nicht aktiviert. Die Option ENHANCED BASS (erweiterter Bass) ermöglicht den Betrieb der Lautsprecherboxen über ihren vollen Frequenzbereich, wobei der Subwoofer die Bassfrequenzen verstärkt wiedergibt. Diese Funktion eignet sich vor allem für Fälle, in denen die Bässe sehr stark wiedergegeben werden sollen. Bitte beachten Sie, dass es bei dieser Einstellung aufgrund von akustischen Aufhebungseffekten zu einem ungleichmäßigen Bassfrequenzgang kommen kann.

Sie können Subwoofer auch mit "Large" Frontlautsprechern auf "On" ("Ein") stellen. In diesem Fall werden Bassfrequenzen von allen auf "Small" (klein) gesetzten Kanälen zum Subwoofer und zu den Frontlautsprechern geleitet. Das LFE-Kanalsignal gelangt nur zum Subwoofer. In den meisten Systemen mit Subwoofer ist die Einstellung von "Small" für die Frontlautsprecher in der Regel die bessere Lösung.

Die niedrigen Frequenzen aller Lautsprecher können direkt im Bereich von 40Hz bis 200Hz eingestellt werden.

#### **HINWEIS**

*Die Konfiguration in "Speaker Setup" wird beim Aktivieren von "A/V Presets" (A/V-Voreinstellungen) überschrieben. Weitere Informationen dazu, siehe Abschnitt "AV-Presets".*

#### SPEAKER LEVELS (LAUTSPRECHERPEGEL)

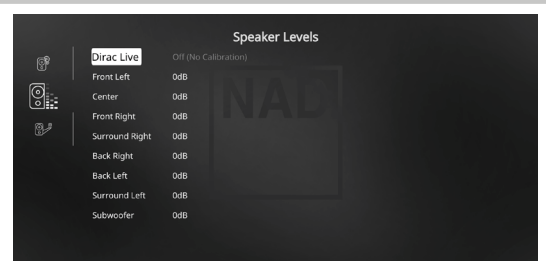

Das Einstellen der relativen Balance Ihrer Systemlautsprecher stellt sicher, daß in Surroundklang-Aufnahmen, egal ob Musik oder Film, die Balance von Effekten, Musik und Dialog so wiedergegeben wird, wie sie vom Künstler beabsichtigt war. Darüber hinaus sorgt sie in Systemen mit Subwoofer für eine einwandfreie Beziehung zwischen der Lautstärke des Subwoofers und der anderen Lautsprecher und dadurch zwischen den niedrigen Frequenzen (Bässe) und den anderen Tonelementen.

#### **ANWENDEN EINES SPL-MESSGERÄTS**

Es ist ganz praktikabel, die Pegeleinstellungen für den T 777 mit dem Gehör durchzuführen, und wenn man das sorgfältig macht, erreicht man akzeptabel genaue Ergebnisse. Allerdings macht der Einsatz eines preisgünstigen Schalldruckpegelmessers (SPL-Messgerät) diese Aufgabe einfacher, genauer und vor allem wiederholbar. Ein solches Audiohilfsmittel zu besitzen kann sehr nützlich sein.

Das SPL-Messgerät sollte in der primären Hörposition, etwa in Kopfhöhe des sitzenden Zuhörers aufgestellt werden. Ein Stativ ist dabei sehr nützlich, aber mit etwas Klebeband kann dafür so ziemlich alles – eine Standlampe, ein Musikregal oder eine gegen einen Stuhl gelehnte Leiter – verwendet werden. Achten Sie aber darauf, daß keine großen, akustisch reflektierenden Oberflächen das Mikrofonelement blockieren oder sich in dessen Nähe befinden.

Richten Sie das SPL-Messgerät mit dem Mikrofon (in der Regel an einem Ende) nach oben gegen die Decke aus (nicht zu den Lautsprechern hin) und stellen Sie sicher, daß die C-Kurve ausgewählt ist. Stellen Sie das Messgerät auf die Anzeige von 75 dB Schalldruckpegel ein. Bei Instrumenten von Radio Shack muß dazu 80 dB eingestellt und die Messung am –5 dB Punkt abgelesen, oder der 70-dB-Bereich mit Ablesung am +5-dB-Punkt eingestellt werden.

#### **EINSTELLEN DER LAUTSPRECHERPEGEL IM TEST-MODUS**

Wenn das Menü "Speaker Levels" aufgerufen ist, drücken Sie die Taste "Test" auf der Fernbedienung HTR 8, um das Lautsprecherpegel-Testsignal zu aktivieren. Beginnend vorne links ertönt aus dem jeweiligen Lautsprecher ein Testton (neben der Lautsprechereinrichtungskopfzeile wird "Test Mode Active" (Testmodus aktiviert) angezeigt). Wenn Sie keinen Testton hören, überprüfen Sie die Lautsprecherverbindungen und die Einstellungen von "Speaker Configuration" (Konfiguration der Lautsprecher) im OSD-Menü.

Stellen Sie jetzt mit den Tasten [ $\blacktriangle$ / $\blacktriangledown$ ] auf der Fernbedienung die Lautstärke des aus dem aktiven Kanal wiedergegebenen Testsignals auf den erforderlichen Pegel ein (in der Regel ist es am einfachsten, vorne links zu beginnen). Gleichzeitig mit dem Ertönen des Testsignals wird der gerade aktive Kanal im OSD hervorgehoben. Die Pegelanzeige rechts ändert sich in 1-dB-Schritten. Es können ±12 dB eingestellt werden. Drücken Sie [ENTER], um den nächsten Lautsprecher einzustellen.

#### **HINWEIS**

*Wenn Sie den Abgleich "gehörmäßig" durchführen, wählen Sie einen Lautsprecher als Referenz – in der Regel den Centerlautsprecher – und stellen Sie jeden der anderen nacheinander so ein, daß er so laut ist wie die Referenz. Achten Sie darauf, daß Sie während des Abgleichs aller Kanäle die Haupt-Hörposition nicht verlassen.*

Um denselben SPL-Meßwert (oder dieselbe subjektive Lautstärke) zu erreichen, stellen Sie mit den Fernbedienungstasten [ $\blacktriangle$ / $\blacktriangledown$ ] jeden Lautsprecher ein.

#### **HINWEISE**

- *• Vor dem Einstellen der Pegel müssen sich alle Lautsprecher an ihrer Endposition befinden.*
- *• Wenn Sie den Subwoofer-Ausgang des T 777 verwenden, sollte im Subwoofer die interne Frequenzweiche deaktiviert oder falls diese nicht deaktivierbar ist, die höchstmögliche Frequenz eingestellt werden. Häufig ist eine abschließende Subwoofer-Pegeleinstellung nach Gehör mit Musik- und Filmmaterial nützlich.*
- *• Durch Auswirkungen der Raumakustik können abgeglichene Lautsprecherpaare (Front, Surround, Back) nicht immer auf exakt denselben Pegelwert kalibriert werden.*

Sie können den Test-Modus jederzeit durch Drücken der Taste [1] auf der Fernbedienung HTR 8 beenden. Danach wird wieder das Menü "Speaker Setup" angezeigt. Zum Abbrechen des Testmodus kann auch die TEST-Taste verwendet werden.

#### <span id="page-18-0"></span>SPEAKER DISTANCE (LAUTSPRECHERABSTAND)

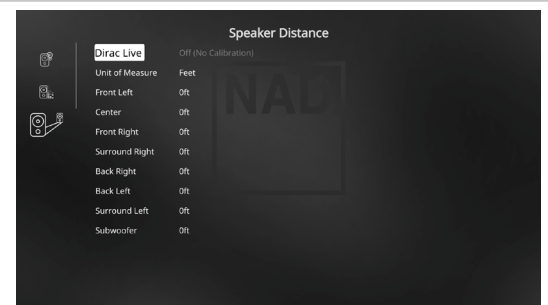

Die Einstellung des Lautsprecherabstandes in Ihrem System ist zwar nur eine leichte aber dennoch wichtige Verfeinerung Ihres Systems. Durch Festlegen der Abstände zwischen Lautsprecher und Hörposition für jeden Lautsprecher stellt der T 777 automatisch die richtige Verzögerung ein und optimiert dabei das Klangbild, die Dialogverständlichkeit und die Surroundklang-Umgebung. Geben Sie die Werte mit einer Genauigkeit von ca. 30 cm ein.

#### **EINSTELLEN DES LAUTSPRECHERABSTANDES**

Verwenden Sie im Menü "Speaker Distance" (Lautsprecherabstand) die Tasten [●/▼], um den von Ihrer primären Hörposition gemessenen Abstand zur Frontplatte des entsprechenden Lautsprechers individuell einzustellen. Der Abstand kann bis zu 30 Fuß oder 9,1 m betragen. Im Menüpunkt "Unit of Measure" ist die Einheit einstellbar, in der der Abstand angezeigt werden soll ("feet" oder "meters").

#### DIRAC LIVE

Dirac Live ist proprietär und in Ihrem T 777 integriert. Dirac Live® ist eine patentierte Raumkorrekturtechnologie, die nicht nur den Frequenzgang, sondern auch die Impulsantwort von Raumlautsprechern korrigiert. Dirac Live bietet eine echte Impulsantwortkorrektur über einen großen Hörbereich und verbessert die Tiefe, Positionierung und Unterscheidung einzelner Stimmen und Instrumente. Dirac Live erzeugt dank Mehrfachmessung und Mischphasenkorrektur einen natürlichen, realistischen und transparenten Klang mit engeren Bässen und reduzierten Raummodi, wie es bisher nicht möglich war.

Initiieren Sie Dirac Live, indem Sie die nachfolgenden Einrichtungsanforderungen befolgen.

#### **T 777**

- **•** Aktualisieren Sie Ihren T 777 auf die neueste Firmware.
- **•** Die Lautsprecherkonfiguration muss der tatsächlichen Lautsprechereinrichtung entsprechen. Schalten Sie die Lautsprecher aus, die nicht verfügbar sind.
- **•** Ihr Computer und T 777 müssen mit demselben Netzwerk verbunden sein.

#### **MIKROFON**

- **•** Das mitgelieferte Messmikrofon kann entweder am MIC- oder USB-Eingang Ihres Computers oder am USB-Eingang des T 777 angeschlossen werden.
- **•** Wenn das Messmikrofon am USB-Eingang Ihres Computers oder des T 777 angeschlossen wird, stellen Sie sicher, dass das Messmikrofon, der Klinkensteckeradapter und der USB-Mikrofonadapter alle miteinander verbunden sind. Der USB-Mikrofonadapter ist nicht erforderlich, wenn das Messmikrofon am MIC-Eingang Ihres Computers angeschlossen wird.
- **•** Minimieren Sie externe Geräusche wie Sprechen, Öffnen/Schließen von Türen oder Fenstern und die Wiedergabe von Ton während der Messung.
- **•** Verwenden Sie einen Mikrofonständer, um das Mikrofon sicher an den angegebenen Messpositionen zu platzieren.

#### **COMPUTER (WINDOWS, macOS)**

- **•** Ihr Computer und T 777 müssen mit demselben Netzwerk verbunden sein.
- **•** Jede aktive Firewall sollte HTTP (normalen WWW-Zugriff ) zulassen.
- **•** Schalten Sie alle Computerprogramme aus, die Geräusche verursachen könnten.
- **•** Laden Sie das Installationsprogramm für das Dirac Live Calibration Tool™ herunter.

Führen Sie das Dirac Live Calibration Tool™ aus. Befolgen Sie die Anweisungen auf dem Bildschirm. Detailliertere Informationen finden Sie im Fenster HELP (Hilfe).

Sie können eine simulierte Kalibrierung von Dirac Live anzeigen und verfolgen unter: **[nadelectronics.com/dirac-live](http://nadelectronics.com/dirac-live)**

Weitere Informationen zur Raumkorrekturtechnologie von Dirac Live finden Sie unter: **[www.dirac.com/live-home-professional-audio-info](http://www.dirac.com/live-home-professional-audio-info)**

## EINSTELLEN DER LAUTSTÄRKE

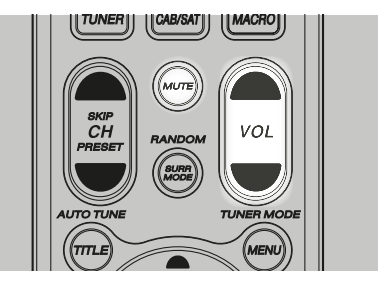

Zusätzlich zum Lautstärkeregler können die Tasten VOL [-/ = ] der Fernbedienung HTR 8 verwendet werden, um die Lautstärke des T 777 einzustellen. Hierbei werden die gesamten Kanäle lauter oder leiser gestellt. Ein kurzzeitiger Tastendruck ändert die Lautstärke in Schritten von 1 dB. Wenn Sie die Tasten VOL [-/ = ] gedrückt halten, läuft die Lautstärkeregelung weiter, bis die Taste freigegeben wird.

Da der durchschnittliche Gesamtpegel von Aufnahmen stark variieren kann, gibt es keine feste Regel für eine bestimmte Lautstärkeeinstellung. Eine Einstellung von "-20dB" kann bei bestimmten CDs so laut empfunden werden, wie "-10dB" bei anderen Quellen.

Der T 777 stellt nach dem Einschalten die zuletzt verwendete Lautstärkeeinstellung wieder her. Wenn diese jedoch mehr als "-20 dB" beträgt, wird sie auf "-20 dB" begrenzt. Dadurch wird vermieden, dass eine Wiedergabe mit einem zu hohen Lautstärkepegel begonnen wird.

#### **STUMMSCHALTUNG (MUTE)**

Mithilfe der Taste MUTE können über die Fernbedienung alle Kanäle stummgeschaltet werden. Die Stummschaltung ist unabhängig von der Quelle oder dem Audiomodus verfügbar.

#### **HINWEISE**

- *• Eingangs- oder Hörmodus-Änderungen deaktivieren die Stummschaltung nicht.*
- *• Durch Einstellen der Lautstärke über die HTR 8-Fernbedienung oder den Lautstärkeregler auf der Frontplatte wird die Stummschaltfunktion automatisch aufgehoben.*

#### <span id="page-19-0"></span>EINSTELLEN DER KANALPEGEL IN ECHTZEIT

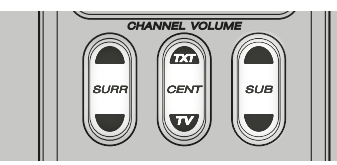

Die relativen Kanalpegel der Center-, Surround- und Subwooferausgänge sind auch ohne das Menü "Speaker Levels" einstellbar. Dies ist in vielen Situationen hilfreich, z. B. um den Dialogpegel eines Films durch Anheben (Absenken) des Centerkanals zu erhöhen bzw. zu verringern oder durch Absenken (Anheben) des Subwoofer-Pegels übertrieben tiefe Bässe zu reduzieren bzw. tiefe Bässe zu verstärken.

Mit den HTR 8-Fernbedienungstasten "SURR", "CENTER" und "SUB" können Sie den Pegel dieser Kanäle in einem Bereich von ±6 dB direkt anpassen.

Die Anpassung der hinteren Surroundkanäle (falls vorhanden) erfolgt nur in Verbindung mit den Surroundkanälen.

#### **HINWEIS**

*Die in Echtzeit eingestellten Pegel werden zu den über die mit der HTR 8-Taste "Test" aufrufbaren T 777-Pegelkalibrierungs-Routine festgelegten Pegeln addiert oder subtrahiert. Wird jedoch eine Voreinstellung aufgerufen, werden die Kanalpegel wieder auf die Werte in der Voreinstellung zurückgesetzt.* 

#### ZONE SETUP (ZONENEINSTELLUNG)

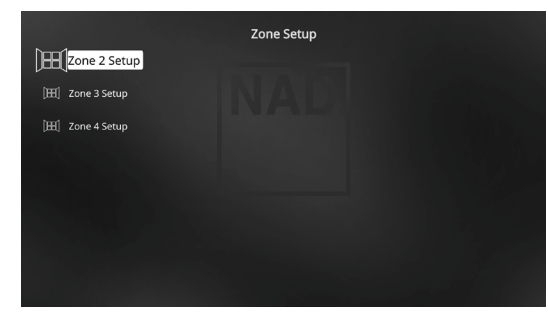

Mit der Zonenfunktion können Sie mehrere Soundquellen von allen aktivierten Quellen sowie vom vorderen Eingang und Media-Player in verschiedenen Zonen des Hauses gleichzeitig erleben.

Der T 777 hat drei konfigurierbare Zonen - Zone 2, Zone 3 und Zone 4.

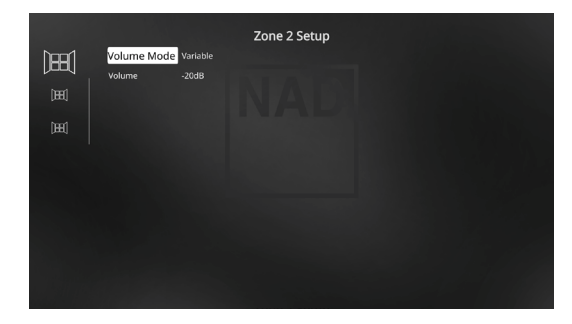

#### **VOLUME (LAUTSTÄRKE)**

Die Lautstärkeeinstellung der Zone 2 kann fest (Fixed) und variabel (Variable) sein. Bei einer Einstellung auf "Variable" (Variabel) und im Bildschirmmenü "Zone Controls" (Steuerungen von Zone) kann der Lautstärkepegel von Zone 2 mithilfe von [ $\blacktriangle$ / $\blacktriangledown$ ] auf der HTR 8-Fernbedienung, mithilfe der entsprechenden Navigationstasten auf der Frontplatte oder direkt über [VOL  $\bigwedge V$ ] von ZR 7 eingestellt werden.

Wenn "Volume" (Lautstärke) auf "Fixed" (Fest) eingestellt ist, können Sie einen gewünschten voreingestellten dB-Pegel einstellen. Im Anschluss daran kann der Lautstärkepegel der Zone über den separaten Verstärker, an den weitergeleitet wird, über den Lautstärkeregler variiert werden.

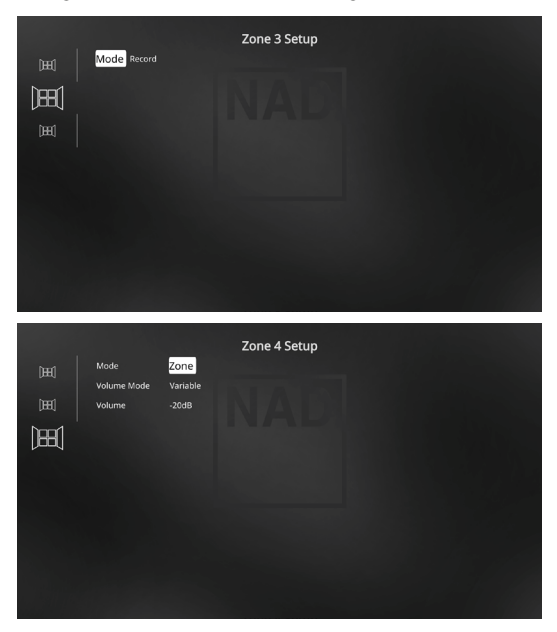

#### **MODE (MODUS)**

Zone 3 und Zone 4 können auf zwei Arten konfiguriert werden: Record (Aufnahme) und Zone. Wenn der ausgewählte Modus "Record" (Aufnahme) ist, wird das Audio der zugewiesenen Quelle direkt an den entsprechenden Audioausgang gesendet (siehe Punkt 3 AUDIO 1-6/AUDIO 3-4 OUT). Sind Zone 3 oder Zone 4 auf "Record" eingestellt, sind sie im Abschnitt "Zone Controls" des "Main Menu" nicht verfügbar.

"Volume" (Lautstärke) von Zone 2 und Zone 3 funktioniert genauso wie von Zone 2, wenn "Mode" (Modus) auf "Zone" eingestellt ist.

Siehe auch Abschnitt "Zone Controls" in der "Main Menu"-Beschreibung.

#### **HINWEIS**

*Mit der Fernbedienung ZR 7 können nur Konfigurationen mit der Zone 2 gesteuert werden.* 

#### <span id="page-20-0"></span>AMPLIFIER SETUP (VERSTÄRKEREINSTELLUNG)

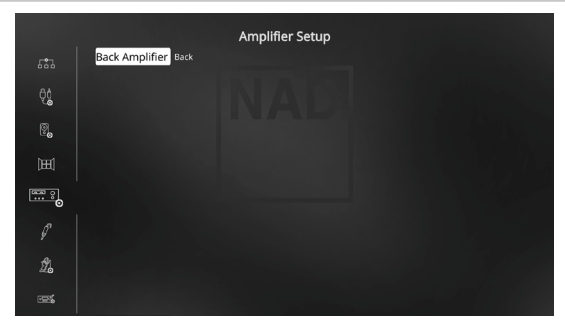

Wenn Sie die Surround-hinten-Lautsprecher nicht in der Hauptzone verwenden, können die Surround-hinten-Verstärkerkanäle für "Back", "Front (Bi-Amp)", Height 1", Height 2", Zone 2", Zone 3" und "Zone 4" eingestellt werden.

Der Surround-hinten-Verstärker kann folgendermaßen konfiguriert werden:

- **• Back:** Zuweisung als Surround-hinten-Lautsprecher.
- **• Front (Bi-Amp):** Bi-Amp-Modus für die Haupt-Frontlautsprecher (links und rechts); die Lautsprecher geben die Verstärkerkanäle vorne links und vorne rechts wieder.
- **• Zone 2:** Zuweisung als Versorgung für die Zone 2, deren Lautsprecher an die Surround Back-Lautsprecherklemmen angeschlossen sind.
- **• Zone 3:** Zuweisung als Versorgung für die Zone 3, deren Lautsprecher an die Surround Back-Lautsprecherklemmen angeschlossen sind.
- **• Zone 4:** Zuweisung als Versorgung für die Zone 4, deren Lautsprecher an die Surround Back-Lautsprecherklemmen angeschlossen sind.
- Height 1/Height 2: Als "Height 1"- oder "Height 2"-Lautsprecher zuweisen.

#### TRIGGER SETUP (EINSTELLEN DER TRIGGERUNG)

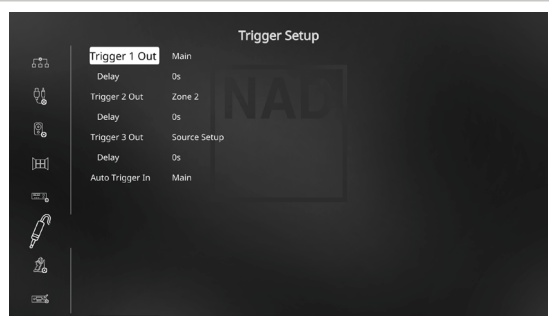

Der T 777 verfügt über drei konfigurierbare +12-V-Triggerausgänge, die zur Aktivierung eines verbundenen Gerätes oder Systems verwendet werden kann. Es ist auch ein Triggereingang vorhanden, mit dem die zugeordnete Verbindung aktiviert werden kann.

#### **TRIGGER OUT (TRIGGER-AUSGANG)**

Trigger sind niedrige Spannungssignale, um andere kompatible Geräte ein- oder auszuschalten. Die drei +12-V-Triggerausgänge des T 777 (Trigger 1 Out, Trigger 2 Out und Trigger 3 Out) sind von dem Modus abhängig, in dem sie arbeiten. Für den +12-V-Ausgang gibt es sechs Zuweisungsmöglichkeiten: Main, Zone 2, Zone 3, Zone 4, Zone 2+3+4 und Source Setup (Signalquelleneinstellung).

**Main:** Am zugewiesenen Triggerausgang liegen +12V an, wenn der T 777 eingeschaltet ist.

**Zone 2, Zone 3, Zone 4, Zone 2, 3 und 4:** Am zugewiesenen Triggerausgang liegen +12V an, wenn die jeweilige Zone eingeschaltet ist. **Source Setup (Signalquellen-einstellung):** Am zugewiesenen Triggerausgang liegen +12V an, wenn der zugewiesene Source-Eingang aktiviert wird. Siehe auch die separate Diskussion über "Trigger-Ausgang" im Abschnitt "Source Setup" (Signalquellen-Einstellung).

#### **DELAY**

Es kann eingestellt werden, wann +12V am Trigger-Ausgang anliegen sollen. Stellen Sie "Delay" auf 0s, wenn +12V ohne Verzögerung am Trigger-Ausgang anliegen sollen, sobald die Verknüpfung hergestellt ist. Ansonsten können Sie eine Verzögerungszeit zwischen 1s und 15s wählen.

#### **AUTO TRIGGER IN**

Der Eingang "Auto Trigger IN" ermöglicht, den T 777 von externen Systemsteuergeräten über einen zugewiesenen Bereich vom Bereitschaftsmodus einzuschalten und umgekehrt.

**Main:** Der T 777 wird vom Bereitschaftsmodus eingeschaltet, wenn +12V am Eingang "Trigger IN" anliegen.

**Zone 2, Zone 3, Zone 4:** Sobald +12V am Eingang "Trigger IN" anliegen, wird die zugewiesene Zone eingeschaltet.

All: Wenn am Eingang "Trigger IN" +12V anliegen, wird alles, wie oben beschrieben, aktiviert.

Siehe auch "Punkt 7. +12V TRIGGER OUT, +12V TRIGGER IN" unter RÜCKWAND.

#### LISTENING MODE SETUP (HÖRMODUSEINSTELLUNG)

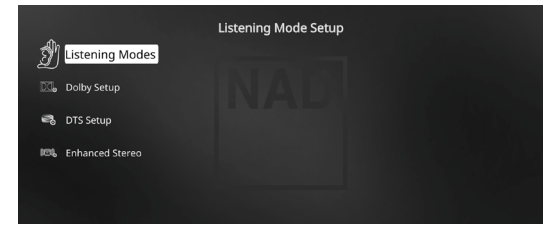

Der T 777 verfügt über verschiedene Hörmodi, die in einem weiten Bereich konfigurierbar sind. Mit diesen Hörmodi kann eine Vielzahl von Klangeffekten ganz nach dem Wiedergabematerial reproduziert werden.

#### **LISTENING MODES (HÖRMODI)**

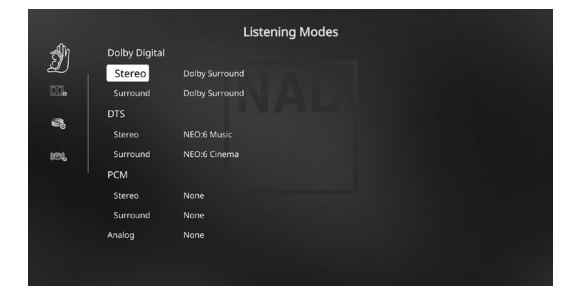

Das Audioformat kann so, wie es vom ausgewählten Source-Eingang erfaßt worden ist, mit den folgenden Optionen automatisch konfiguriert und verarbeitet werden:

#### <span id="page-21-0"></span>**DOLBY DIGITAL**

Dolby Digital ist das in den Dolby Laboratories entwickelte digitale Mehrkanalformat. Disks mit dem "DOLBY/Digital"-Symbol wurden digital mit bis zu 5.1-Kanälen aufgezeichnet und reproduzieren eine deutlich bessere Klangqualität mit dynamischen und räumlichen Klangerlebnissen, die viel besser sind als im früheren Dolby Surround.

Ein Dolby-Digital-Audioeingang kann seinem Format entsprechend konfiguriert werden.

**Stereo:** Wenn das erkannte Audiosignal das Dolby-Stereoformat hat, können Sie es standardmäßig auf "Dolby Surround" oder "None" (Kein) einstellen.

**Surround:** Wenn das erfaßte Audiosignal ein Surround-Dolby-Digital-Signal ist, können Sie standardmäßig eine der folgenden Einstellungen zuweisen: Dolby Surround, Stereo Downmix oder "None" (Keine). **None:** Wenn "None" (Kein) ausgewählt wird, wird das Dolby Digital-Signal standardmäßig auf das native Format eingestellt. Mit dieser Einstellung wird "Direct" (Direkt) als Hörmodusoption verfügbar.

#### **DTS**

"Digital Theater System Digital Surround" (genannt DTS) ist ein digitales Mehrkanal-Signalformat, das höhere Datenraten als Dolby Digital verarbeiten kann. Obwohl beide 5.1-Kanal-Medienformate sind, glaubt man, daß CDs mit dem DTS-Symbol eine bessere Klangqualität liefern, weil die erforderliche Audiokompression niedriger ist. Außerdem produziert es mit seiner breiteren Dynamik eine großartige Klangqualität.

Ein DTS-Audioeingang kann wie folgt relativ zu seinem Format konfiguriert werden:

**Stereo:** Wenn das erkannte Audiosignal das DTS-Format hat, können Sie es standardmäßig auf eine der folgenden Einstellungen einstellen - NEO:6 Cinema, NEO:6 Music oder None.

**Surround:** Wenn das erkannte Audiosignal das DTS-Surround-Format hat, können Sie es standardmäßig auf eine der folgenden Einstellungen einstellen - NEO:6 Cinema, NEO:6 Music, Stereo Downmix oder None. **None:** Wenn "None" (Kein) ausgewählt wird, wird das Dolby Digital-Signal standardmäßig auf das native Format eingestellt. Mit dieser Einstellung wird "Direct" (Direkt) als Hörmodusoption verfügbar.

#### **PCM**

PCM (Pulse Code Modulation) ist die digitale Repräsentation eines standardmäßigen Audiosignals, das mit geringer oder keiner Komprimierung konvertiert wurde. Wenn "None" (Kein) ausgewählt wird, wird das Audiosignal standardmäßig auf das native Format eingestellt.

**Stereo:** Das erkannte Stereo-Audioformat wird in eine der folgenden Optionen konfiguriert Dolby Surround, NEO:6 Cinema, NEO:6 Music, EARS, Enhanced Stereo oder None.

**Surround:** Das erkannte Surround-Audioformat wird in eine der folgenden Optionen konfiguriert - Dolby Surround, NEO:6 Music, NEO:6 Cinema, Stereo Downmix oder None.

#### **ANALOG**

Bei einem Analogaudioeingangssignal können die folgenden Surroundmodi festgelegt werden - Dolby Surround, NEO: 6 Cinema, NEO: 6 Music, EARS, Enhanced Stereo, Analog Bypass und None.

#### **HINWEIS**

*Anwendbare Hörmodi können auch direkt durch wiederholtes Drücken der Taste LISTENING MODE (Hörmodus) an der Frontplatte ausgewählt werden.*

#### LISTENING MODES (HÖRMODI)

Der T 777 bietet verschiedene, auf bestimmte Aufnahmen oder Programm-Material zugeschnittene Hörmodi. Mit einer Zweikanal-Signalquelle (Stereo) können die folgenden Hörmodi ausgewählt werden:

#### **STEREO**

Die ganze Signalausgabe erfolgt über die linken und rechten Frontlautsprecher. Falls im "Speaker Setup" (Einstellen der Lautsprecher) ein Subwoofer vorhanden ist, werden niedrige Frequenzen zum Subwoofer geleitet. Wählen Sie Stereo, wenn Sie sich eine Stereo- (oder Mono) Produktion anhören möchten, wie z. B. eine Musik-CD, ohne Surround-Erweiterung. Stereoaufnahmen in PCM/digitaler oder analoger Form, mit oder ohne Surround-Kodierung, werden so wiedergegeben, wie sie aufgezeichnet wurden. Digitale Mehrkanal-Aufnahmen (Dolby Digital und DTS) werden im "Stereo Downmix"-Modus über den linken und rechten Frontkanal als Lt/Rt (links/rechts-total) reproduziert.

#### **DIRECT**

Die analogen bzw. digitalen Signalquellen werden automatisch in ihren native Formaten wiedergegeben. Alle Audiokanäle der Signalquelle werden direkt reproduziert. Dieser Modus reproduziert den Originalsound am getreuesten und erzeugt somit hervorragende Audioqualität. Beachten Sie, dass die Quelle im Wiedergabe-Modus für "Direct" (Direkt) sein muss, damit sie als Zuhörmodusoption verfügbar wird. Damit die Quelle automatisch in ihrem nativen Format wiedergegeben wird, implementieren Sie die nachfolgenden Einstellungen.

- **1** Gehen Sie unter "Setup Menu" (Einstellungsmenü) zu "Listening Mode Setup" (Hörmoduseinstellung). Stellen Sie im Menü "Listening Modes" (Hörmodi) alle Dolby-, DTS-, PCM- und Analog-Einstellungen auf "None" (Keine) ein. Mit dieser Einrichtung wird Ihre Quelle direkt im nativen Format wiedergegeben.
- **2** Gehen Sie als Nächstes unter "Setup Menu" (Einstellungsmenü) zu "A/V Presets" (A/V-Voreinstellungen). Stellen Sie im Menü "A/V Presets" (A/V-Voreinstellungen) das Element "Listening Mode" (Hörmodus) auf "Yes" (Ja) ein und speichern Sie diese Einstellung dann unter anderen Optionen (z. B. "Preset 1" [Voreinstellung 1]), indem Sie "Save Current Setup to Preset" (Aktuelle Einstellung als Voreinstellung speichern).
- **3** Jetzt können Sie "Preset 1" (Voreinstellung 1) einer beliebigen Quelleneinstellung zuordnen. Blättern Sie beispielsweise bei der Einstellung "Source 1" (Quelle 1) unter "Source Setup" (Quelleneinstellung) nach unten zum Element "A/V Preset" (A/V-Voreinstellung) und stellen Sie es auf "Preset 1" (Voreinstellung 1) ein. Wenn nun Quelle 1 ausgewählt ist, wird die zugehörige Quelle immer direkt im nativen Audioformat wiedergegeben.

#### **NEO: 6**

Zweikanal-Aufzeichnungen, ob in Stereo oder Surround-kodiert, werden mit Neo:6 reproduziert. Das ergibt eine Wiedergabe über die Frontkanäle links, center und rechts sowie die diskreten Surroundkanäle links/ rechts plus Subwoofer (vorausgesetzt, diese sind im aktuellen "Speaker Configuration" (Konfiguration der Lautsprecher)" vorhanden). Der T 777 bietet zwei DTS NEO:6-Varianten: NEO:6 Cinema und NEO:6 Music.

**NEO:6 Cinema** ist optimiert für Film-Tonspuren. **NEO: 6 Music** für Musikaufnahmen.

**Center Gain (0 bis 0,5):** Zur Einstellung des Centerabbildes bezogen auf die Surroundklang-Kanäle.

#### <span id="page-22-0"></span>**EARS**

Zweikanal-Aufzeichnungen, ob in Stereo oder Surround-kodiert, werden mit NAD-eigener Surroundverarbeitung reproduziert. Das ergibt eine Wiedergabe über die Frontkanäle links, center und rechts sowie die diskreten Surroundkanäle links/rechts plus Subwoofer (vorausgesetzt, diese sind im aktuellen "Speaker Configuration" (Konfiguration der Lautsprecher) vorhanden). EARS verwendet nicht die hinteren Surround-Lautsprecher (sofern vorhanden).

EARS holt die in fast allen gut produzierten Stereoaufnahmen vorhandene natürliche Umgebung heraus. Da dabei keine Umgebung oder anderen Klangelemente künstlich erzeugt werden, bleibt der Original-Klangeindruck weit besser erhalten als bei den meisten anderen Musik-Surround-Optionen.

Wählen Sie EARS zum Hören von Stereomusikaufzeichnungen oder Radiosendungen. EARS erzeugt eine feine, aber überaus natürliche und realistische Umgebung von fast allen "natürlich-akustischen" Stereoaufzeichnungen. Dazu gehören Klassik, Jazz und Folk sowie eine Vielzahl anderer Musikrichtungen.

Dieser Hörmodus zeichnet sich durch realistische, klare Bühnen-Klangbilder und eine geräumige aber nicht übertriebene virtuelle Umgebungsakustik aus, die der Originalaufnahme treu bleibt.

#### **ENHANCED STEREO (VERBESSERTES STEREO)**

Alle Aufzeichnungen werden in Stereo über die maximale Lautsprecherausstattung entsprechend des aktuellen "Speaker Configuration" (Konfiguration der Lautsprecher) reproduziert. Enhanced-Stereo eignet sich für maximale Lautstärke aus allen Kanälen, oder für Hintergrundmusik aus mehreren Lautsprechern (Cocktail-Party). Für diesen Modus können Front-, Center-, Surround- und hintere Surroundlautsprecher ganz nach Bedarf aktiviert oder deaktiviert werden.

#### **ANALOG BYPASS (NUR ANWENDBAR, WENN DIE AUSGEWÄHLTE QUELLE 7.1 INPUT IST – STANDARDMÄSSIG QUELLE 7)**

Alle Analogsignale bleiben im Analogbereich und werden nicht in digitale Signale umgewandelt. Bei Analog Bypass wird der DSP-Schaltkreis umgangen, die Klangregelfunktionen bleiben aber voll erhalten. Da Bass-Management und Einstellen der Lautsprecher zu den DSP-Funktionen gehören, sind diese ebenfalls ohne Wirkung.

#### DOLBY ATMOS

Dolby Atmos definiert Ihr Unterhaltungserlebnis neu. Eine Overhead-Dimension wird hinzugefügt, indem eine umfassende Audioatmosphäre erzeugt wird und Objekte, die sich oberhalb bewegen, realistisch dargestellt werden. Der Sound eines Helikopters, eines Autos, das kreischend um die Ecke fährt, oder eines melodischen Vogelrufs kann überall in Ihrem Raum präzise platziert und bewegt werden, auch oberhalb, um im dreidimensionalen Raum über Ihnen und um Sie herum zu sein. Dolby Atmos rendert auch alles von Dialogen über ruhige Szenen bis hin zu rasanter Action mit erstaunlicher Klarheit, Fülle, Detailtreue und Tiefe.

## DOLBY SETUP

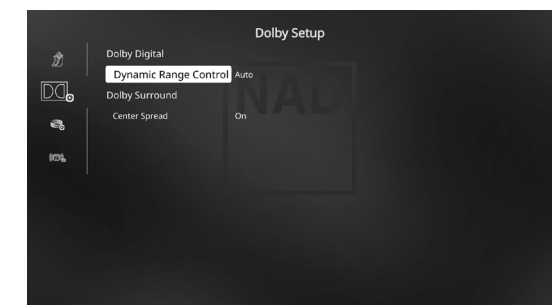

**Dynamic Range Control:** Für die Wiedergabe von Dolby-Digital-Tonspuren können Sie den effektiven Dynamikumfang (subjektiver Bereich von leise bis laut) einstellen. Stellen Sie für einen vollen Kinoeffekt immer den Standardwert 100% ein. Die Werte 75%, 50% und 25% verringern den Dynamikumfang zunehmend, wobei die leisen Töne vergleichsweise lauter werden und die Spitzenlautstärke der lauten begrenzt wird.

Die Einstellung "25%" eignet sich am besten für die Nacht oder andere Zeiten, zu denen die Gesamtlautstärke bei maximaler Verständlichkeit der Dialoge verringert werden soll.

Bei "Dolby TrueHD"-Quellen stellen Sie "Dynamic Range Control" (DRC, Dynamikbereichskontrolle) auf "Auto" ein.

**Center Spread:** Das Center-Bild wird auf die linken und rechten Lautsprecher verteilt. Dies soll musikalische Inhalte ergänzen oder Dialoge gleichmäßiger auf einem Breitbild-Display verteilen.

**On (Ein):** Center-Spread-Funktion ist aktiviert. **Off (Aus):** Center-Spread-Funktion ist deaktiviert.

## DTS SETUP

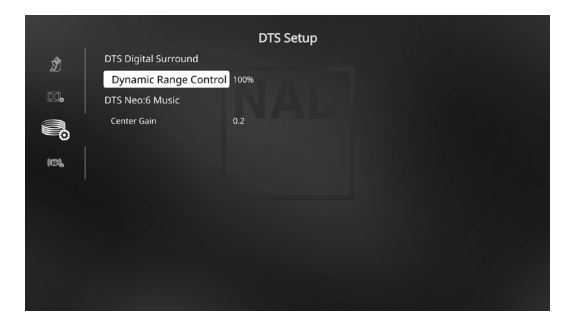

Die Dynamikbereichkontrolle für DTS Digital Surround sowie die Parameter für DTS Neo:6 Music können in diesem Menü eingestellt werden.

#### **Dynamic Range Control:** Dies ist die gleiche

Dynamikbereichkontrolle wie oben für Dolby Setup, hier jedoch für Audiosignale im DTS-Format.

**Center Gain (0 bis 0,5):** Zur Einstellung des Centerabbildes bezogen auf die Surroundklang-Kanäle.

#### <span id="page-23-0"></span>ENHANCED STEREO (VERBESSERTES STEREO)

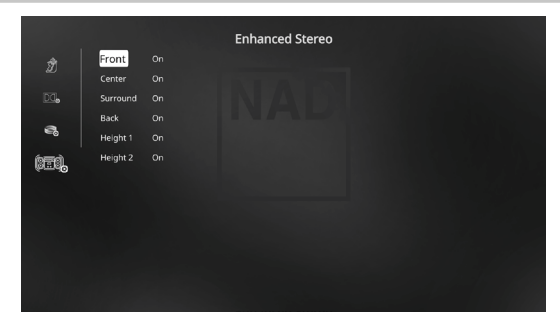

Bitte verweisen Sie auf die gleiche Beschreibung von ENHANCED STEREO (Verbessertes Stereo) unter "HÖRMODI".

#### FRONT PANEL DISPLAY SETUP (EINSTELLEN DER ANZEIGE AUF DER FRONTPLATTE)

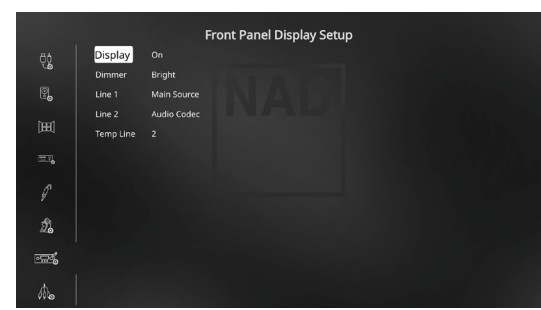

Die Vakuum-Fluoreszenzanzeige (VF-Anzeige) und das OSD (On-Screen Display) können durch Einstellen der Parameter im Menü "Display Setup" (Bildschirmeinstellungen) auf vielfältige Weise konfiguriert werden.

#### **HINWEIS**

*Die Konfiguration in "Display Setup" (Bildschirmeinstellungen) wird beim Aktivieren von "A/V Presets" (A/V-Voreinstellungen) überschrieben. Bitte beachten Sie auch den folgenden Abschnitt über "AV-Voreinstellungen".*

Display: Wählen Sie "On", um alle aktuellen Daten oder Zeichen in der VF-Anzeige anzuzeigen. Wenn Sie "Temp" einstellen, wird zunächst nichts angezeigt. Sobald bei der Einstellung "Temp" jedoch ein Bedienelement auf der Frontplatte oder die entsprechenden Fernbedienungstasten aktiviert werden, erscheinen die jeweiligen VFD-Zeichen jedoch kurz und verlöschen dann wieder. Beachten Sie, daß aktivierte Zonen auch bei der Einstellung "Temp" immer in der VF-Anzeige dargestellt werden. **Dimmer:** Wenn die Helligkeit der VF-Anzeige verringert werden soll, stellen Sie Dimmer auf "Dim". Wählen Sie andernfalls "Bright" für eine normale Helligkeit der VF-Anzeige.

**Line 1, Line 2:** Die VF-Anzeige enthält zwei Zeilen für Daten oder Zeichen. Line 2 (Zeile 2) ist die untere Datenzeile in der VF-Anzeige und direkt darüber befindet sich Line 1 (Zeile 1). Der Inhalt für beide Zeilen kann durch folgende Auswahl festgelegt werden:

**Main Source:** Anzeige des aktiven Source-Eingangs. **Volume:** Aktueller Lautstärkepegel.

**Listening Mode:** Eingestellter Hörmodus.

**Audio Source Format:** Anzeige des erkannten Audioformats an der aktiven Signalquelle.

**Audio Codec:** Zeigt das erkannte Audio-Stream-Format wie beispielsweise Analog, PCM Surround, Dolby TrueHD, DTS-HD Master Audio und andere Formate an.

**Video Mode:** Zeigt die Videoauflösung der aktiven Eingangsquelle an. Die angezeigten Details umfassen die Videoauflösung mit Bildfrequenz. Um ein besseres Verständnis dieser Videodetails zu erhalten, wenden Sie sich bitte an Ihren NAD-Audiospezialisten oder die technische Abteilung Ihres Händlers.

**Zone 2-Zone 3-Zone 4 Source:** Die zugewiesene Quelle für die betreffende Zone wird angezeigt.

**Off:** Wählen Sie "Off", wenn auf der gewählten Zeile keine Daten angezeigt werden sollen.

**Temp Line:** Wählen Sie Line 1 oder Line 2 als Zeile, in der die VF-Anzeige bei Einstellung von "Temp" (siehe Beschreibung oben) kurzzeitig angezeigt werden soll.

#### A/V PRESETS (A/V-VOREINSTELLUNGEN)

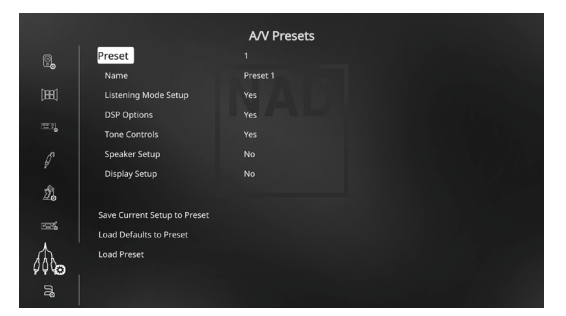

Das Voreinstellungssystem (Presets) des T 777 ist zwar einfach, aber nichtsdestoweniger leistungsstark und flexibel. Sie können damit praktisch alle Aspekte der Audio-/Videowiedergabe anpassen und mit einem einzigen Tastendruck wieder abrufen. In einem Preset werden die über das "Main Menu" (Hauptmenü) konfigurierbaren Parameter "DSP Options" (DSP-Optionen) und "Tone Controls" (Klangregelung ) zusammen mit den im "Setup Menu" (Einstellungsmenü) einstellbaren "Listening Mode Setup" (Hörmoduseinstellung), "Speaker Setup" (Einstellen der Lautsprecher) und "Display Setup" (Bildschirmeinstellungen) gespeichert.

So können Sie eine Voreinstellung speziell für Pop-Musik und eine andere für klassische Musik erstellen. In einer weiteren Voreinstellung können die Lieblingseinstellungen jedes Familienmitgliedes oder eine für cineastische Heimkino-Wiedergabe und noch eine andere für Spätfilme enthalten sein, wobei jeder Preset auf ein bestimmtes Szenario oder eine besondere Präferenz feinabgestimmt sein kann.

#### **ERSTELLEN VON VOREINSTELLUNGEN**

Beim Erstellen einer Voreinstellung wird einfach ein volllständiger Satz von unter "DSP Options" (DSP-Optionen), "Tone Controls" (Klangregelung), "Listening Mode Setup" (Hörmoduseinstellung), "Speaker Setup" (Einstellen der Lautsprecher) und "Display Setup" (Bildschirmeinstellungen) festgelegten Parametern gespeichert, die über das Einstellungsmenü konfiguriert werden können.

Scrollen Sie [ $\blacktriangle$ / $\blacktriangleright$ ] mit auf "A/V Presets", um eine Sammlung der Parametereinstellungen in einem Preset zu speichern. Wählen Sie eine Preset-Nummer und mit den Tasten [ $\blacktriangle$ / $\blacktriangleright$ ] und "Yes" die Parameter aus, die in diesem Preset gespeichert werden sollen. Soll ein bestimmter Parameter nicht in dem Voreinstellung gespeichert werden, wählen Sie "No" (Nein).

Um den Voreinstellung mit den Einstellungen zu speichern, scrollen Sie weiter nach unten auf "Save Current Setup to Preset" (Aktuelle Einstellung als Voreinstellung speichern) und drücken Sie die Taste [D]. Wenn Sie statt dessen die Standardeinstellungen laden möchten, scrollen Sie weiter auf "Load Defaults to Preset" (Standardwerte als Voreinstellung laden) und drücken Sie die Taste [D], um die Standardeinstellungen wiederherzustellen.

Neben dem Speichern der Parameter kann auch für den Voreinstellung selbst eine neue Bezeichnung eingegeben werden. Dieser neue Name wird dann in der VF-Anzeige und im OSD-Menü angezeigt.

Zum Umbenennen einer Signalquelle wählen Sie "Name" und drücken Sie anschließend [D] für das erste Zeichen. Wählen Sie dann mit [ $\blacktriangle$ / $\blacktriangledown$ ] das alphanumerische Zeichen aus. Drücken Sie [4/D] zur Eingabe des nächsten oder Rückkehr zum vorhergehenden und zur Speicherung des aktuellen Zeichens.

#### **HINWEIS**

*Die ausgewählte Voreinstellung bleibt solange aktiv bis Sie eine andere Voreinstellung wählen.*

#### **BEISPIEL EINES VERFAHRENS ZUR EINSTELLUNG VON A/V-VOREINSTELLUNGEN**

**1** Stellen Sie zuerst Ihre bevorzugten Einstellungen für die nachfolgenden Optionen ein (Zugriff auf diese erfolgt über die entsprechende Menüseite).

Listening Mode Setup (Hörmoduseinstellung) Listening Modes/Dolby Digital/Stereo/Dolby Surround

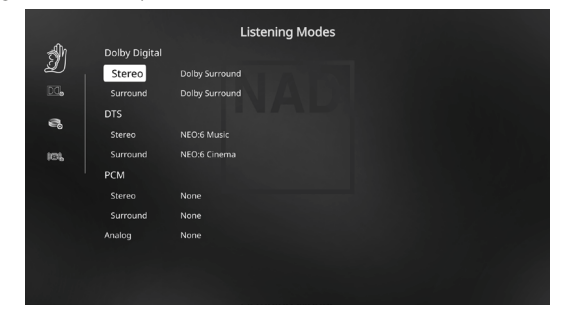

DSP Options (DSP-Optionen): Lip Sync Delay/0ms

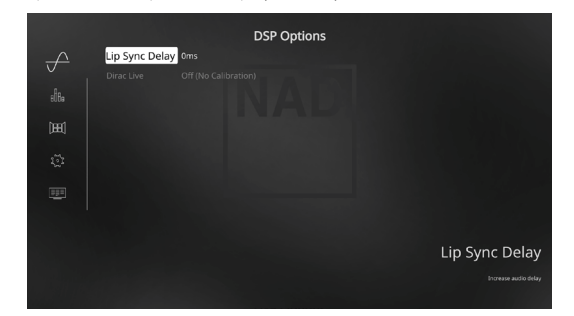

Tone Controls (Klangregelung): Tone Defeat/Off

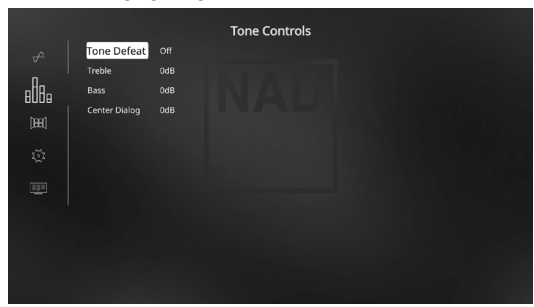

Front Panel Display Setup (Einstellen der Anzeige auf der Frontplatte): Stellen Sie "Line 2" (Leitung 2) auf "Volume"

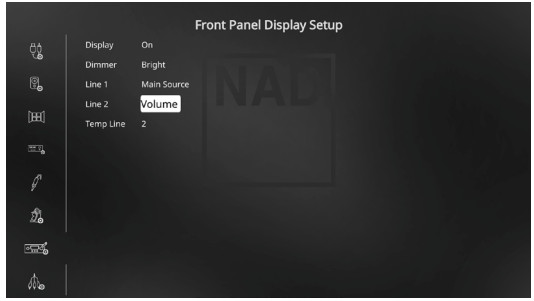

Speaker Setup (Einstellen der Lautsprecher): Gehen Sie im Menü "Speaker Setup" (Einstellen der Lautsprecher) zum Untermenü "Speaker Configuration" (Konfiguration der Lautsprecher) und ändern Sie "Height 1" und "Height 2" von "Off" (Aus) zu "On" (Ein).

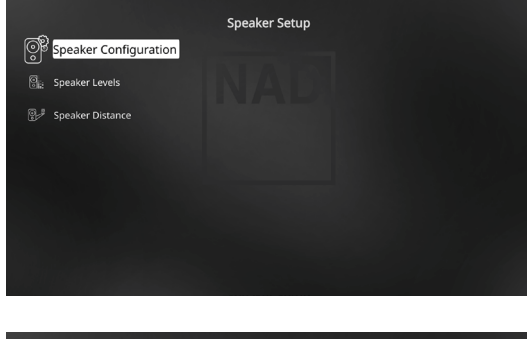

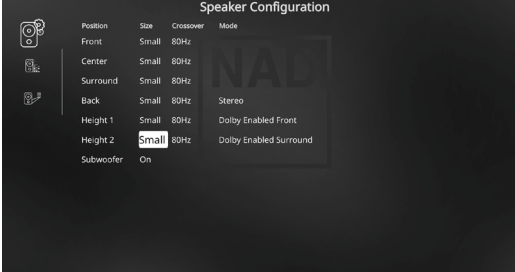

**2** Bei den obigen Einstellungen scrollen Sie von der Seite SETUP MENU (Einstellungsmenü) zu "A/V Presets" (A/V-Voreinstellungen). Verwenden Sie [D], um auf das Menü "A/V Presets" (A/V-Voreinstellungen) zuzugreifen.

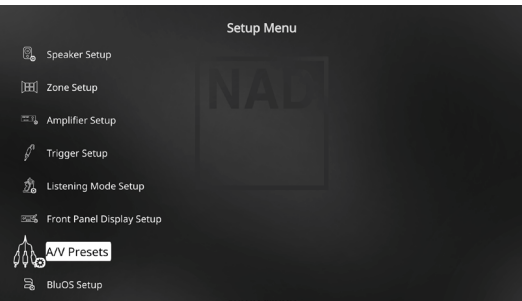

**3** Auf der Seite "A/V Presets" (A/V-Voreinstellungen) stellen Sie "Preset: 1" auf die nachfolgenden bedingungen ein - wählen Sie mit [ $\blacktriangle$ / $\blacktriangledown$ ] die Option "Yes" (Ja) und drücken Sie [ENTER] (Eingabe), um die Auswahl zu bestätigen und zur nächsten Einstellung zu gehen.

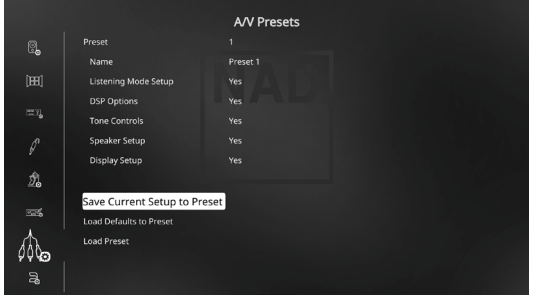

Während Sie bei der Menüzeile "Save Current Setup to Preset" (Aktuelle Einstellung als Voreinstellung speichern) sind, verwenden Sie [D], um die obigen Einstellungen als Voreinstellung 1 zu speichern. Der nachstehende Menübildschirm wird angezeigt und bestätigt, dass die obigen Einstellungen jetzt als "Preset 1" (Voreinstellung 1) gespeichert sind.

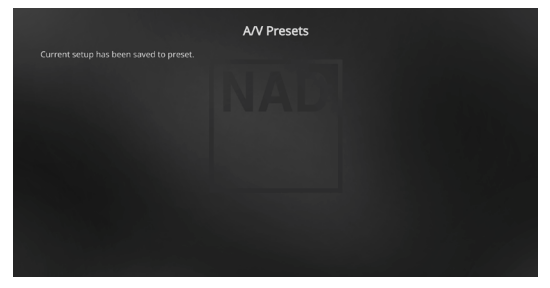

Wenn Sie "Preset 1" (Voreinstellung 1) über die Fernbedienung abrufen (bei HTR 8: "A/V PSET" + "1"), werden die obigen Voreinstellungswerte unter "Preset 1" (Voreinstellung 1) (Voreinstellungen wie in den Bildschirmmenüanzeigen in Schritt 1 abgebildet) abgerufen und auf die aktuelle Quelle angewandt.

**4** Wiederholen Sie jetzt erneut Schritt 1 oben, jedoch diesmal mit den folgenden Einstellungen

Listening Mode Setup (Hörmoduseinstellung) Listening Modes/Dolby Digital/Stereo/None

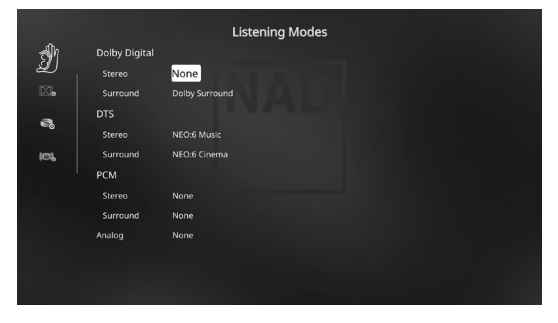

#### DSP Options (DSP-Optionen): 5ms

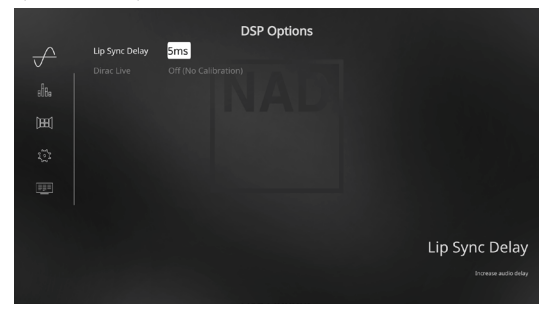

Tone Controls (Klangregelung): Tone Defeat/On

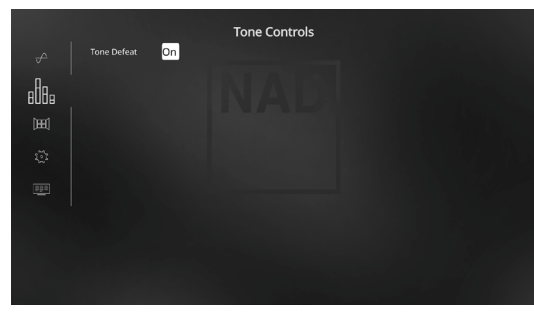

Display Setup (Bildschirmeinstellungen): Stellen Sie "Line 2" (Leitung 2) auf "Audio Source Format"

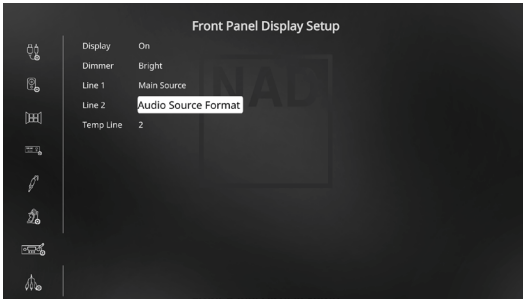

**5** Bei den obigen Einstellungen scrollen Sie von der Seite SETUP MENU (Einstellungsmenü) zu "A/V Presets" (A/V-Voreinstellungen). Verwenden Sie [D], um auf das Menü "A/V Presets" (A/V-Voreinstellungen) zuzugreifen.

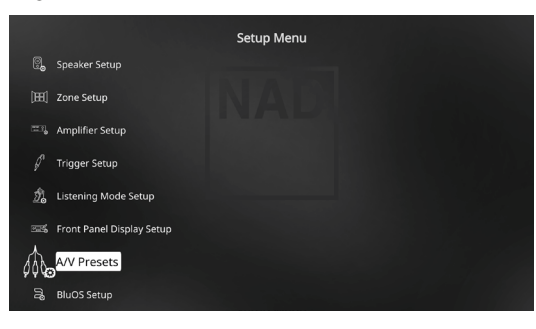

**6** Auf der Seite "A/V Presets" (A/V-Voreinstellungen) stellen Sie "Preset: 2" (Voreinstellung: 2) auf die nachfolgenden Bedingungen ein- Wählen Sie mit [ $\blacktriangle$ / $\blacktriangledown$ ] die Option "Yes" (Ja) oder "No" (Nein)und drücken Sie [ENTER] (Eingabe), um die Auswahl zu bestätigen und zur nächsten Einstellung zu gehen.

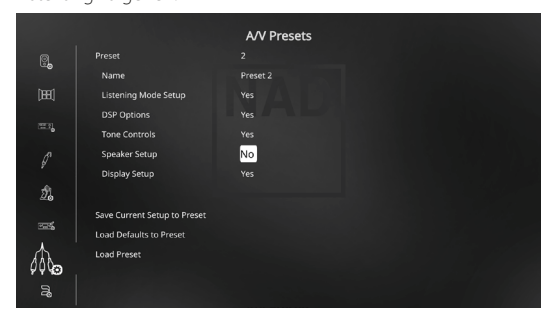

Während Sie bei der Menüzeile "Save Current Setup to Preset" (Aktuelle Einstellung als Voreinstellung speichern) sind, verwenden Sie [D], um die obigen Einstellungen als Voreinstellung 2 zu speichern. Wenn Sie "Preset 2" (Voreinstellung 2) über die Fernbedienung abrufen (bei HTR 8: "A/V PSET" + "2"), werden die obigen Voreinstellungswerte unter "Preset 2" (Voreinstellung 2) (Voreinstellungen wie in den Bildschirmmenüanzeigen in Schritt 4 abgebildet) abgerufen und auf die aktuelle Quelle angewandt.

Bitte beachten Sie, dass "Speaker Setup" (Einstellen der Lautsprecher) auf "No" (Nein) eingestellt ist. In diesem Zustand sind keine Werte für "Speaker Setup" (Einstellen der Lautsprecher) vorhanden, die bei "Preset 2" (Voreinstellung 2) betroffen sind. Die Einstellungen für "Speaker Setup" (Einstellen der Lautsprecher), die auf "Preset 2" (Voreinstellung 2) angewandt werden, sind die letzten oder aktuellen Einstellungen für "Speaker Setup" (Einstellen der Lautsprecher). In diesem Beispiel sind dies dieselben Einstellungen für "Speaker Setup" (Einstellen der Lautsprecher), die oben in Schritt 1 angezeigt sind.

**7** Sie können bis zu 5 Voreinstellungen einstellen. Dieselben Voreinstellungen können ebenfalls jeder Quelle im Fenster "Source Setup" (Signalquellen-Einstellung) wie unten (standardmäßig) zugeordnet werden

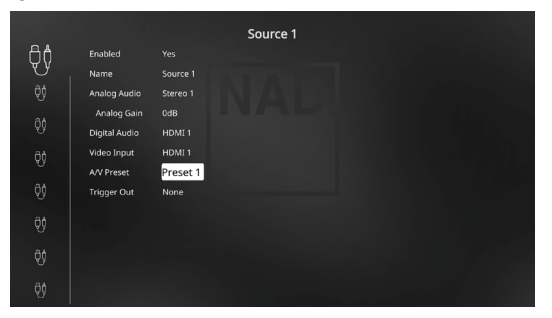

Im obigen Beispiel werden die Einstellungen "Preset 1" (Voreinstellung 1) Quelle 1 zugeordnet. Jedes Mal, wenn auf Quelle 1 zugegriffen wird, werden die Einstellungen "Preset 1" (Voreinstellung 1) auf Quelle 1 angewandt. Sie können die zugeordnete Voreinstellung einer spezifischen Quelle mit einer anderen Voreinstellung/ Voreinstellungsnummer manuell überschreiben, indem Sie die entsprechenden Tasten auf der Fernbedienung drücken.

#### **ABRUFEN VON VOREINSTELLUNGEN**

Mit der Fernbedienung HTR 8 können Sie jederzeit eine Voreinstellung abrufen. Drücken Sie die A/V PSET-Tasten der HTR 8 und geben Sie anschließend mit den numerischen Tasten 1-5 die entsprechende Voreinstellungsnummer ein. Der neu abgerufene Voreinstellung ist dann aktiv oder ersetzt eine vorhergehende Voreinstellung (falls aktiv).

#### <span id="page-27-0"></span>BluOS SETUP (BluOS-EINRICHTUNG)

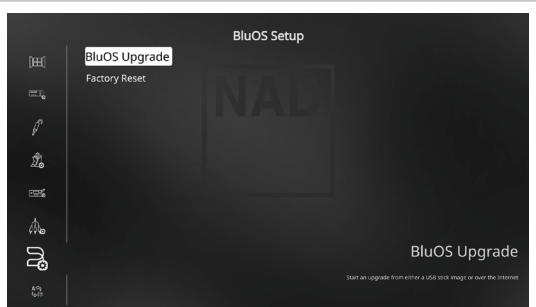

BluOS ist eine Musikmanagementsoftware, die von NADs Schwestermarke Bluesound entwickelt wurde. BluOS erweitert den T 777 um BluOS-Netzwerk- und Internet-Musikstreaming mit erweiterter Musikverwaltung.

Es gibt zwei BluOS-Einrichtungsoptionen - "BluOS Upgrade" und "Factory Reset" (Rücksetzen auf Werkseinstellung).

#### **BluOS UPGRADE**

Wählen Sie "Ja", um den BluOS-Aktualisierungsmodus zu initiieren. Stellen Sie sicher, dass der Dongle installiert und drahtlos verbunden ist. Folgen Sie der Eingabeaufforderung auf dem Anzeigebildschirm, um das Upgrade abzuschließen.

#### **FACTORY RESET (ZURÜCKSETZEN AUF WERKSEINSTELLUNG)**

Initiieren Sie die Wiederherstellung des BluOS auf die Werkseinstellungen. Wählen Sie "Yes" (Ja), um die Werksrückstellung zu initiieren, oder "No" (Nein), um die aktuellen Einstellungen beizubehalten.

#### **EINRICHTEN EINER DRAHTLOSEN VERBINDUNG**

- **1** Suchen Sie auf Ihrem Tablet oder Smartphone nach dem Wi-Fi-Netzwerk (Hotspot) mit der eindeutigen Netzwerk-ID von BluOS und melden Sie sich an. Die Netzwerk-ID wird als Produktname (d. h. BluOS oder T 777) gefolgt von den letzten vier Ziffern der MAC (Machine Access Control)-Adresse aufgeführt (Beispiel: BluOS-001A, T 777-001A).
- **2** Öffnen Sie auf Ihrem Tablet oder Smartphone einen Web-Browser, geben Sie http://10.1.2.3 ein und drücken Sie auf "Los" oder ENTER.
- **3** Eine Systemsteuerungsseite sollte erscheinen. Wählen Sie "Configure WiFi" (Wi-Fi konfigurieren). Sie werden zur Seite "Configure Wireless" (Wireless konfigurieren) weitergeleitet.
- **4** Wählen Sie Ihr Heimnetzwerk oder den entsprechenden Wireless-Netzwerk-Namen (SSID) aus dem Drop-down-Menü "Configure Wireless" (Wireless konfigurieren).
- **5** Geben Sie das Wireless-Passwort Ihres Heimnetzwerks (Passphrase, WEP/ WAP-Schlüssel soweit anwendbar) in das Feld "Enter password or key (if protected)" (Passwort oder Schlüssel eingeben [wenn geschützt]) ein.

Das Passwort (Passphrase, WEP/WAP-Schlüssel soweit anwendbar) ist dasselbe Passwort, das während der Konfiguration Ihres Heim-Routers oder Gateways eingerichtet oder generiert wurde. Ein im Menübildschirm "Configure wireless" (Wireless konfigurieren) falsch eingegebenes Passwort führt einfach zu einer Zeitüberschreitung des Geräts und Rückkehr zum Hotspot-Modus.

Wenn mehrere Passwörter ausprobiert werden, wird das Gerät in keinster Weise beschädigt. Wenn Sie Ihr Passwort nicht wissen, melden Sie sich bei Ihrem Router an und suchen Sie das Passwort im entsprechenden Einrichtungsbildschirm für die Wireless-Konfiguration. Weitere Informationen sind in der Dokumentation Ihres Routers enthalten.

- **6** Wählen Sie einen Player-Namen aus der Drop-down-Liste oder verwenden Sie die Tastatur auf dem Bildschirm, um einen benutzerdefinierten Raumnamen im Feld "Custom name" (Benutzerdefinierter Name) zu erstellen.
- **7** Drücken Sie auf "Update" (Aktualisieren) und warten Sie, bis die Seite "Congratulations! ..." (Herzlichen Glückwunsch!...) im Browser angezeigt wird.
- **8** Dies zeigt eine erfolgreiche Verbindung zu Ihrem Wi-Fi-Heimnetzwerk an.

Laden Sie die BluOS Controller-App von den jeweiligen App Stores von Apple iOS-Geräten (iPad, iPhone und iPod), Android-Geräten, Kindle Fire und Windows- oder Mac-Desktops herunter.

Starten Sie die BluOS Controller-App und erkunden Sie alles von Ihren Streaming-Musikdiensten, Internet-Radiosendern, vernetzten Musiksammlungen und Favoriten mit schneller und einfacher Suchfunktion.

#### SELECT LANGUAGE (SPRACHAUSWAHL)

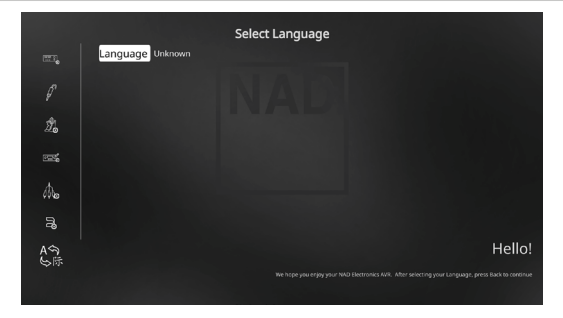

"Select Language" (Sprachauswahl) ermöglicht die Auswahl der Sprache, in der das OSD angezeigt wird. Es gibt zwei Sprachoptionen - Englisch und Chinesisch.

BETRIEB

## **VERWENDEN DER FERNBEDIENUNG HTR 8**

## <span id="page-28-0"></span>DIE HTR 8 IM ÜBERBLICK

- **·** Steuert bis zu 8 Geräte.
- **·** Lernt bis zu 360 Steuerbefehle.
- **·** Speichert bis zu 52 Makros mit jeweils bis zu 64 Steuerbefehlen.
- **·** Konfigurierbare Punch-Through-Funktion (Durchschalten).
- **·** Tastenbeleuchtung mit einstellbarer Leuchtdauer.
- **·** Upgrade-fähig.
- **·** Enthält vorprogrammierte Sammlung von NAD-Fernbedienungscodes.

Die NAD HTR 8 ist zwar sofort nach dem Auspacken für die Bedienung des T 777 bereit, aber eigentlich sind es acht Fernbedienungen in einer. Mit jeder der 8 Geräteauswahltasten im oberen Bereich der Fernbedienung kann eine neue "Seite" mit Fernbedienungscodes zur Übertragung mit den anderen Tasten aufgerufen werden. Für eine beliebige dieser Tasten oder auch alle diese Tasten können Sie Codes von anderen Infrarot-Fernbedienungen "lernen" lassen.

Natürlich ist es ganz logisch, die Codes vom DVD-Player auf die Geräteauswahltaste [DVD], die Codes für den Fernseher auf die Taste [TV] usw. zu legen, aber dafür gibt es kein zwingendes Schema: Sie können beliebige Befehle für jede beliebige Taste einer beliebigen Seite lernen lassen (siehe "LERNEN VON CODES ANDERER FERNBEDIENUNGEN", weiter unten).

Die HTR 8 enthält bereits einen komplett programmierten Befehlssatz für den T 777 auf der Geräteauswahlseite [AMP] und eine Befehlssammlung zur Bedienung der meisten NAD-Geräte für die entsprechenden Geräteauswahlseiten DVD, CD, BD oder TUNER. Diese Standardbefehle sind permanent gespeichert, d. h. auch wenn Sie die HTR 8 mit neuen Befehlen an deren Stelle programmieren, bleiben die Befehle aus der Sammlung erhalten und können einfach wieder abgerufen werden, wenn Sie z. B. ein NAD-Gerät zu Ihrem System hinzufügen (siehe "LÖSCHMODUS" weiter unten).

#### DIE HTR 8 IM DETAIL

Die HTR 8 ist in zwei Hauptbereiche eingeteilt: Die acht Geräteauswahltasten oben – [AMP], [DVD], [TV] usw. – ordnen die restlichen Tasten der Fernbedienung einer Befehlsseite zu, mit der ein bestimmtes Gerät gesteuert werden kann. Eine Geräteauswahltaste bestimmt nur, welches Gerät von der HTR 8 bedient werden soll, sie dient nicht der Ausführung einer Funktion am Gerät. Alle verbleibenden Tasten sind Funktionstasten, die Steuercodes von praktisch jeder Infrarot-Fernbedienung "lernen" können. Dadurch ist es möglich, die Codes Ihrer Geräte unabhängig von der Gerätemarke auf die HTR 8 zu übernehmen.

Die HTR 8 ist allerdings zur Bedienung des T 777 bereits vorprogrammiert. Alle Funktionstasten auf der Geräteauswahlseite [AMP] führen T 777-Funktionen aus. Die HTR 8 kann über die Seiten [DVD], [CD], [BD] und [TUNER] auch viele andere NAD-Komponenten steuern.

Wichtiger Hinweis: Bestimmte HTR 8-Tasten führen je nach ausgewählter Geräteauswahlseite verschiedene Funktionen aus. Die Beschriftungsfarbe der Geräteauswahltaste entspricht der Bezeichnung der Funktionstasten. Die schwarze Beschriftung der Geräteauswahlseite [AMP] entspricht der schwarzen Eingangsauswahl-Beschriftung über den numerischen Tasten: Ist die HTR 8-Geräteauswahlseite [AMP] aktiv, werden mit diesen Tasten die Verstärker-oder Receivereingänge ausgewählt. Genauso bezieht sich die Farbe violett der Geräteauswahlseite [DVD] auf mehrere violette Beschriftungen, die grüne Farbe der Seite [TV] auf grüne Beschriftungen usw.

#### LERNEN VON CODES ANDERER FERNBEDIENUNGEN

Legen Sie zunächst die HTR 8 und die andere Fernbedienung im Abstand von ca. 5 cm der beiden Infrarot-Fenster genau einander gegenüber.

- **·** Lernmodus aktivieren: Drücken Sie auf der HTR 8 eine Geräteauswahltaste und die Taste [RES] gleichzeitig mindestens 3 Sekunden lang, bis die LED "Learn" in der Mitte der HTR 8 im grünen Dauerlicht leuchtet.
- **·** Drücken Sie die Funktionstaste der HTR 8, die den Befehl aufnehmen soll; die LED "Learn" leuchtet gelb.
- **·** Drücken Sie die Funktionstaste auf der Quellen-Fernbedienung und halten Sie diese gedrückt. Die LED "Learn" der HTR 8 flackert eine oder zwei Sekunden lang gelb und leuchtet dann wieder im grünen Dauerlicht. Der Befehl ist gelernt.
- **·** Drücken Sie die HTR 8-Geräteauswahltaste erneut, um den Lernmodus zu verlassen.

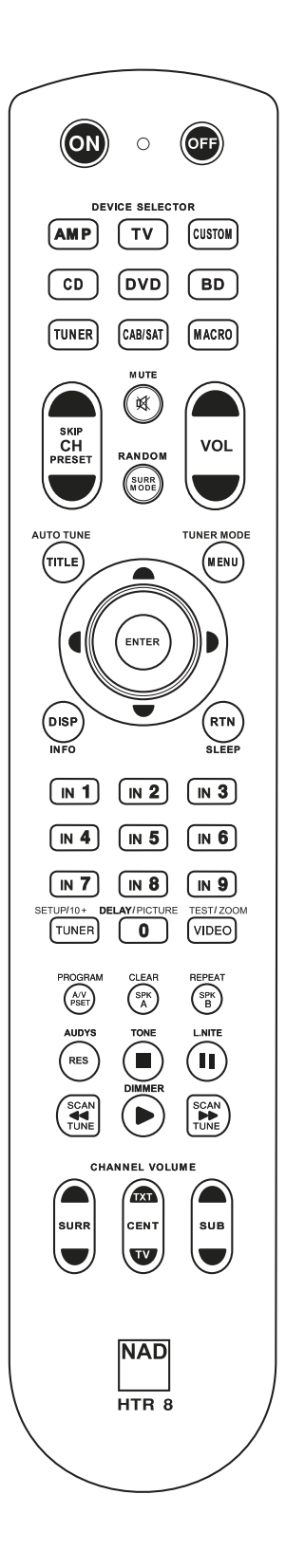

<span id="page-29-0"></span>Falls die LED "Learn" nicht gelb flackert, müssen Sie möglicherweise die Entfernung zwischen den Fernbedienungen ändern. Leuchtet die LED "Learn" rot anstelle von grün, wurde der Befehl der Original-Fernbedienung nicht gelernt.

#### Beispiel: Lernen von "DVD Pause"

Legen Sie die HTR 8 und die Fernbedienung Ihres DVD-Players wie oben beschrieben gegenüber.

- **·** Drücken Sie auf der HTR 8 die Taste [DVD] und [RES] gleichzeitig, bis die LED Learn" im grünen Dauerlicht leuchtet.
- **Drücken Sie die Taste [II] (Pause) auf der HTR 8; die LED "Learn" leuchtet** gelb.
- **·** Drücken Sie die Pausetaste der DVD-Fernbedienung und halten Sie diese gedrückt; die LED "Learn" auf der HTR 8 flackert gelb und leuchtet dann im grünen Dauerlicht. Der Befehl ist gelernt.
- **·** Drücken Sie die Taste [DVD] erneut, um den Lernmodus zu beenden.

#### **HINWEISE**

- *· Die HTR 8 kann bis zu 360 Befehle lernen, indem alle Tasten der GERÄTEAUSWAHL und Funktionstasten verwendet werden.*
- *· Die Tasten der GERÄTEAUSWAHL selbst können zum Lernen eines Befehls konfiguriert werden.*
- *· Halten Sie eine konfigurierte GERÄTEAUSWAHL mindestens 2 Sekunden lang gedrückt, um eine Funktion auszuführen, die der spezifischen GERÄTEAUSWAHL-Taste zugeordnet ist.*
- *· Ein kurzes Drücken einer konfigurierten GERÄTEAUSWAHL wechselt das aktive Gerät.*

#### **KONFIGURATION ABBRECHEN**

Durch vorzeitiges Drücken der aktiven Geräteauswahltaste können Sie das "Lernen" einer Taste abbrechen. Die LED "Learn" leuchtet dann rot.

#### PUNCH THROUGH (DURCHSCHALTEN)

Mit der Punch-Trough-Funktion der HTR 8 können Sie eine Funktionstaste von einer Geräteauswahlseite auf einer anderen erhalten, so daß z. B. die AMP-Funktion [SURR MODE] immer noch den T 777 steuert, auch wenn die Geräteauswahlseite DVD aktiv ist.

#### **HINWEIS**

*Die Tasten [VOL ▲/▼] der HTR 8 sind für alle Geräteauswahlseiten als Punch-Through vorprogrammiert: [VOL ▲/▼] steuert unabhängig vom aktuell ausgewählten Gerät die Master-Lautstärke des T 777. Die Kanal-Lautstärke-Tasten [SURR] [CENTER] und [SUB] sind ebenfalls als Punch-Through vorprogrammiert.*

Um eine Taste für Punch-Through zu programmieren, drücken Sie nach dem Aufrufen des Lernmodus und Drücken der gewünschten Punch-Through-Taste einfach zweimal die Gerätetaste des Gerätes, zu dem durchgeschaltet werden soll. Die Status-LED leuchtet grün; drücken Sie die Geräteauswahltaste erneut, um den Lernmodus zu verlassen.

**Beispiel:** Durchschalten der Taste AMP [SURR MODE] zur DVD-Seite

- **·** Drücken Sie auf der HTR 8 die Taste [DVD] und [RES] gleichzeitig, bis die LED "Learn" im grünen Dauerlicht leuchtet.
- **Drücken Sie [SURR MODE]; die LED "Learn" leuchtet gelb.**
- **Drücken Sie zweimal [AMP]; die LED "Learn" leuchtet grün.**
- **·** Drücken Sie die Taste [DVD] erneut, um den Lernmodus zu beenden.

#### KOPIEREN EINES BEFEHLS VON EINER ANDEREN TASTE

Sie können einen Befehl von jeder beliebigen HTR 8-Taste auf eine andere Taste kopieren. Um eine Steuertastenfunktion zu kopieren, drücken Sie nach dem Aufrufen des Lernmodus und Drücken der Taste, auf die kopiert werden soll, einfach die Gerätetaste, die Sie kopieren möchten (zuerst die entsprechende Geräteauswahltaste, falls sie sich in einer anderen Geräteauswahlseite befindet). Die Status-LED leuchtet grün; drücken Sie die Geräteauswahltaste erneut, um den Lernmodus zu verlassen.

Beispiel: Kopieren des Pausebefehls von der CD-Seite auf die AMP [II] Taste:

- **·** Drücken Sie auf der HTR 8 die Taste [AMP] und [RES] gleichzeitig, bis die LED "Learn" im grünen Dauerlicht leuchtet.
- Drücken Sie [II] (Pause); die LED "Learn" leuchtet gelb.
- Drücken Sie [ CD ]; drücken Sie [II] (Pause); die LED "Learn" leuchtet grün.
- **·** Drücken Sie die Taste [AMP] erneut, um den Lernmodus zu beenden.

#### **HINWEIS**

*Die Funktionen "Kopieren" und "Punch-Through" sind gleich. Wenn Sie jedoch einen Befehl kopieren und danach löschen oder den Originalbefehl (Quellentaste) überschreiben, bleibt der ursprüngliche Befehl der Taste, auf die kopiert worden ist, unverändert. Wenn Sie auf einen Befehl durchschalten und dann die Originaltaste löschen oder überschreiben, ändert sich auch die durchgeschaltete Funktion entsprechend.*

#### MAKROBEFEHLE

Ein Makrobefehl ist eine Sequenz aus zwei oder mehreren Fernbedienungscodes, die automatisch mit einem einzigen Tastendruck ausgesendet werden. Mit einem Makro können Sie einfache Befehlssequenzen automatisieren, wie z. B. "DVD-Spieler einschalten und danach, Play' drücken". Sie können aber auch ein umfangreiches Makro zusammenstellen, um ein ganzes System einzuschalten, das Wiedergabegerät und den Hörmodus auszuwählen und gleich mit der Wiedergabe zu beginnen – und auch das alles mit nur einem einzigen Tastendruck. Die HTR 8 kann ein Makro für jede Taste der GERÄTEAUSWAHL und Funktionstaste speichern.

#### **HINWEIS**

*Makros sind vom gerade ausgewählten Gerät unabhängig.* 

#### **AUFZEICHNEN VON MAKROS**

Zur Aufzeichnung eines Makros drücken Sie 3 Sekunden lang gleichzeitig die Taste [MACRO] und die HTR 8-Funktionstaste, der Sie das Makro zuordnen möchten, bis die Status-LED grün leuchtet. Die Macro-Taste leuchtet ebenfalls auf.

Drücken Sie nacheinander die Steuertasten, die im Makro gespeichert werden sollen und achten Sie darauf, immer zuerst die erforderliche Geräteauswahltaste für jede Funktion zu drücken (während der Makroaufzeichnung können Sie die Geräte wechseln so oft Sie wollen). So können Sie auch Makros erstellen, die Befehle aus mehr als einer Geräteauswahlseite enthalten.

Wenn Sie mit der Eingabe der Befehlssequenz fertig sind, drücken Sie zum Speichern des Makros die Taste [MACRO] erneut; die LED "Learn" und die Taste [MACRO] verlöschen.

#### **HINWEIS**

*In einem Makro können bis zu 64 Befehlsschritte gespeichert werden. Wird diese Zahl überschritten, erfolgt die automatische Speicherung nach der Eingabe des 64. Befehls.*

<span id="page-30-0"></span>**Beispiel:** Aufzeichnen eines Makros für die Taste [0], um den T 777 einzuschalten und DVD-Player einzuschalten, Wählen Sie "Input 1" und starten Sie die Wiedergabe auf dem unter Source (Signalquelle) 1 angeschlossenen Gerät (wie in DVD-Player)

- **·** Drücken Sie auf der HTR 8 die Taste [MACRO] und [0] (numerisch Null) gleichzeitig, bis die LED "Learn" im grünen Dauerlicht leuchtet.
- **·** Drücken Sie [AMP], drücken Sie [ON]; drücken Sie [DVD], drücken Sie [ON]; drücken Sie [AMP], drücken Sie [1] (Input 1); drücken Sie [DVD]; drücken Sie [ $\blacktriangleright$ ] (Play) - nach jedem Schritt blinkt die LED "Learn".
- **·** Drücken Sie die Taste [MACRO] erneut, um den Makroaufzeichnungsmodus zu beenden.

Zum Löschen eines Makros führen Sie die o. g. Schritte ohne Eingabe von Funktionen durch.

#### **AUSFÜHREN VON MAKROS**

Zum Ausführen eines Makros drücken Sie zuerst die Taste [MACRO]; ihre Tastenbeleuchtung leuchtet 5 Sekunden lang. Während sie leuchtet, drücken Sie die HTR 8-Taste, der vorher ein Makro zugewiesen worden ist.

Das entsprechende Makro wird gestartet; bei jedem ausgeführten Schritt blinkt kurz die dazugehörende Geräteauswahltaste; ist die Ausführung beendet, verlöscht die Beleuchtung der Taste [MACRO]. Drücken Sie während der Ausführung eines Makros irgend eine andere HTR 8-Taste, wird die Makroausführung abgebrochen. Denken Sie daran, die HTR 8 so zu halten, daß der Infrarot-Sender die Zielkomponenten aktivieren kann.

#### **HINWEIS**

*Bei der Ausführung von Makros wird automatisch eine Verzögerung von 1 Sekunde zwischen die Befehle eingefügt. Wenn Sie eine längere Verzögerung als 1 Sekunde zwischen bestimmten Befehlen benötigen, z. B. um einem Gerät genügend Zeit zum vollständigen Hochfahren zu geben, können Sie "leere" Schritte in das Makro einfügen. Wechseln Sie dazu einfach die Geräteauswahlseiten, ohne danach Befehlsfunktionen einzufügen.*

#### LEUCHTDAUER DER TASTENBELEUCHTUNG

Die Tastenbeleuchtung der HTR 8 kann für eine Leuchtdauer von 0-9 Sekunden eingestellt werden. Der Standardwert ist 2 Sekunden. Zum Einstellen der Leuchtdauer drücken Sie gleichzeitig und 3 Sekunden lang die HTR 8-Taste [DISP] und eine Zifferntaste [0-9], wobei die Ziffer der gewünschten Leuchtdauer entspricht; zur Bestätigung der neuen Einstellung blinkt die LED "Learn" zweimal. Bei einer Einstellung von Null ist die Tastenbeleuchtung deaktiviert.

#### **HINWEISE**

- *· Die Tastenbeleuchtung wird aktiviert, wenn eine beliebige HTR 8-Taste gedrückt wird.*
- *· Wenn die HTR 8 eine Bewegung erkennt, wird die Tastenbeleuchtung aktiviert, ohne dass eine Taste gedrückt werden muss. Wenn die HTR 8 selbst bewegt wird, wird die Tastenbeleuchtung ebenfalls aktiviert.*
- *· Die Tastenbeleuchtung ist der größte Verbraucher für die Batterien der HTR 8. Eine kurze Leuchtdauer der Tastenbeleuchtung verlängert die Lebensdauer der Batterien merklich; schalten Sie sie ganz aus (Einstellung auf 0 Sekunden), halten die Batterien noch länger.*

#### KONFIGURATION DER TASTENBELEUCHTUNG

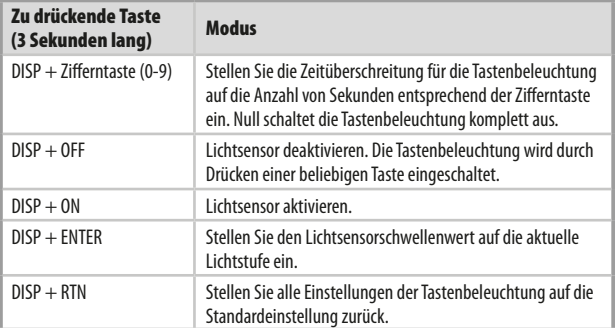

#### ZURÜCKSETZEN AUF WERKSEINSTELLUNG

Die HTR 8 kann auf ihre Werkseinstellungen zurückgesetzt werden. Dabei werden alle gelernten Befehle, kopierten und durchgeschalteten (Punch-Through) Tasten, Makros und anderen Einstellungen gelöscht und alle Tasten auf die vorprogrammierten Bibliotheksbefehle zurückgesetzt.

Möchten Sie die Werkseinstellungen aktivieren, drücken Sie gleichzeitig und 10 Sekunden lang die HTR 8-Taste [ON] und [RTN]; die LED .Learn" beginnt grün zu blinken. Lassen Sie [ON] und [RTN] vor dem zweiten Blinken wieder los; zur Anzeige, daß die Fernbedienung zurückgesetzt worden ist, leuchtet die LED "Learn" rot.

#### **HINWEIS**

*Sie müssen [ON] und [RTN] vor dem Verlöschen des zweiten Blinkens loslassen, sonst wird die Fernbedienung nicht zurückgesetzt; wiederholen Sie in einem solchen Fall die ganze Prozedur.*

#### **LÖSCHMODUS**

Die HTR 8 kann gelernte, kopierte und Standard-Bibliotheksbefehle auf jeder beliebigen Taste speichern (die Standard-Bibliotheksbefehle sind die vorprogrammierten NAD-Codes wie z. B. die systemeigenen T 777-Befehle auf der Geräteauswahlseite [AMP]).

Die Befehle einer Taste können Sie ebenenweise bis hinunter zum Standard-Bibliotheksbefehl löschen und dabei gelernte Befehle, durchgeschaltete (Punch-Through) Funktionen und kopierte Tasten entfernen.

#### **HINWEIS**

*Da Standard-Bibliotheksbefehle nicht gelöscht werden können, brauchen Sie sich keine Sorgen zu machen, daß der Löschmodus irreparable Schäden anrichtet.*

Um den Löschmodus aufzurufen, drücken Sie gleichzeitig und 3 Sekunden lang die gewünschte Geräteauswahltaste und die Taste [RTN], bis die LED "Learn" grün aufleuchtet. Drücken Sie die Funktionstaste, deren Befehl Sie löschen möchten; die LED "Learn" blinkt; wie oft die LED blinkt hängt davon ab, welche Funktion aktiv geworden ist – siehe Tabelle weiter unten. Drücken Sie die aktive Geräteauswahltaste erneut, um den Löschmodus zu verlassen.

#### **HINWEIS**

*Sie können mehrere Funktionstastenbefehle auf derselben Geräteauswahlseite löschen, aber um Befehle von mehreren Geräteauswahlseiten zu löschen, müssen Sie den Löschmodus verlassen und mit der benötigten Seite erneut aufrufen.*

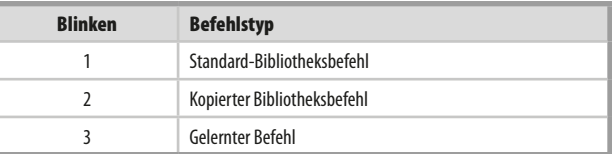

#### <span id="page-31-0"></span>LADEN VON CODE-BIBLIOTHEKEN

Die HTR 8 kann für jede Geräteauswahlseite verschiedene Standard-NAD-Code-Bibliotheken speichern. Enthält die ursprüngliche Standardbibliothek keine Befehle zur Steuerung Ihres NAD CD-Spielers, BD-Spielers, DVD-Spielers oder von anderen Komponenten, führen Sie die folgenden Schritte aus, um die Code-Bibliothek zu ändern.

Stellen Sie zunächst sicher, daß das Gerät, das die HTR 8 steuern soll, eingesteckt und eingeschaltet ist ("ON", nicht nur im Bereitschaftsmodus). Um den Bibliotheksmodus der HTR 8 aufzurufen, drücken Sie gleichzeitig und 3 Sekunden lang die gewünschte Geräteauswahltaste und die Taste [A/V PSET], bis die LED "Learn" grün aufleuchtet.

Halten Sie die HTR 8 in Richtung der Komponente und geben Sie die entsprechende 3-stellige Code-Bibliotheks-Nummer (siehe Tabelle unten) ein. Drücken Sie [OFF]. Schaltet das Gerät aus, drücken Sie [ENTER] zur Übernahme dieser Code-Bibliotheks-Nummer und zum Beenden des Bibliotheksmodus. Schaltet das Gerät nicht aus, geben Sie die nächste 3-stellige Code-Bibliotheks-Nummer aus der untenstehenden Tabelle ein.

Wenn Sie die richtige Nummer eingeben, schaltet das Gerät aus; drücken Sie [ENTER] zur Übernahme dieser Code-Bibliotheks-Nummer und zum Beenden des Bibliotheksmodus.

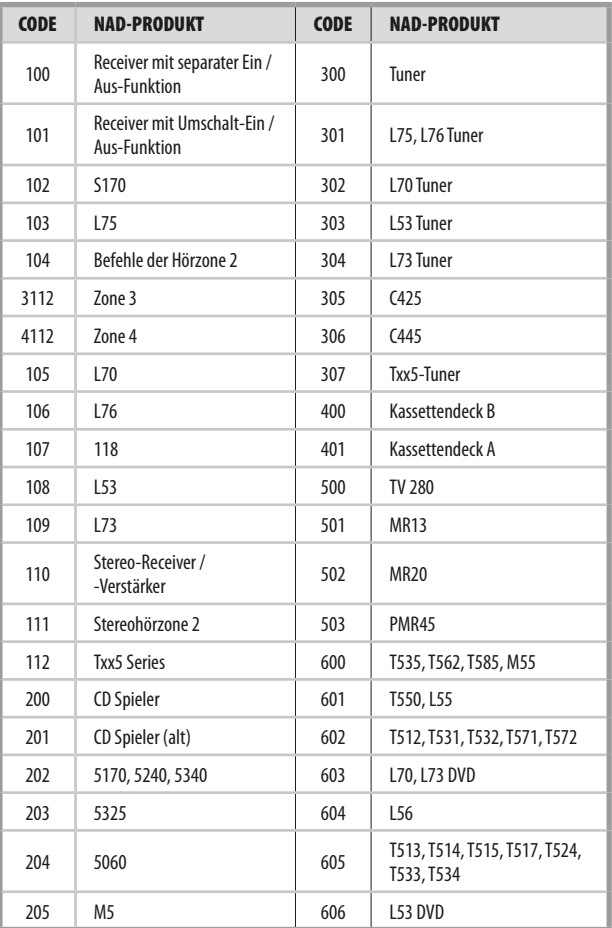

#### **SUCHMODUS**

Falls kein Code aus der Tabelle nach der Eingabe das Gerät ausschaltet und Sie sicher sind, die o.g. Prozedur vollständig und sorgfältig durchgeführt zu haben, können Sie die Suchmethode wie folgt anwenden:

Rufen Sie den Bibliotheksmodus der HTR 8 auf, indem Sie gleichzeitig und 3 Sekunden lang die gewünschte Geräteauswahltaste und die Taste [A/V PSET] drücken, bis die LED "Learn" grün aufleuchtet. Drücken und halten Sie nun die HTR-3-Taste [ $\bigtriangleup$ ] oder [ $\bigtriangledown$ ], und die Fernbedienung geht nacheinander alle verfügbaren Codes im Abstand von ca. 1 Sekunde durch. Schaltet das Gerät aus, lassen Sie unverzüglich die Cursortaste los und drücken [ENTER] zur Übernahme dieser Code-Bibliotheks-Nummer und zum Beenden des Bibliotheksmodus. Probieren Sie ein paar Befehle aus. Sollten Sie die benötigte Code-Bibliothek verpaßt haben, rufen Sie den Bibliotheksmodus erneut auf und gehen mit der Cursortaste zu ihr zurück.

#### **HINWEIS**

*Es ist möglich, daß im Suchmodus Code-Bibliotheken gefunden werden, die auch für Geräte anderer Marken geeignet sind (zumindest teilweise). Wenn Sie auf solche Fähigkeiten stoßen, können Sie sie auch bestimmt nutzen. Da wir Vollständigkeit und Genauigkeit allerdings nur für NAD-Code-Bibliotheken gewährleisten können, ist es uns nicht möglich, den Betrieb der HTR 8 mit Geräten anderer Marken zu unterstützen.*

#### PRÜFEN DER CODE-BIBLIOTHEKS-NUMMER

Die aktuelle Code-Bibliotheks-Nummer können Sie auf jeder beliebigen Geräteauswahltaste wie folgt prüfen. Rufen Sie den Bibliotheksmodus der HTR 8auf, indem Sie gleichzeitig und 3 Sekunden lang die Geräteauswahltaste des gewünschten Gerätes und die Taste [A/V PSET] drücken, bis die LED "Learn" grün aufleuchtet. Drücken Sie die Taste [DISP]. Die HTR 8 zeigt die aktuelle Code-Bibliothek durch Blinken der Tasten [CUSTOM], [BD] und [MACRO] an.

Zur Anzeige der Code-Bibliothek mit der Nummer 501 z. B. blinkt die HTR-3-Taste [CUSTOM] 5 mal und nach einer Pause blinkt [MACRO] einmal. Notieren Sie sich die Code-Bibliotheks-Nummern Ihrer Komponenten.

#### ZUSAMMENFASSUNG DER HTR-8-MODI

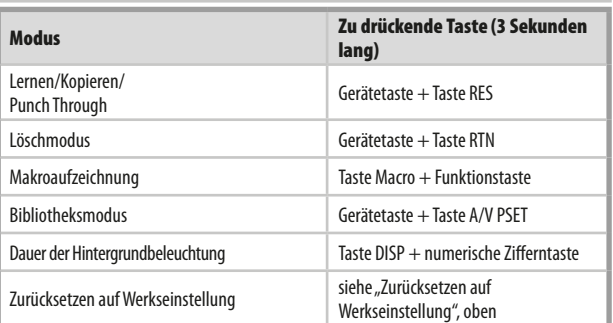

#### <span id="page-32-0"></span>USB-SCHNITTSTELLE

Mit der HTR 8-Fernbedienung und spezieller HTR 8-Programmiersoftware von NAD können Konfigurationen auf einen Windows-PC hoch- und von diesem heruntergeladen werden. Aus Abb. ist ersichtlich, wie ein 5-poliges USB-Kabel (nicht im Lieferumfang) mit Steckern der Typen A und B (Miniaturstecker) mit der HTR 8-Fernbedienung verbunden wird.

#### **HINWEIS**

*Bitte melden Sie sich bei der Website www.nadelectronics.com/HTR8 an, um die neueste Software für die Steuerung der HTR 8-Schnittstellen herunterzuladen. Die Installation sowie die Konfiguration der Mini-USB-Schnittstelle und der Software kann auch von einem Installationsfachmann oder einem Händler durchgeführt werden.*

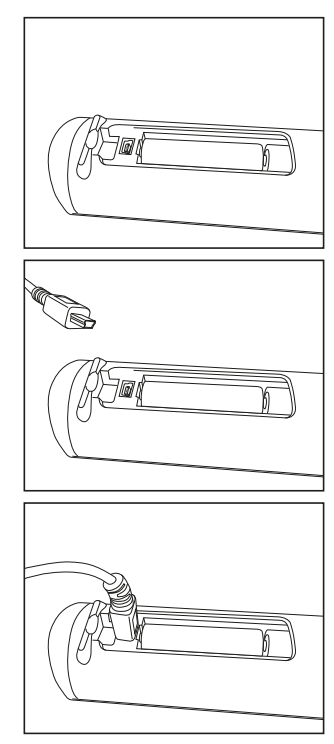

#### **SLEEP-MODUS**

Der Sleep-Modus-Timer schaltet den T 777 automatisch nach Ablauf einer voreingestellten Anzahl von Minuten in den Bereitschaftsmodus. Das einmalige Drücken der HTR 8-Taste SLEEP zeigt die Einstellung derSleep-Zeit. Weiteres Drücken der SLEEP-Taste innerhalb von 3 Sekunden ändert die Sleep-Zeit in Abständen von jeweils 15 Minuten, nach deren Ablauf der T 777 automatisch in den Bereitschaftsmodus geschaltet wird.

Drücken Sie zur Einstellung der Sleep-Zeit zweimal die HTR 8-Taste SLEEP. Einmal zur Anzeige der Sleep-Zeit und ein weiteres Mal zur Änderung der Sleep-Zeit. Jeder weitere Tastendruck erhöht die Zeit bis zum Abschalten in Schritten von 15 Minuten bis zu 90 Minuten. Zur Deaktivierung des Sleep-Modus drücken Sie die HTR 8-Taste SLEEP so oft, bis im VFD "Sleep Off" angezeigt wird. Das Schalten des T 777 in den Bereitschaftsmodus über die Taste OFF der HTR 8 oder die STANDBY-Taste am T 777 deaktiviert den Sleep-Modus ebenfalls.

#### VERWENDEN DER FERNBEDIENUNG ZR 7

Die ZR 7 ist eine diskret kompakte Fernbedienung zur Steuerung des T 777 auch aus anderen Räumen als dem Aufstellungsraum. Sie ermöglicht die vollständig getrennte Steuerung der gewählten Signalquelle unabhängig

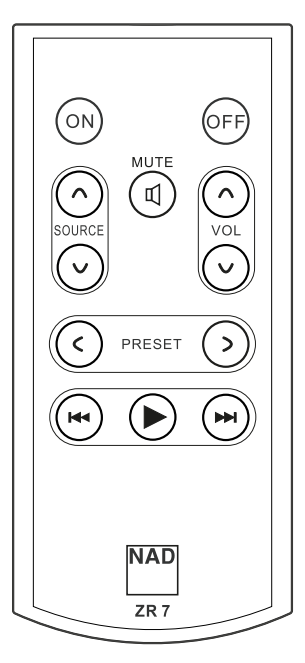

vom Aufstellungsraum. Das bedeutet, der Zoneneingang kann ein ganz anderer (Audio und Video) als der Haupteingang sein und damit auch die jeweilige Lautstärke.

- **1 ON/OFF (EIN/AUS):** Ein- und Ausschalten der Zonen-Funktion.
- **2 SOURCE [** $\land$  $\lor$ **] (QUELLE):** Auswahl des aktiven Eingangssignals des NAD T 777, das an den Ausgangsanschluss ZONE 2 auf der Rückwand gesendet wird.
- **3 MUTE (STUMM):** Vorübergehendes AUSSCHALTEN oder Wiederherstellen des Zonen-Lautstärkepegels.
- 4 **VOLUME [** $\land$  $\lor$ **]:** Erhöhen oder reduzieren Sie den Lautstärkepegel der gewählten Zonenquelle. Dies ist nur möglich, wenn die Einstellung VOLUME (Lautstärke) der ZONE 2 auf VARIABLE (Variabel) eingestellt ist.
- **5 PRESET [C/>]:** Durchblättern der voreinstellungen (nach oben oder nach unten). Diese Steuertaste ist aktiviert, wenn die ausgewählte Zone "TUNER" lautet und der aktive Tuner über gespeicherte Voreinstellungen verfügt. Beim T 777 sind sie funktionslos.
- **6** Die folgenden CD-Player-Zonenschaltflächen können einen kompatiblen CD-Player steuern. Der CD-Player muss eingeschaltet sein und eine CD geladen haben.

**SKIP [**0**]:** Gehen Sie zum Anfang des/der aktuellen Tracks/ Datei oder zum/ zur vorherigen Track/Datei.

**SKIP [**9**]:** Gehen Sie zum nächsten Track oder zur nächsten Datei. **[**4**]:** Beginn der Wiedergabe.

#### **HINWEIS**

*Mit der Fernbedienung ZR 7 können nur Konfigurationen mit der Zone 2 gesteuert werden. Zone 3 und Zone 4 können im entsprechenden Zonen-OSD-Menü mit den Navigationstasten auf der Frontplatte und den jeweiligen Tasten der Fernbedienung HTR 8 konfiguriert und verwaltet werden. Das Gerät "CUSTOM" der HTR 8 ist standardmäßig auch auf die Steuercodes der Zone 2 eingerichtet.*

## <span id="page-33-0"></span>**IR-KANAL**

Der T 777 kann über einen alternativen IR-Kanal betrieben werden. Dies ist praktisch nützlich, wenn Sie zwei NAD-Produkte haben, die durch ähnliche Fernbedienungsbefehle bedient werden können. Mit dem alternativen IR-Kanal können zwei verschiedene NAD-Produkte unabhängig voneinander in derselben Zone gesteuert werden, indem jedes Produkt auf einen anderen IR-Kanal eingestellt wird.

#### IR-KANAL-ZUWEISUNG

Der T 777 und die HTR 8-Fernbedienung müssen auf denselben Kanal eingestellt sein.

#### **Änderung des Hauptzonen-IR-Kanals am T 777**

**Halten Sie [CSOURCE] (Quelle) gedrückt und schalten Sie dann die** Taste STANDBY um, um den gewünschten IR-Kanal zu wählen. Auf dem VFD wird "IR Channel 1" (IR-Kanal 1) oder "IR Channel 0" (IR-Kanal 0) angezeigt. Der standardmäßige IR-Kanal ist "IR Channel 0" (IR-Kanal 0).

#### **Änderung des IR-Kanals auf der HTR 8-Fernbedienung**

- **•** Fügen Sie eine Kanalnummer vor dem Bibliothekscode ein. Für die HTR 8 ist der Bibliothekscode "100" die standardmäßige Bibliothekstabelle für ein "AMP"-Gerät. Um diese "AMP"-Bibliothekstabelle für "IR Channel 0" (IR-Kanal 0) auszuwählen, behalten Sie den Bibliothekscode "100".
- Wenn Sie die "AMP"-Bibliothekstabelle auf "IR Channel 1" (IR-Kanal 1) laden möchten, stellen Sie dem Bibliothekscode eine "1" voran, um die Verbindung zu "IR Channel 1" (IR-Kanal 1) anzuzeigen. Laden Sie dann die "AMP"-Bibliothekstabelle unter Verwendung des Codes "1100".

#### **BEISPIEL EINER EINRICHTUNG VON ZWEI NAD-PRODUKTEN IN DERSELBEN ZONE**

NAD T 777 und NAD C 368 sind standardmäßig IR Channel 0 zugeordnet. Wenn die Taste [OFF] (Aus) auf der HTR 8-Fernbedienung (oder SR 9-Fernbedienung für den C 368) gedrückt wird, wechseln beide Produkte in den Standby-Modus. Wenn die Taste [ON] (Ein) gedrückt wird, werden beide Produkte aus dem Standby-Modus heraus eingeschaltet.

Um zu verhindern, dass beide Produkte gleichzeitig in den und aus dem Standby-Modus wechseln zusammen mit anderen gängigen Befehlen, stellen Sie jedes Produkt auf einen anderen IR-Kanal ein. In dieser Einrichtung behalten wir die standardmäßige Zuordnung von "IR Channel 0" (IR-Kanal 0) für den C 368 und die SR 9-Fernbedienung bei. Dem T 777 ordnen wir "IR Channel 1" (IR-Kanal 1) zu; dasselbe gilt für die HTR 8.

Stellen Sie den T 777 und die HTR 8 wie nachfolgend beschrieben auf "IR Channel 1" (IR-Kanal 1) ein.

#### **T 777**

**Halten Sie [CSOURCE] (Quelle) gedrückt und schalten Sie dann die** Taste STANDBY um, um "IR Channel 1" (IR-Kanal 1) zu wählen.

#### **HTR 8**

Stellen Sie zunächst sicher, daß das Gerät, das die HTR 8 steuern soll, eingesteckt und eingeschaltet ist ("ON", nicht nur im Bereitschaftsmodus).

- **•** Um den Bibliotheksmodus der HTR 8 aufzurufen, drücken Sie gleichzeitig und 3 Sekunden lang die gewünschte Geräteauswahltaste (AMP) und die Taste [A/V PSET], bis die LED "Learn" grün aufleuchtet.
- **•** Halten Sie die HTR 8 in Richtung der Komponente und geben Sie die entsprechende 3-stellige Code-Bibliotheks-Nummer ("1100") ein. Drücken Sie [OFF]. Schaltet das Gerät aus, drücken Sie [ENTER] zur Übernahme dieser Code-Bibliotheks-Nummer und zum Beenden des Bibliotheksmodus.

Da der T 777 und die HTR 8 auf "IR Channel 1" (IR-Kanal 1) eingestellt ist, kann der C 368 jetzt unabhängig vom T 777 fernbedient werden.

#### **HINWEIS**

*Bei einer Werksrücksetzung des T 777 oder der HTR 8 wird die werksseitige Standardeinstellung "IR Channel 0" (IR-Kanal 0) wieder festgelegt.*

# **REFERENZ**

## **FEHLERBEHEBUNG**

<span id="page-34-0"></span>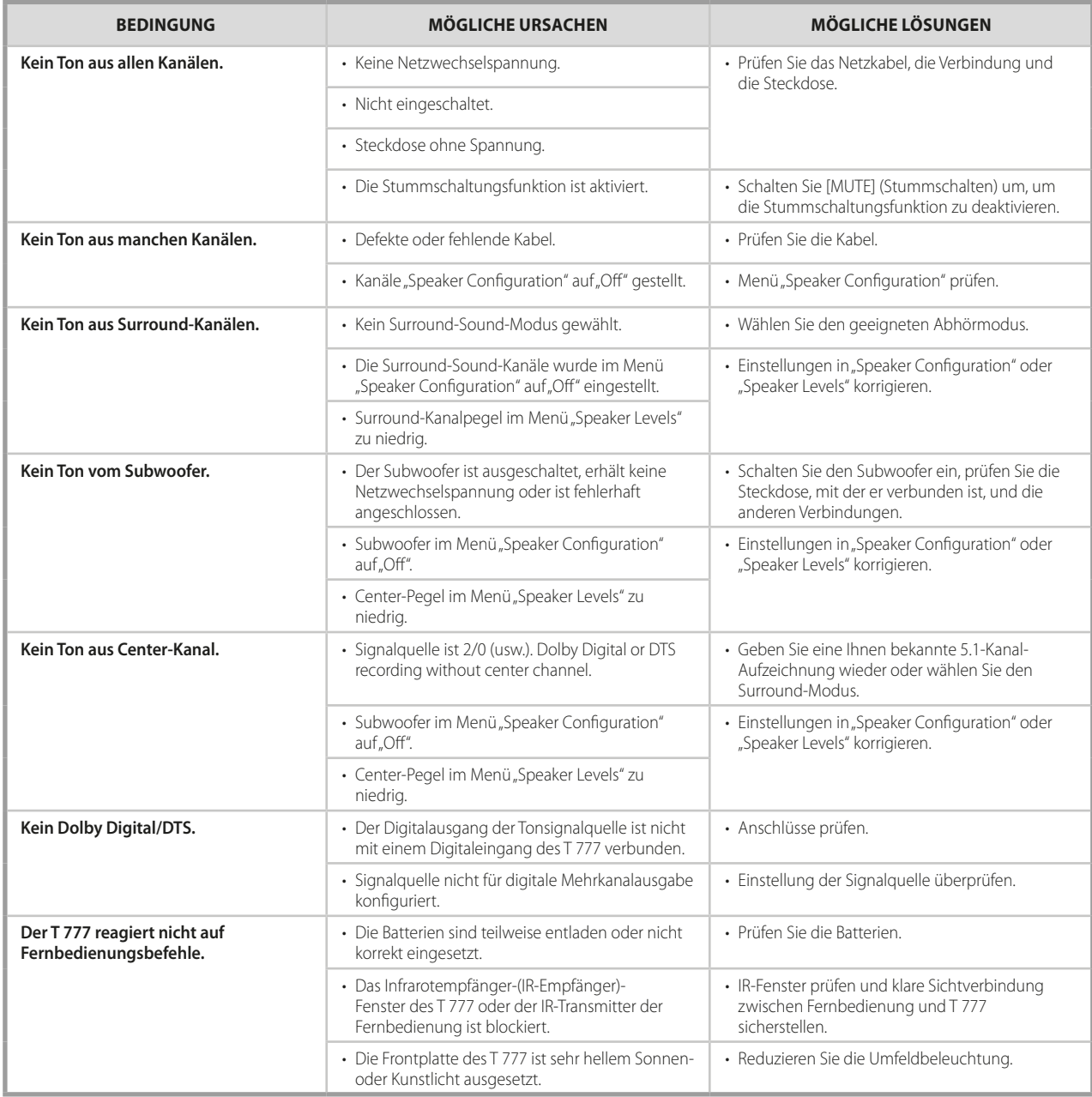

Setzen Sie den T777 auf die Werkseinstellungen zurück: Eine [C SOURCE] (Quelle) s und [FRONT INPUT/MP] (Vorderseiteneingang/MP) auf der Vorderseite gedrückt halten, bis "Factory Reset..complete" (Werksrückstellung...abgeschlossen) auf dem VFD angezeigt wird.

# <span id="page-35-0"></span>**REFERENZ**

## **TECHNISCHE DATEN**

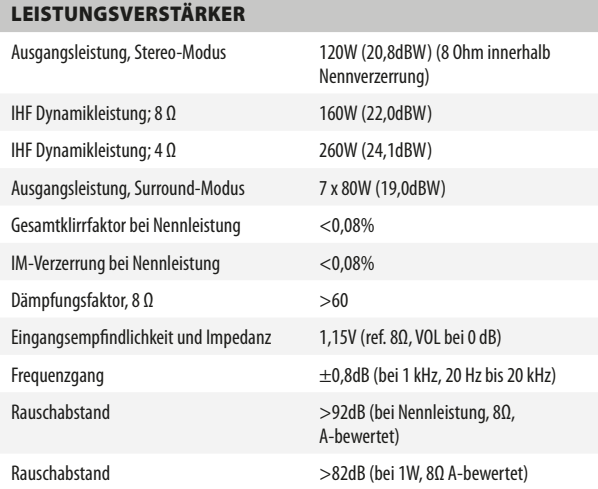

#### VORVERSTÄRKER

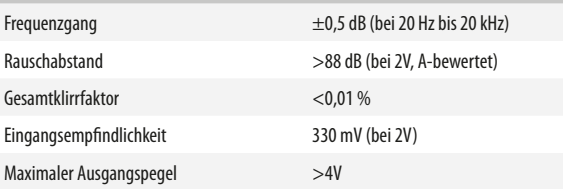

#### LEISTUNGSAUFNAHME

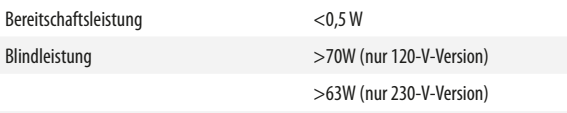

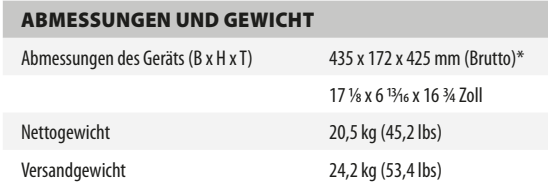

\* - Bruttoabmessungen einschließlich Füßen, Lautstärkereglerknopf und Lautsprecheranschlussklemmen.

Technische Änderungen vorbehalten. Weitere Informationen, Dokumentationen und Features zu Ihrem T 777 finden Sie unter www.NADelectronics.com.

#### **NAD IST NICHT VERANTWORTLICH FÜR ETWAIGE TECHNISCHE DISKREPANZEN ODER DISKREPANZEN IN DER BENUTZEROBERFLÄCHE IN DIESEM HANDBUCH. DAS T 777-BENUTZERHANDBUCH KANN JEDERZEIT OHNE VORHERIGE ANKÜNDIGUNG GEÄNDERT WERDEN. BESUCHEN SIE DIE NAD-WEBSITE FÜR DIE NEUESTE VERSION DES T 777-BENUTZERHANDBUCHS.**

Hergestellt unter Lizenznahme der US-Patente: 5,451,942; 5,956,674; 5,974,380;5,978,762; 6,226,616; 6,487,535; 7,212,872; 7,333,929; 7,392,195; 7,272,567 und anderen US- und weltweiten erteilten und<br>angemeldeten Patenten. DTS ist eine eingetragene Marke, das DTS-Logo, Symbol DTS-HD und DTS-HD<br>Master Audio sind Marken der

Hergestellt unter Lizenz von Dolby Laboratories. "Dolby","Dolby Atmos" und das Doppel-D-Symbol sind eingetragene Warenzeichen von Dolby Laboratories.

HDMI, das HDMI-Logo und "High-Definition Multimedia Interface" sind Marken oder eingetragene<br>Marken von HDMI Licensing, LLC.

Dieses Produkt beinhaltet eine Technologie zum Urheberrechtsschutz, die durch Verfahrensansprüche verschiedener US-Patente und weitere Urheberrechtsgesetze von Macrovision Corporation und weiteren Rechteinhabern geschützt ist. Die Verwendung dieser Technologie zum Schutz der Urheberrechte muß von Macrovision Corporation autorisiert und darf, sofern von Macrovision Corporation nicht anderweitig genehmigt, nur für den Heim- und weiteren eingeschränkten Gebrauch verwendet werden. Zurückentwicklung oder Zerlegung ist untersagt.

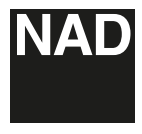

www.NADelectronics.com

#### **©2018 NAD ELECTRONICS INTERNATIONAL EINEM GESCHÄFTSBEREICH VON LENBROOK INDUSTRIES LIMITED**

Alle Rechte vorbehalten. NAD und das NAD-Logo sind Marken von NAD Electronics International, einem Geschäftsbereich von Lenbrook Industries Limited.<br>Dieses Dokument darf weisr teiling in Ganzen ohne vorherige schriftliene

T777v3\_ger\_OM\_v02 - Apr 2018